# DENON

# DVD VIDEO PLAYER **DVD-556**

## OPERATING INSTRUCTIONS MODE D'EMPLOI **INSTRUCCIONES** DE FUNCIONAMIENTO

#### WARNING: TO REDUCE THE RISK OF FIRE OR ELECTRIC SHOCK, DO NOT EXPOSE THIS APPLIANCE TO RAIN OR MOISTURE.

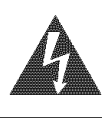

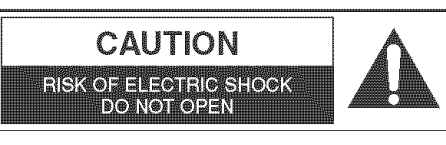

CAUTION: TO REDUCE THE RISK OF ELECTRIC SHOCK, DO NOT REMOVE COVER (OR BACK) NO USER SERVICEABLE PARTS INSIDE. REFER SERVICING TO QUALIFIED SERVICE PERSONNEL.

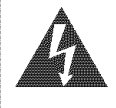

The lightning flash with arrowhead symbol, within an equilateral triangle, is intended to alert the user to the presence of uninsulated "dangerous voltage" within the product's enclosure that may be of sufficient magnitude to constitute a risk of electric shock to persons\_

The exclamation point within an equilateral triangle is intended to alert the user to the presence of important operating and maintenance (servicing) instructions in the literature accompanying the appliance\_

# IMPORTANT SAFEGUARDS

- 1) Read Instructions All the safety and operating instructions should be read before the product is operated.
- 2) Retain Instructions The safety and operating instructions should be retained for future reference.
- 3) Heed Warnings All warnings on the product and in the operating instructions should be adhered to.
- 4) Follow Instructions All operating and use instructions should be followed.
- 5) Cleaning Unplug this product from the wall outlet before cleaning. Do not use liquid cleaners or aerosol cleaners. Use a damp cloth for cleaning.
- 6) Attachments Do not use attachments not recommended by the product manufacturer as they may cause hazards.
- 7) Water and Moisture Do not use this product near water - for example, near a bath tub, wash bowl, kitchen sink, or laundry tub; in a wet basement; or near a swimming pool; and the like.
- Accessories Do not place this product on an unstable cart, stand, tripod, bracket, or table. The product may fall, causing serious injury to a child or adult, and serious damage to the product. Use only with a cart, stand, tripod, bracket, or table recommended by the manufacturer, or sold with the product. Any mounting of the product should follow the manufacturer's instructions, and should use a mounting accessory recommended by the manufacturer.
- 9) A product and cart combination portable cart warning should be moved with care. Quick stops, excessive force, and uneven surfaces may cause the product and cart combination to overturn.
- 10) Ventilation Slots and openings in the cabinet are provided for ventilation and to ensure reliable operation of the product and to protect it from overheating, and

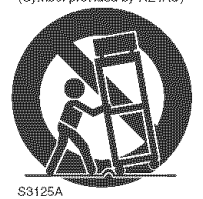

these openings must not be blocked or covered. The openings should never be blocked by placing the product on a bed, sofa, rug, or other similar surface. This product should not be placed in a built-in installation such as a bookcase or rack unless proper ventilation is provided or the manufacturer's instructions have been adhered to.

- 11) Power Sources This product should be operated only from the type of power source indicated on the marking label. It you are not sure of the type of powe supply to your home, consult your product dealer or local power company. For products intended to operate from battery power, or other sources, refer to the operating instructions.
- 12) Grounding or Polarization -This product may be equipped with a polarized alternating-current line plug (a plug having one blade wider than the other). This plug will fit into the power outlet only one way. This is a safety feature. If you are unable to insert the plug fully into the outlet, try reversing the plug. If the plug should still fail to fit, contact your electrician to replace your obsolete outlet. Do not defeat the safety purpose of the polarized plug.
- 13) Power-Cord Protection Power-supply cords should be routed so that they are not likely to be walked on or pinched by items placed upon or against them, paying particular attention to cords at plugs, convenience receptacles, and the point where they exit from the product.
- 14) Lightning For added protection for this product during a lightning storm, or when it is left unattended and unused for long periods of time, unplug it from the wall outlet. This will prevent damage to the product due to lightning and power-line surges.
- 15) Power lines An outside antenna system should not be located in the vicinity of overhead power lines or other electric light or power circuits, or where it can fall into such power lines or circuits. When installing an outside antenna system, extreme care should be taken to keep from touching such power lines or circuits as contact with them might be fatal.
- 16) Overloading Do not overload wall outlets, extension cords, or integral convenience receptacles as this can result in a risk of fire or electric shock.
- 17) Obiect and Liquid Entry Never push objects of any kind into this product through openings as they may touch dangerous voltage points or short-out parts that could result in a fire or electric shock. Never spill liquid of any kind on the product.
- 18) Servicing Do not attempt to service this product yourself as opening or removing covers may expose you to dangerous voltage or other hazards. Refer all servicing to qualified service personnel.
- 19) Damage Requiring Service Unplug this product from the wall outlet and refer servicing to qualified service personnel under the following conditions:
	- a) When the power-supply cord or plug is damaged,
	- b) If liquid has been spilled, or objects have fallen into the product,
	- c) If the product has been exposed to rain or water,
	- d) If the product does not operate normally by following the operating instructions. Adjust only those controls that are covered by the operating instructions as an improper adjustment of other controls may result in damage and will often require extensive work by a qualified technician to restore the product to its normal operation,
	- e) If the product has been dropped or damaged in any way.
	- f) When the product exhibits a distinct change in performance - this indicates a need for service.
- 20) Replacement Parts When replacement parts are required, be sure the service technician has used replacement parts specified by the manufacturer or have the same characteristics as the original part. Unauthorized substitutions may result in fire, electric shock, or other hazards.
- 21) Safety Check Upon completion of any service or repairs to this product, ask the service technician to perform safety checks to determine that the product is in proper operating condition.
- 22) Heat The product should be situated away from heat sources such as radiators, heat registers, stoves, or other products (including amplifiers) that produce heat.

#### **Laser Safety**

This unit employs a laser. Only a qualified service person should remove the cover or attempt to service this device, due to possible eye injury.

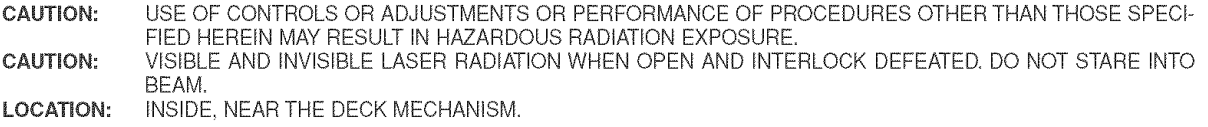

FCC WARNING- This equipment may generate or use radio frequency energy. Changes or modifications to | this equipment may cause **harmful** interference unless the modifications are expressly approved in the **|** instruction manual. The user could **lose** the authority to operate this equipment if an unauthorized change or modification is made.

#### RADIO-TV INTERFERENCE

This equipment **Iqas** been tested and found to comply with the limits for a Class B digita! device, pursuant to Part 15 of the FCC Rules. These limits are designed to provide reasonable protection against harmful interference in a residential installation. This equipment generates, uses, and can radiate radio frequency energy and, if not installed and used in accordance with the instructions, may cause harmful interference to radio communications. However, there is no guarantee that interference will not occur in a particular installation. If this equipment does cause harmful interference to radio or television reception, which can be determined by turning the equipment off and on, the user is encouraged to try to correct the interference by one or more of the following measures:

- 1) Reorient or relocate the receiving antenna.
- 2) Increase the separation between the equipment and receiver.
- 3) Connect the equipment into an outlet on a circuit different from that to which the receiver is connected.
- 4) Consult the dealer or an experienced radio/TV technician for help.

#### This Class B digital apparatus complies with Canadian **ICES-003**.

#### CAUTION: TO PREVENT ELECTRIC SHOCK, MATCH WIDE BLADE OF PLUG TO WIDE SLOT, FULLY INSERT.

Non-use periods - Turn off the unit when it is not in use. Unplug the unit from the household AC outlet if it is not to be used for a long time. Unplug the unit during lightning storms.

Please read this operating instructions carefully before using your DVD player, and keep it for future reference.

#### \_.\_ **important**

Use only discs marked with Iogos listed on page 6.

#### Power Supply

The main power supply is engaged when the main plug is plugged in a 120V, 60Hz AC outlet. To operate the unit, press the **ON/STANDBY** button to turn on the unit.

## de <mark>Warning (Warning )</mark>

To avoid fire or electric shock, do not expose this unit to rain or moisture.

#### **WARNING:** LIVE PARTS INSIDE. DO NOT REMOVE ANY SCREWS

#### **installation Location**

For safety and optimum performance of this unit:

- . Do not stand the unit up vertically= Install the unit **in** a horizontal and stable position. Do not place anything directly on top of the unit. Do not place the unit directly on top of the TV.
- Shield it from direct sunlight and keep it away from sources of intense heat. Avoid dusty or humid places. Avoid places with insufficient ventilation for proper heat dissipation. Do not block the ventilation holes on the sides of the unit. Avoid locations subject to strong vibration or strong magnetic fields.
- . Be sure to remove a disc and unplug the AC power cord from the outlet before carrying the unit.

#### Cautions on **Installation** \_)<  $\ltimes$

Noise or disturbance of the picture may be generated if this unit or any other electronic equipment using microprocessors is used near a tuner or TV.

- If this happens, take the following steps:
- Install this unit as far as possible from the tuner or T\L
- . Set the antenna wires from the tuner or TV away from this unit's power cord and input/output connection cords.
- Noise or disturbance tends to occur particularly when using indoor antennas or 300 $\Omega$ /ohms feeder wires. We recommend using outdoor antennas and  $75\Omega$ /ohms coaxial cables. NOTE:
- ° For heat dispersal, do not install this equipment in a confined space such as a book case or similar unit.

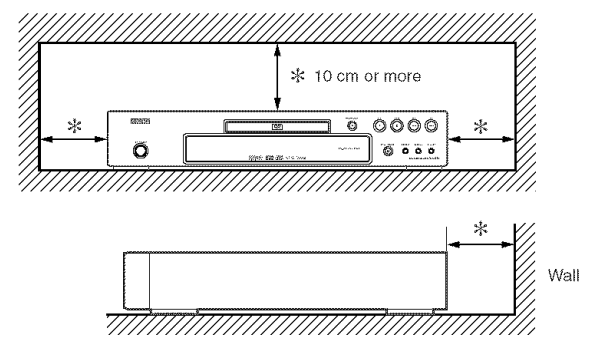

iiiiiiiililiiiilHiiliiii!

iii<br>iii

#### Dew Warning

Moisture condensation may occur inside the unit when it is moved from a cold place to a warm place, or after heating a cold room or under conditions of high humidity. Do not use the DVD Player at least for 2 hours until its inside is dry.

#### $\sim$  Avoid the Hazards of Electrical Shock and Fire  $\sim$

- . Do not handle the power cord with wet hands.
- Do not pull on the power cord when disconnecting it from AC wall outlet. Grasp it by the plug.
- . If, by accident, water is spilled on this unit, unplug the power cord immediately and take the unit to our Authorized Service Center for servicing.

#### **Caution**

- 1 ) Do not attempt to open the cabinet. There are no parts you can service inside. Refer all servicing to qualified service personnel.
- 2) Slot and openings in the cabinet and at the side or bottom are provided for ventilation. To ensure reliable operation and to protect the unit from overheating these opening must not be blocked or covered. Avoid enclosed spaces such as book cases unless proper ventilation is provided.
- TABLE OF CONTENTS AND LODGE

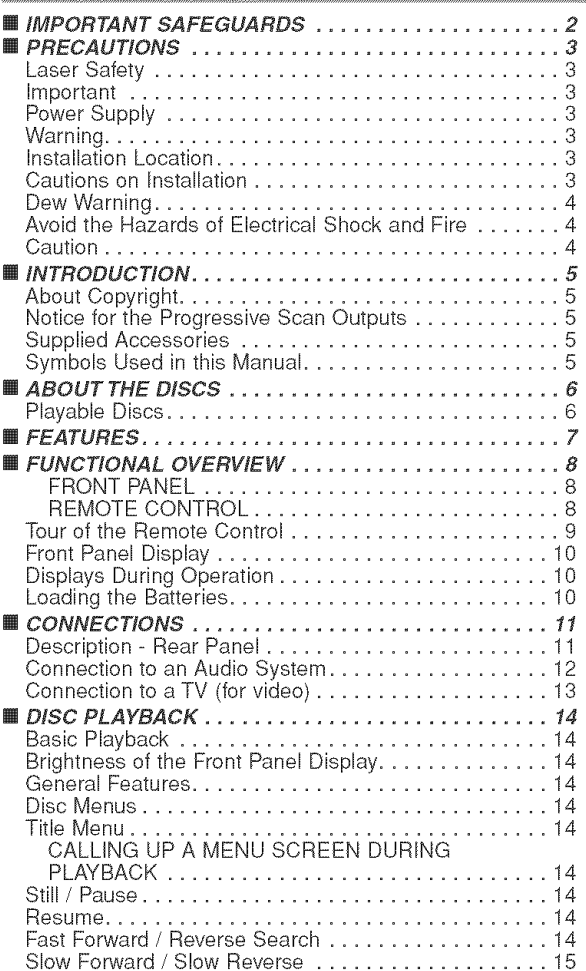

- 3) Keep the unit away from the radiator heat sources.
- 4) Avoid using near strong magnetic fields.
- 5) Do not push objects of any kind into this through the cabinet slot as they could touch current carrying parts or short circuit parts resulting in a fire or electric shock.
- 6) Never spill liquid of any kind on this unit. If liquid is spilled into the unit, consult qualified service engineer.
- 7) Use this unit in a horizontal (flat) position only.
- 8) This equipment is in Stand-by mode when it turns off whilst the power cord is connected.
- 9) Keep the set free from moisture,water and dust.
- 10) Handle the power cord carefully. Hold the plug when unplugging the code.
- 11)All the safety cautions and operating instructions should be read before the DVD player is operated.
- 12) Use caution not to pinch your finger in the disc slot.
- 13)Do not put heavy objects on the AC power cord.
- 14) Keep the AC power cord away from heat appliances.
- 15)Be sure to remove a disc and unplug the AC power cord from the outlet before carrying the DVD player.
- 16)Do not put any pressure to the DVD player when carrying.
- 17) Do not use the DVD player outdoors.

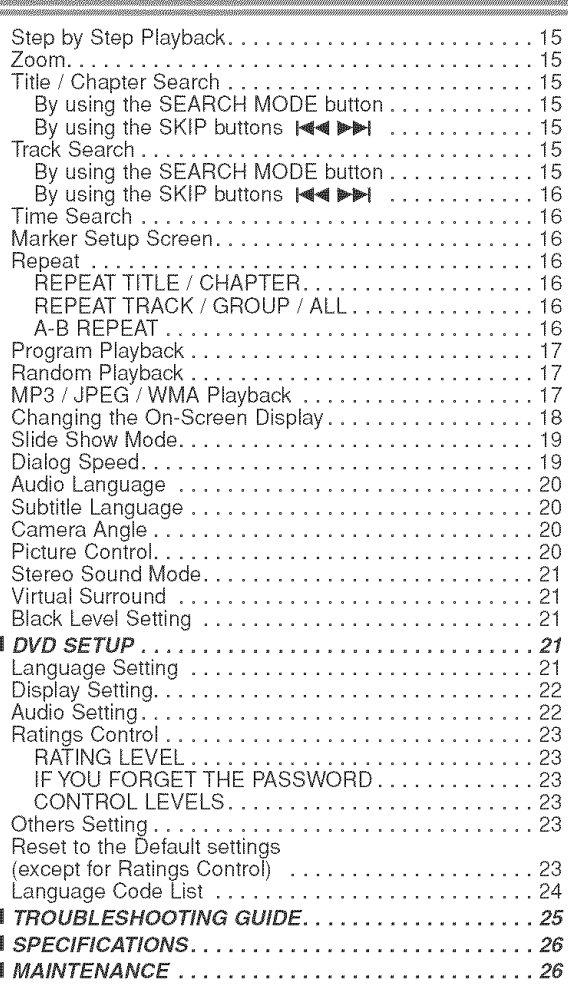

 $\mathbf{m}$  $\mathbf{m}$ []

#### **INTRODUCTION**

The serial number of this product may be found on the back of the DVD player. No others have the same serial number as yours. You should record the number and other vital information here and retain this book as a permanent record of your purchase to aid identification in case of theft. Serial numbers are not kept on file.

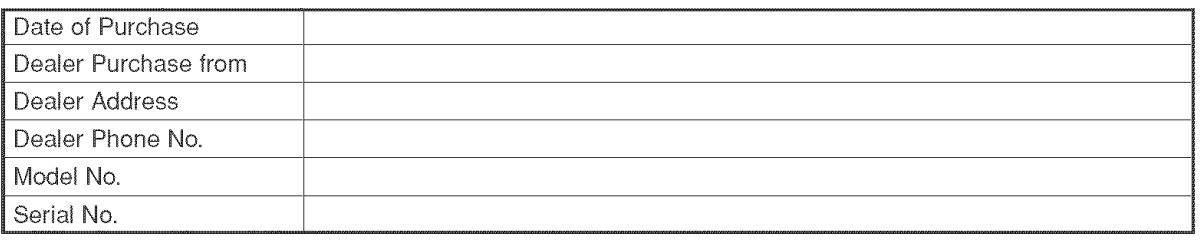

#### About Copyright

Unauthorized copying, broadcasting, punic performance and lending of discs are prohibited. This product incorporates copyright protection technology that is protected by U.S. patents and other intelIectual property rights. Use of this copyright protection technology must be authorized by Macrovision, and is intended for home and other limited viewing uses onJy unless otherwise authorized by Macrovision. Reverse engineering or disassembly is prohibited.

U. S. Patent Nos, 4,631,603, 4,819,098, 4,907,093, 5,315,448 and 6,516,132.

#### Notice for the Progressive Scan Outputs \_<

Consumers should note that not all high definition television sets are fully compatible with this product and may cause artifacts to be displayed in the picture. In case of picture probiems with 525 progressive scan output, it is recommended that the user switch the connection to the 'standard definition' output. If there are questions regarding your TV set compatibility with this 525p DVD player, please contact our customer service center.

#### Supplied Accessories

Please check to make sure the following items are included with the main unit in the carton.

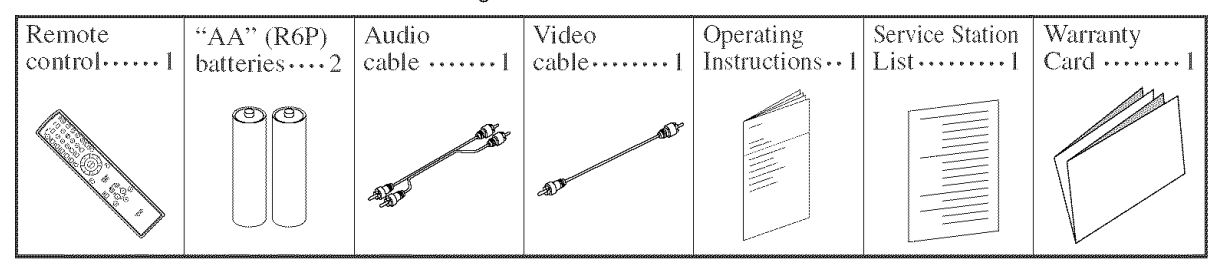

#### Symbols Used in this Manua\_

The following symbols appear below in some headings and notes in this manual, with the following meanings.

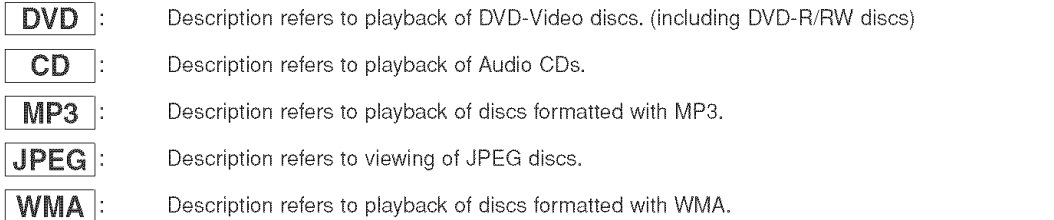

#### A NOTE ABOUT RECYCLING

This product's packaging materials are recyclable and can be reused. Please dispose of any materials in accordance with your local recycling regulations.

A NOTE ABOUT RECYCLING ] Batteriesshould neverbe thrown away or incineratedbut disposed of in accordancewith your local regulationsconcerning chemical wastes.

#### Make your contribution to the environment!!!

Used up batteries do not belong in the dust bin.

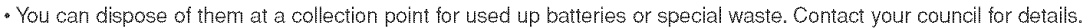

in 1990

#### **Playable Discs**

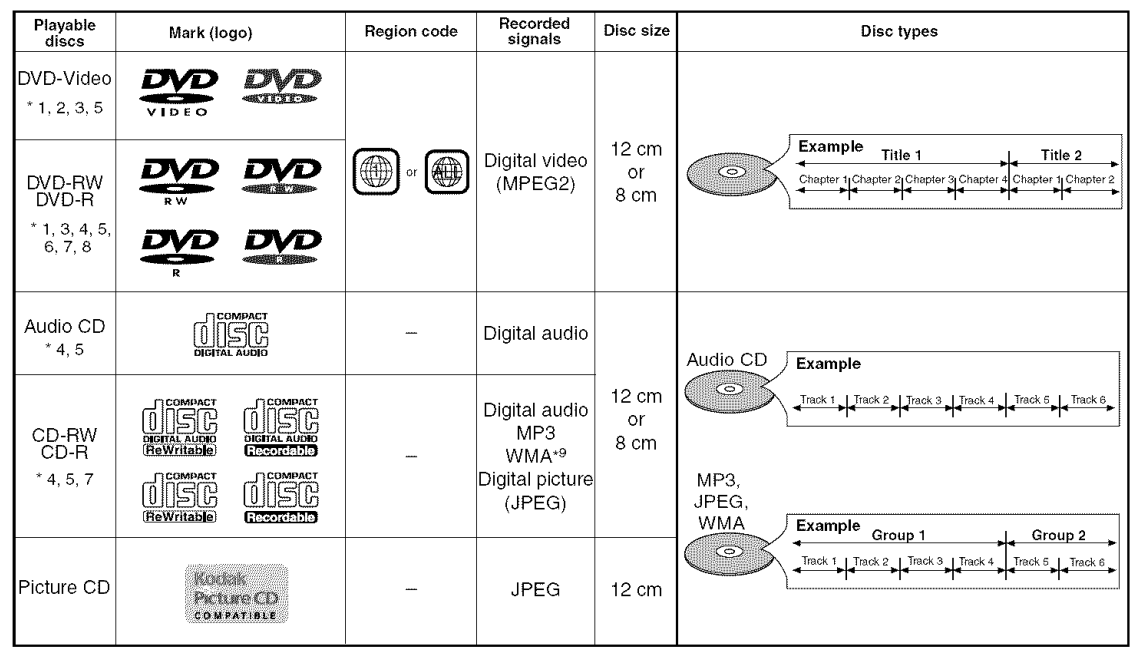

**DVD** is a trademark of DVD Format/Logo Licensing Corporation. **Example:** is trademark of Eastman Kodak Company.

Picture CD

**%** J

Windows Media and the Windows logo are trademarks or registered trademarks of Microsoft<br>
Windows Corporation in the United States and/or other countries.

 $\blacksquare$  where  $\blacksquare$  This unit is not compatible with Multiple Bit Rate (MBR: a file that contains the same content encoded at several different bit rates).

#### ff you cannot play back a disc which bears one of the marks above, check the following notes.

- "1 :This unit conforms to the NTSC color system, Discs recorded **in** other color systems such as PAL cannot be played back.
- \*2: Certain DVD discs do not operate as described in this manual due to the intentions of the disc's producers.
- \*3: Scratched or stained discs may not be played back.
- \*4: Some discs cannot be played back because of incompatible recording conditions, characteristics of the recorder or special properties of discs.
- \*5: You can play back discs which bear the marks above. If you use nonstandardized discs, this unit may not play them back. Even if they are played back, the sound or video quality wilI be compromised.
- \*6: Only the discs recorded in the video format and finalized can be played back. Unfinalized discs cannot be played back. Depending on the recording status of a disc, the disc may not be played back at alI or normally (the picture or sound may be distorted, etc.).
- \*7: If there is too much recording space left on a disc (the used portion is Iess than 55mm across), **it** may not play back properly.

\*8: Do not glue paper or put stickers on to the disc. These may damage the disc, and the unit may not read it correctly.

\*9: This player cannot play the disc contents protected by Windows Media Digital Rights Management (DRM).

- NEVER play back the following discs. Otherwise, malfunction may result! DVD-RAM / CD-I / Photo CD / Video CD / DVD with region codes other than 1 or ALL / DVD-ROM for personal computers / CD-ROM for personal computers
- On the following disc, the sound MAY NOT be heard.

Super Audio CD

NOTES:

**\*** Only the sound recorded on the normal CD layer can be delivered.

- **\*** The sound recorded on the high density Super Audio CD layer cannot be delivered.
- Any other discs without compatibility indications

#### CAUTION:

, Use caution not to pinch your finger in the disc slot,

, Be sure to remove a disc and unplug the AC power cord from the outlet before carrying the DVD player,

#### **FEATURES**

#### • Progressive Scan system

Unlike conventional interlace scanning, the progressive scan system provides less flickering and images in higher resolution than that of traditional (525i/480i) television signals.

#### • Dolby Digital Sound

By hooking up this player to a Multi - Channel Dolby Digital decoder, you can enioy high-quality Dolby Digital 5.1 channel surround sound as heard in the movie theaters.

#### • DTS (Digital Theater System)

When this player is connected to the DTS decoder, you can enjoy 5.lchannel surround system which reproduces the original sound as truthfully as possible. 5.1 channel surround system is developed by' the Digital Theater System, Inc.

#### • Dialog Speed

Playback in slightly faster or slower speed while keeping the sound quality as in the normal playback. Dialog speed is available only on discs recorded in the Dolby Digital format.

#### • Still/Fast/Slow/Step playback

Various playback modes are available including still pictures, fast forward/reverse, slow motion and step frames.

#### • Still Mode

The resolution of pictures while in the still (pause) mode can be adjusted.

• Random Playback for Audio CD, MP3, JPEG and WMA

This player can shuffle the playback order of tracks in random order.

• Program Playback for Audio CD, MP3, JPEG and WMA

You can program the playback order of tracks in a desired order,

• DVD menus in a desired language

You can display DVD menus in a desired language, if available on a DVD.

#### • Auto Power Off

The power turns off automatically if there is no activity at the player or its remote for more than 30 minutes (refer to page 23).

#### • Subtitles in a desired language

You can select a desired language for subtitles if that language is available on a disc.

• Selecting a camera angle

You can select a desired camera angle if a disc contains sequences recorded from different angles.

- Choices for audio language and sound mode You can select a desired audio language and sound mode if different languages and modes are available on a disc.
- Ratings Control (Parental lock)

You can set the control level to limit playback of discs which may not be suitable for children.

- Automatic detection of discs This player automatically detects if a loaded disc is DVD-Video, Audio CD, MP3, JPEG or WMA.
- Playing back an MP3 disc You can enjoy MP3 files which are recorded on CD-R/RW.

#### • Direct Search

You can search the desired title, chapter, and track with numeric button during playback or in stop mode.

#### • On-screen display

Information about the current operation can be displayed on a TV screen, allowing you to confirm the currently active functions (such as program playback) using the remote control.

#### • Dimmer

The brightness of the display can be adjusted.

#### • Screen Saver

The screen saver program starts if there is no activity at the player or its remote for more than 5 minutes. The brightness of the display is darken by 75%. The program is disactivated when there is any activity.

#### • Picture Control

Picture Control adiusts Brightness, Contrast, Color, Gamma Correction and Sharpness of the specific display.

#### • Search

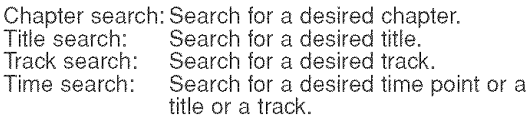

#### • Repeat

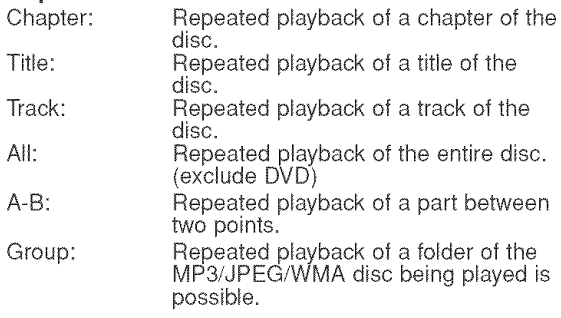

#### • Zoom

2-time or 4-time magnified screen can be displayed.

#### • Marker

Electric reference points designated by user can be called back.

#### • Resume Playback

User can resume playback from the point at which the playback has been stopped even if the power is turned off.

#### • Component Video Out Jacks

Jacks located on the back of the DVD Player which are used to send high-quality video to a TV via Component Video In Jacks.

#### • Bit rate **indication**

#### • DRC (Dynamic Range Control) You can control the range of sound volume.

• Displaying a **JPEG** picture

Kodak Picture CDs can be played back. Still images stored in JPEG format on CD-R/RW can also be played back.

#### • Reproducing WMA data

You can enjoy WMA files which are recorded on CD-R/RW.

"WMA" (Windows Media Audio) is a new audio codec developed by Microsoft<sup>®</sup> in the United States of America.

#### EUNGHONAL OVERVIEW -

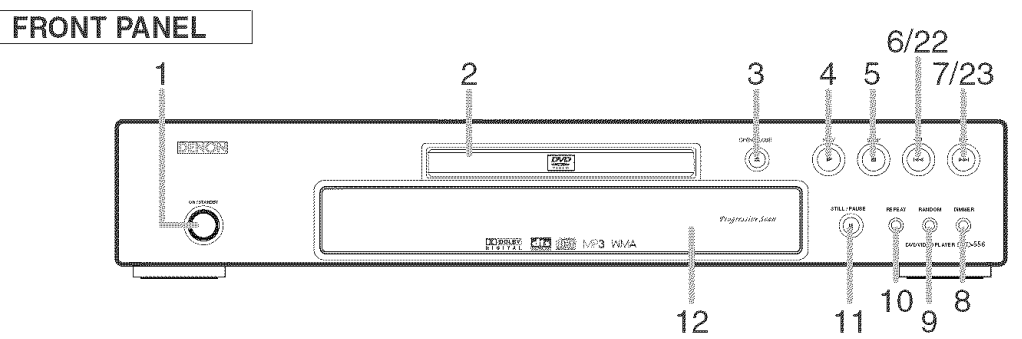

#### REMOTE CONTROL

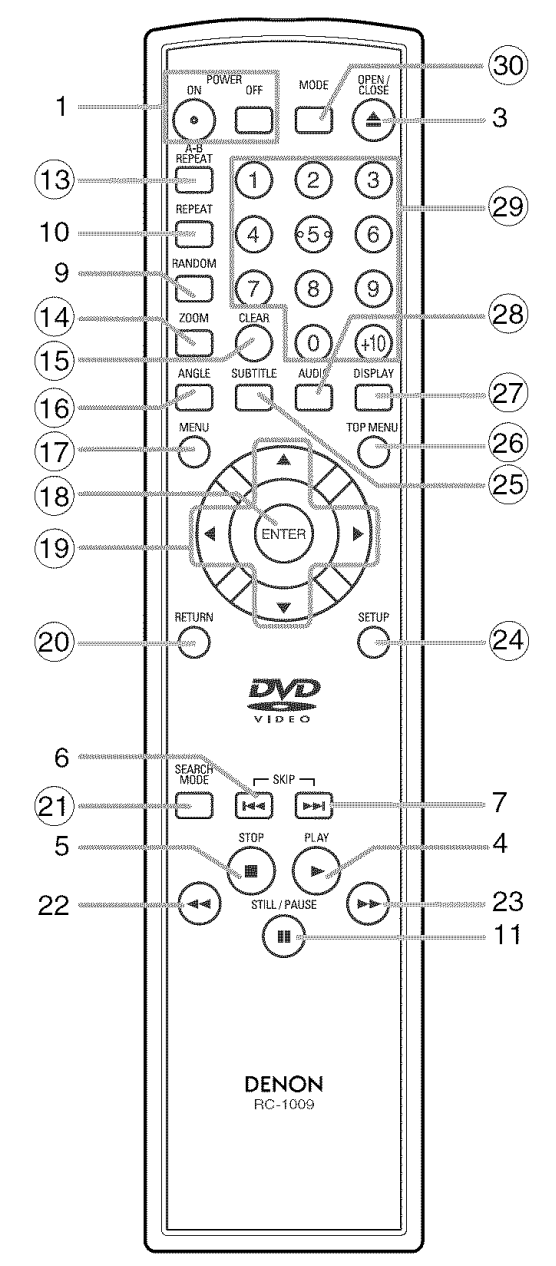

The buttons with circled numbers can only be operated with the remote control.

- 1. ON/STANDBY (POWER ON/OFF) Buttons [page 14]
- 2. Disc loading tray
- 3. OPEN/CLOSE Button [page 14]
- .................................... 3 4. PLAY Button [page 14]
	- 5. STOP Button [page 14]
	- 6. I\_[SKIP DOWN) Button [page 15]
	- 7.  $\blacktriangleright\blacktriangleright$  (SKIP UP) Button [page 15]
	- 8. DIMMER Sutton [page 14]
	- 9. RANDOM Button [pages 17]
	- 10. REPEAT Button [page 16]
	- 11. STILL/PAUSE Button [page 14]
	- 12. Display, Remote Sensor Window
	- 13. A-S REPEAT Button [page 16]
	- 14. ZOOM Button [page 15]
	- 15. CLEAR Button [page 15]
	- 16. ANGLE Button [page 20]
	- 17. MENU Button [page 14]
	- 18. ENTER Button [page 14]
	- 19. Cursor Buttons [page 14]
	- 20. RETURN Button [page 16]
	- 21. SEARCH MODE Button [page 15]
	- 22.  $\blacktriangleleft$  (Fast Reverse SEARCH) Button [page 15] Press more than 2 seconds when you use the front panel button for this function.
- 23. ► (Fast Forward SEARCH) Button [page 15] Press more than 2 seconds when you use the front 7 **panel button for this function.** 
	- 24. SETUP Button [page 21]
- 4 25. SUBTITLE Button [page 20]
	- 26. TOP MENU Button [page 14]
- 23 27. DISPLAY Button [page 18]<br>11 28. AUDIO Dutton [page 18]
	- 28. AUDIO Button [page 20]
	- 29. Numeric Buttons [page 14]
	- 30. MODE Button [page 18, 19]

#### $\sim$  Tour of the Remote Control

Buttons on remote control work in different ways for DVD, Audio CD, MP3, JPEG and WMA : Refer to the following table for correct use.

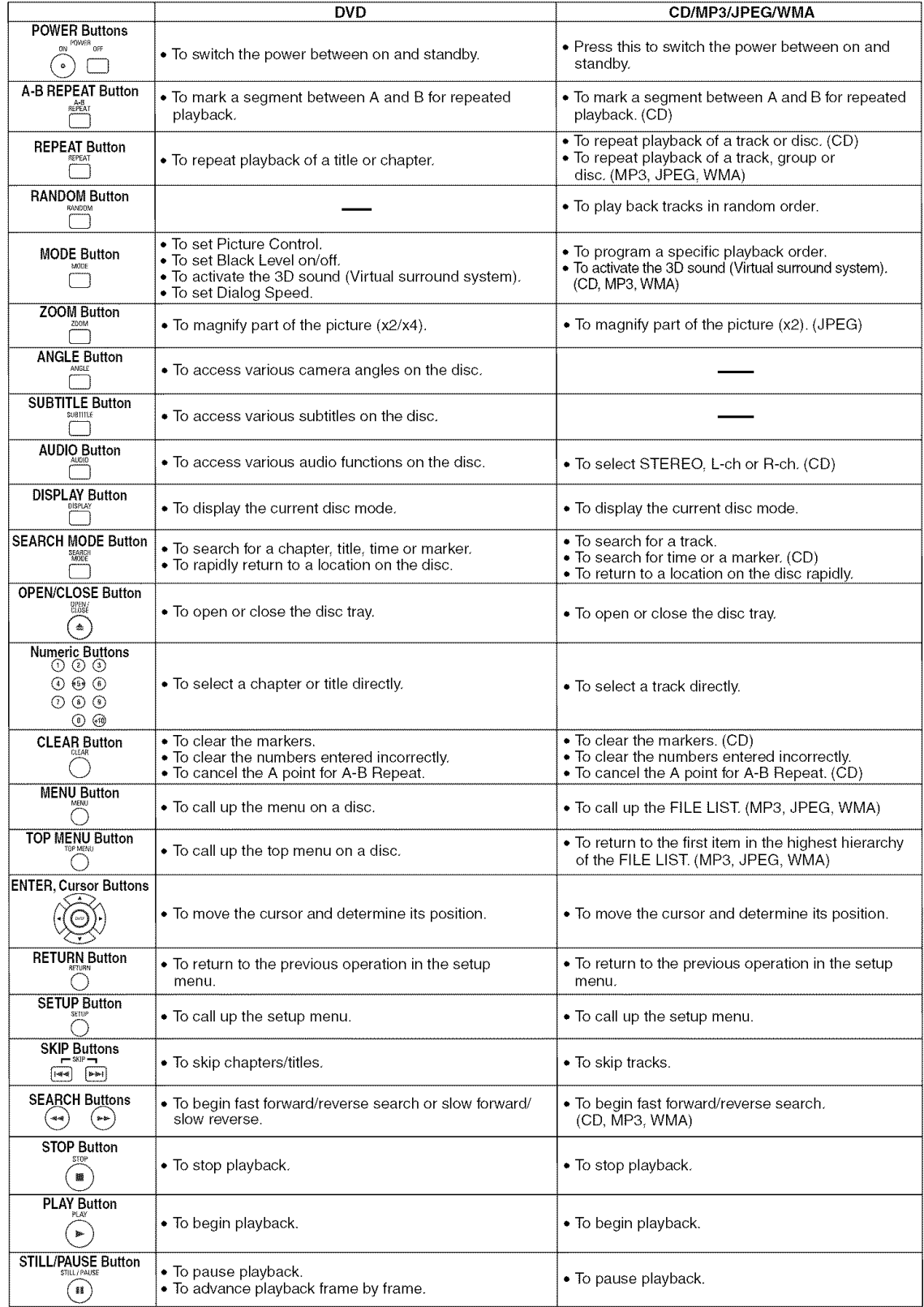

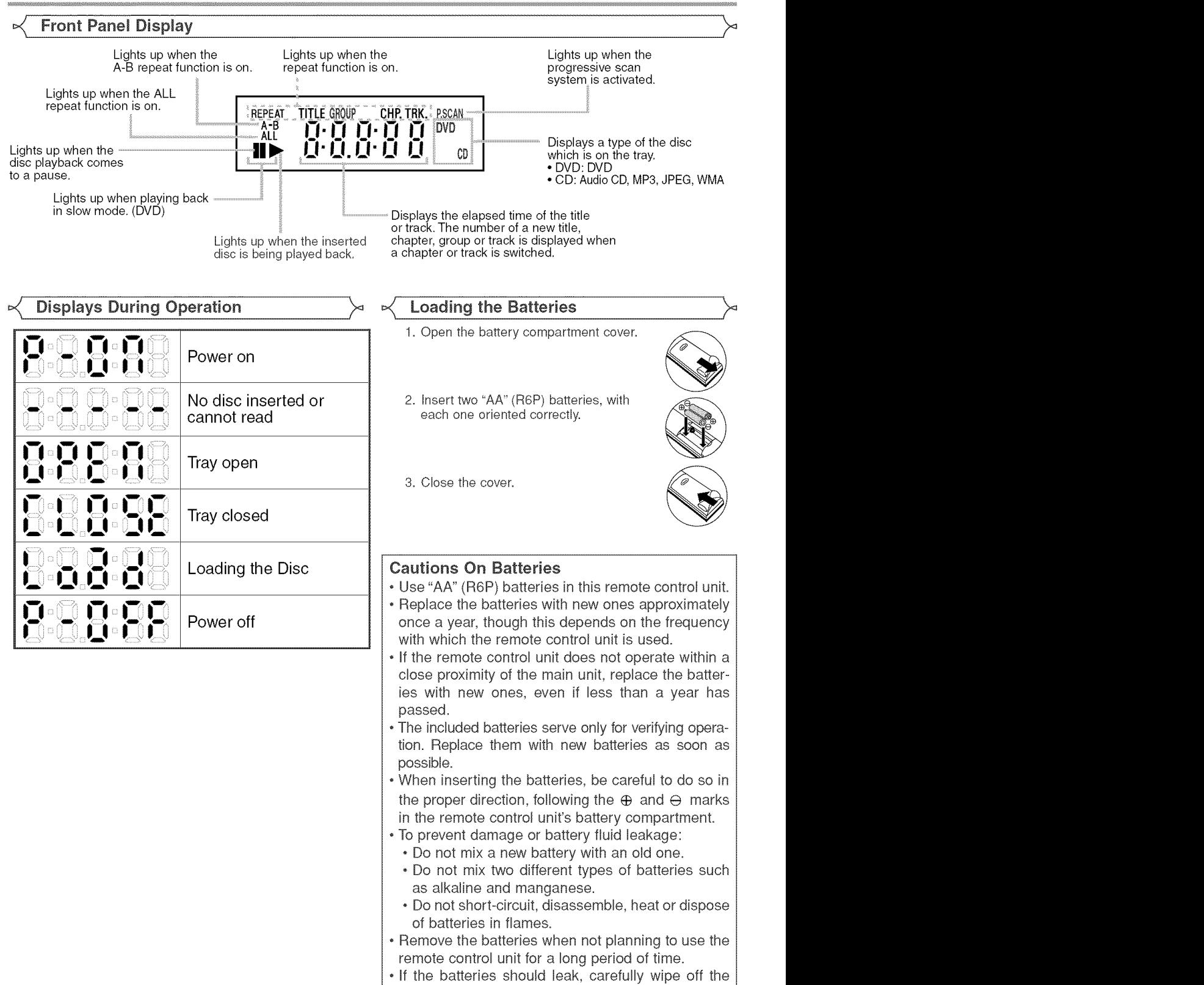

fluid from the inside of the battery compartment,

then insert new batteries.

#### Description - Rear Panel

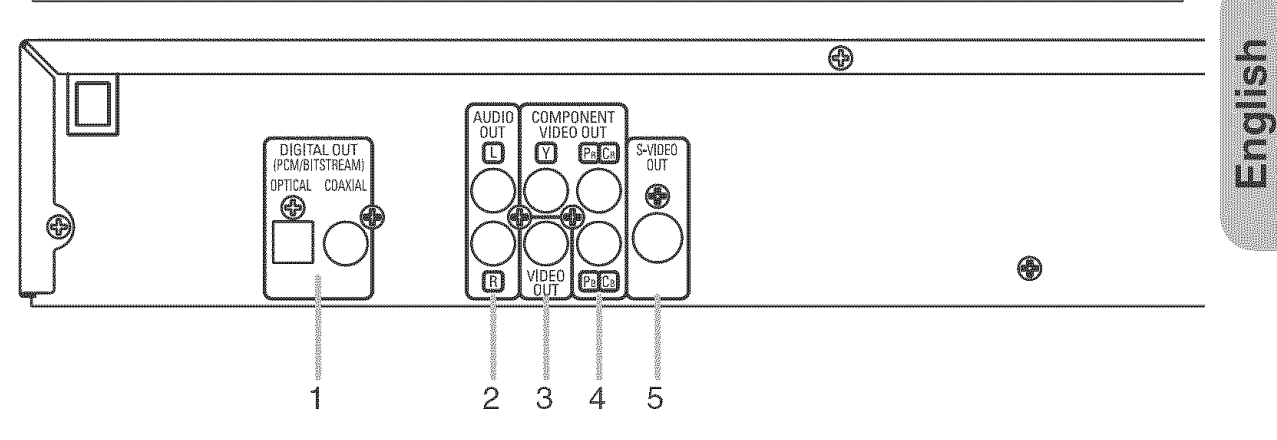

#### 1. DIGITAL OUT Jacks

Use either an optical or coaxial digital cable to connect to an AV amplifier with a built-in decoder (AV control center).

#### 2. AUDIO OUT Jacks

Connect to the Audio input jacks of A/V-compatible TV or wide screen TV, Stereo system.

3. VIDEO OUT Jack

Use a video cable to connect one of the jacks to Video input on your A/V-compatible TV, wide screen TV, or Stereo system. 4. COMPONENT **VIDEO** OUT Jacks

Use these jacks if you have a TV with Component Video in jacks. These jacks provide C<sub>R</sub>/P<sub>B</sub> C<sub>B</sub>/P<sub>B</sub> and Y video. Along with S-Video, Component Video provides the best picture quality.

#### 5. S-VIDEO OUT Jack

Use the S-Video cable to connect this jack to the S-Video jack on your A/V-compatible TV or wide screen TV for a higher quality picture.

#### Selecting Progressive Scan (E25p/480p **or** interlaced 525i/480i) Playback

- o If your TV is compatible with progressive scanning (525p/480p), connect the TV to the COMPONENT VIDEO OUT jacks of the DVD player and set 'PROGRESSIVE' to "ON' in the display setting. Next, set your TV to the progressive scan mode. Refer to page 22 for instructions on changing the display setting. RSCAN will appear on the display of the unit.
- ® If your TV is not compatible with progressive scanning, set "PROGRESSIVE' to 'OFF' (refer to page 22). Make sure that RSCAN on the display of the unit lights off.
- o Use a commercially available adaptor if the video input jacks of your TV or monitor is the BNC type.

#### What **is** Progressive Scanning?

o Unlike conventional interlace scanning, the progressive scan system provides less flickering and images in higher resolution than that of traditional (525i/480i) television signals.

Manufactured under license from Dolby Laboratories, "Dolby" and the double-D symbol are trademarks Of Do!by **Laboratories,**

tlDTS!! and ffDTS **Oig!ta!** Out:! are trademarks of **O!g!ta!Theater** Systems, **!he,**

#### **Metonine and deliver**

The following shows examples of connections commonly used to connect the DVD player to TV and other components.

If using this DVD player to play back a DVD in a Dolby Digital 5.1 channel surround or DTS surround format, the DVD player outputs a Dolby Digital or DTS data stream from its OPTICAL or COAXIAL DIGFAL OUT jacks. By hooking up the player to a Dolby Digital or DTS decoder, you can enjoy more convincing, realistic ambience with powerful and high-quality surrounding sound of a professional standard which can be heard in movie theaters. Use a commercially available audio optical or coaxial digital cabte (not included) for the audio connections.

#### NOTES:

- Be sure to turn off the power of all components in the system before connecting another component.
- +Refer to the Instruction Manuals for your TV, stereo system and any other components to be connected to the DVD player.

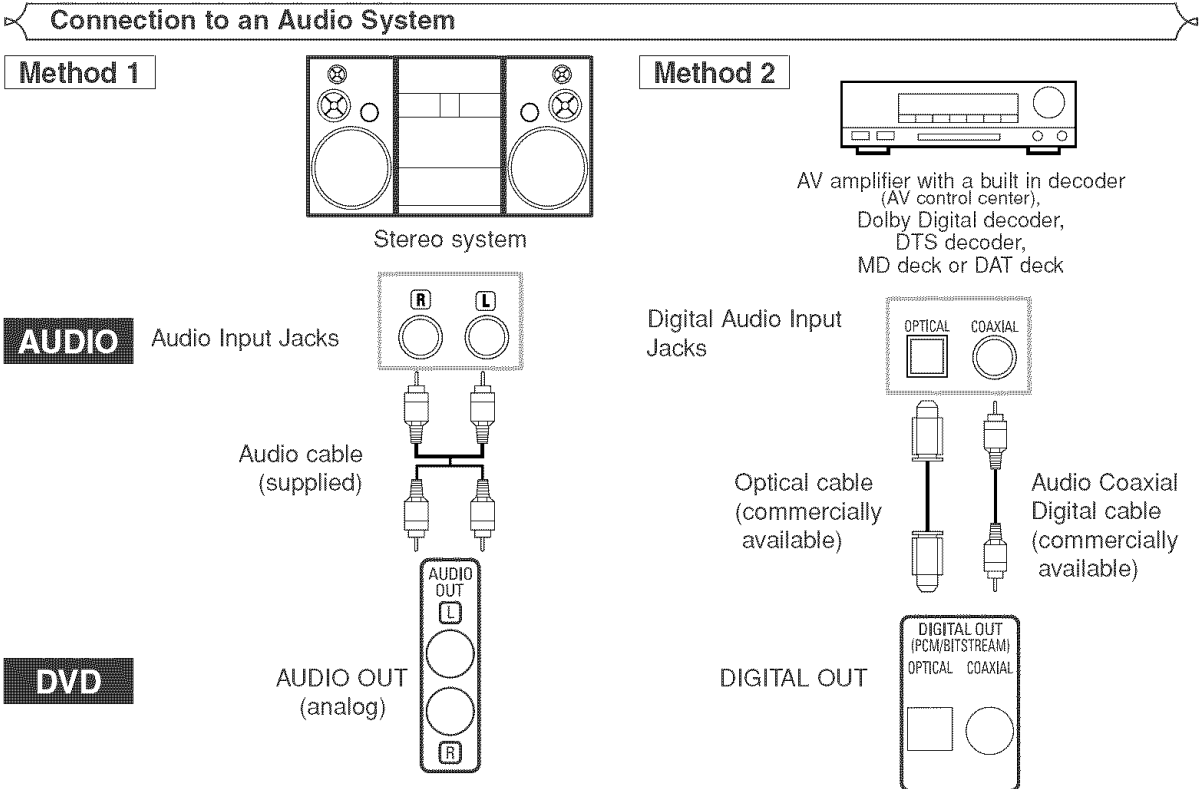

- Method 1 DVD Player + Stereo system
- + Method 2 DVD Player + AV amplifier with a built in decoder (AV control center), Dolby Digital decoder, DTS decoder, MD deck or DAT deck

#### NOTES (for Method 2 only):

- +When using an AV amplifier with a built in decoder (AV control center), Dolby Digital, or DTS decoder as shown in the Method 2, set "DOLBY DIGITAL" or "DTS" to "BITSTREAM" accordingly for audio output in the setup mode (refer to page 22). Set it to 'PCM' or 'OFF' for the decoder that is not used currently. Playing back a DVD using incorrect settings may generate noise distortion, and may also damage the speakers.
- The audio source on a disc in a Dolby Digital 5.1 channel surround format cannot be recorded as digital sound by an MD deck or DAT deck.
- Set "DOLBY DIGITAL" to "PCM" and "DTS" to "OFF" for audio output in the setup mode for connecting to an MD deck or DAT deck (refer to page 22).
- + Harsh noise that could harm your ears or the speakers is generated when a DVD recorded in DTS is played while using a decoder, etc., that is not DTS-compatible.
- +When playing a copyright-protected 96kHz PCM DVD, the digital sound will be down sampled at 48kHz, even if you set "LPCM SELECT" to "OFF" (refer to page 22).

#### Optical cable (commercially available)

- . Optical cable (commercially available) may be damaged when bent at sharp angles. Ensure cables are coiled in loops with a diameter of 15 cm or more when storing them.
- + Use a cable which is 3m or \_horter.
- $\cdot$  Insert cable plugs firmly into the connectors when making connections.
- $\cdot$  If a plug has dust or is dirty, clean it with a soft cloth before inserting it into a connector.

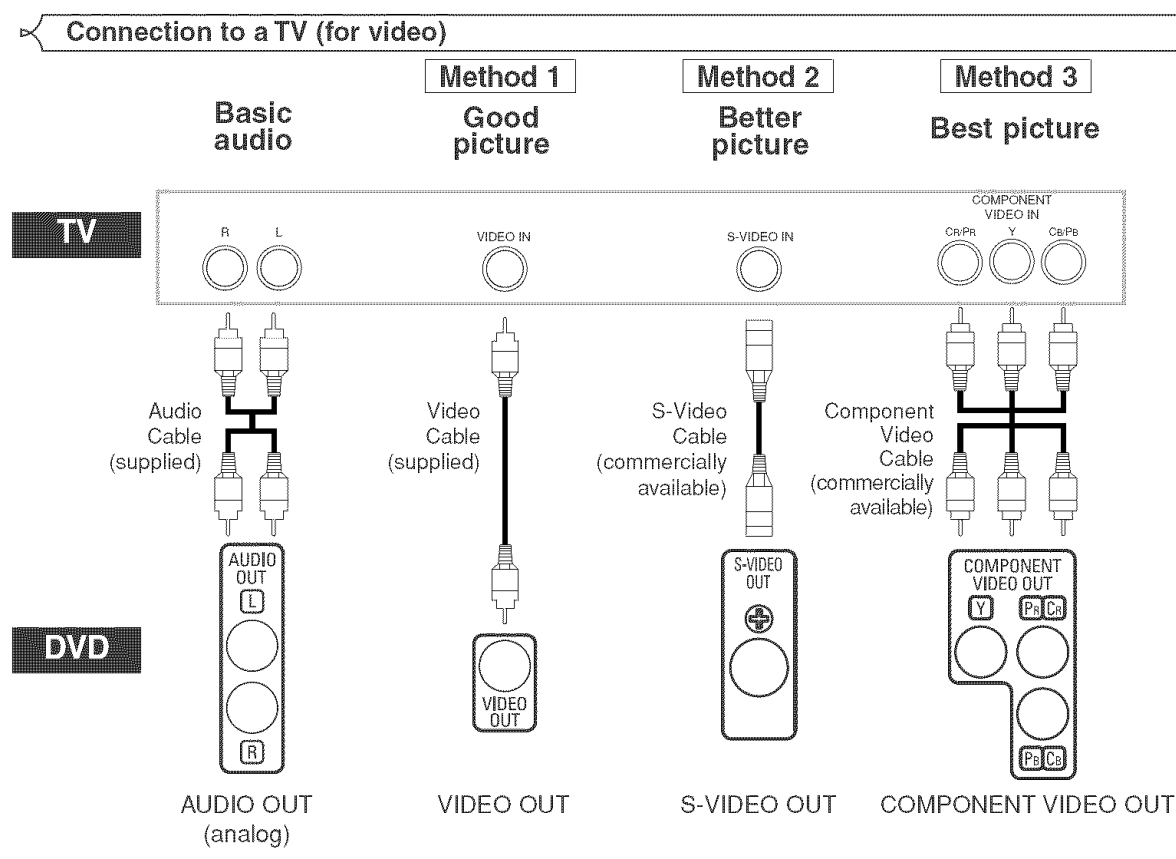

- Method 1 DVD Player + TV with Video Input Jack
- Method 2 DVD Player + TV with S-Video Input Jack
- Method 3 DVD Player + TV with Component Video Jacks

#### NOTES:

- ,, Connect the DVD player directly to a TV, If the Audio/Video cables are connected to a VCR, pictures may be distorted due to the copy protection system,
- ,\_S-Video output connector
- The video signals are divided into colour (C) and brightness (Y) signals, achieving a clearer picture,

If the TV is equipped with a S-Video input connector, we recommend connecting it to this unit's S-Video output connector using a commercially available S-Video connection cord,

#### HOW TO CONNECT TO A TV WITHOUT AUDIO/VIDEO **iNPUT** JACKS

If your TV does not have RCA type audio and video input jacks it is still possible to connect this DVD player to your TVs 75-ohm coaxial antenna terminal using an optional Stereo Audio/Video RF Modulator, not included, Connect the audio and video outputs of the DVD player to the audio and video inputs on the RF Modulator, and then connect the coaxial output of the RF Modulator (usually marked "TO TV") to the 75 ohm coaxial antenna terminal on your TV, Follow the instruction supplied with the RF Modulator for more details,

If your TV's 75 ohm coaxial antenna terminal is already occupied by an antenna or cable box connection, remove that cable from your TV's antenna terminal and reconnect it to the coaxial antenna input terminal of the RF Modulator (usually marked 'ANT IN"), then connect the RF modulator to your TV's antenna terminal as described above, NOTE:

,, The picture quality from DVD discs will not be as good if the DVD player is connected to the TV's antenna terminal through an RF Modulator,

Solong Co

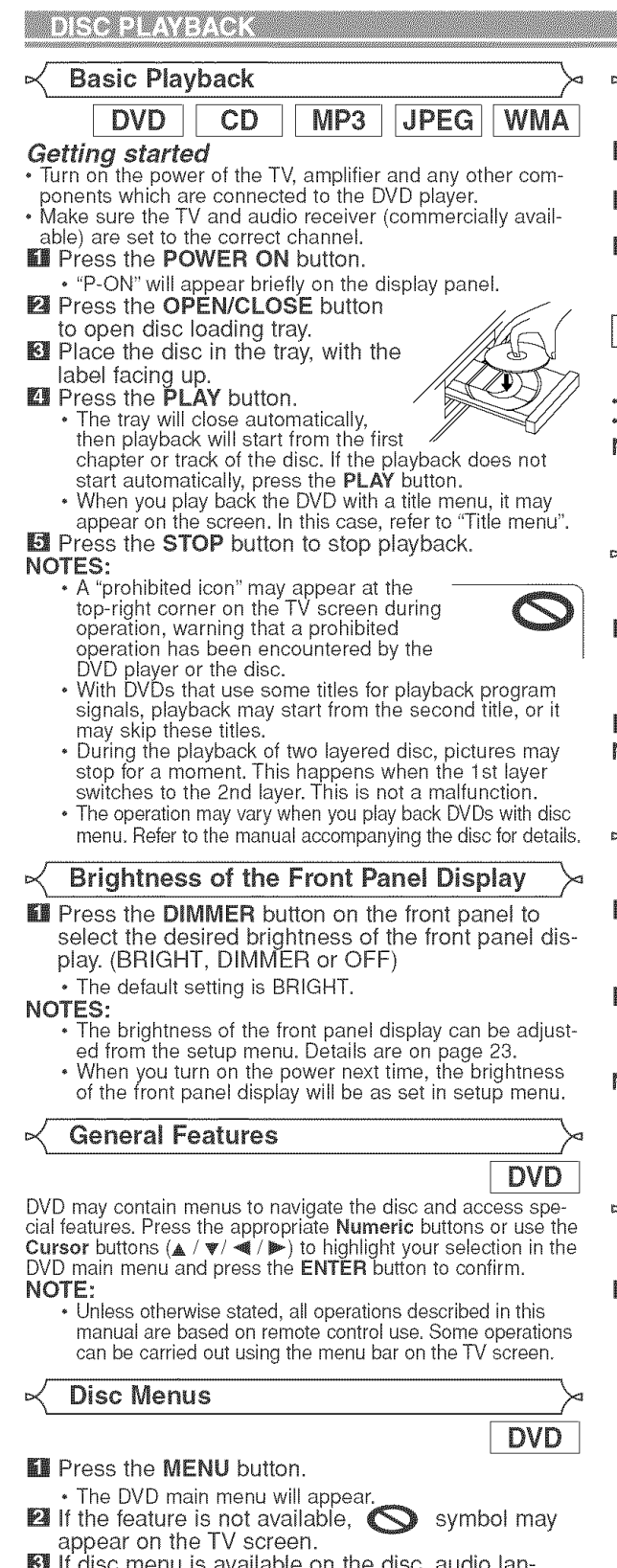

- **图** If disc menu is available on the disc, audio language, subtitle options, chapters for the title and other options will appear for selection.
- **Let** Press the **Cursor** buttons ( $\triangle$  / $\triangledown$ / $\blacktriangleleft$  / $\triangleright$ ) to select an item, and the ENTER button to confirm the selection.

#### < **Title** Menu

#### **KI** Press the **TOP MENU** button.

- \* The title menu will appear.
- $\blacksquare$  If the feature is not available,  $\bigodot$  symbol may appear on the TV screen.
- **Ell** Press the Cursor buttons ( $\triangle$  /  $\triangledown$  /  $\blacktriangle$  /  $\triangleright$ ) to select an item, and the ENTER button to confirm the selection. , Playback will begin at the selected title.

#### CALLING UP A MENU SCREEN DURING PLAYBACK

DVD

**DVD** 

- \* Press the MENU button to call up the DVD main menu.
- Press the TOP MENU button to call up the title menu. NOTE:
	- \* Contents of menus and corresponding menu operations may vary among discs. Refer to the manual accompanying the disc for details.

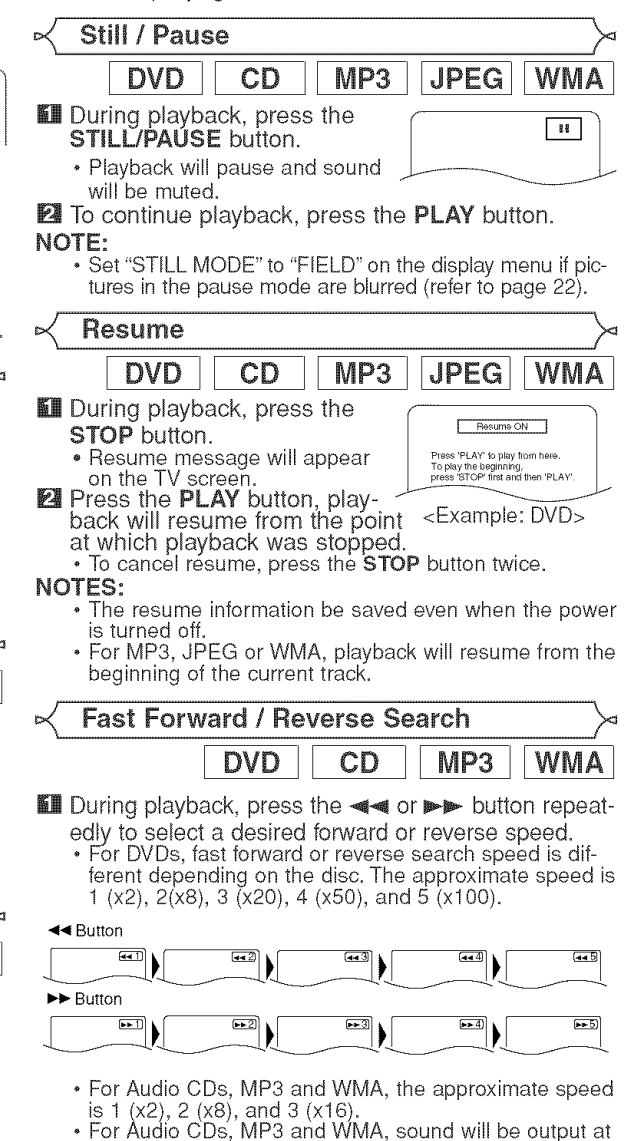

- any speed of fast forward and reverse search.
- To return to normal playback, press the PLAY button.

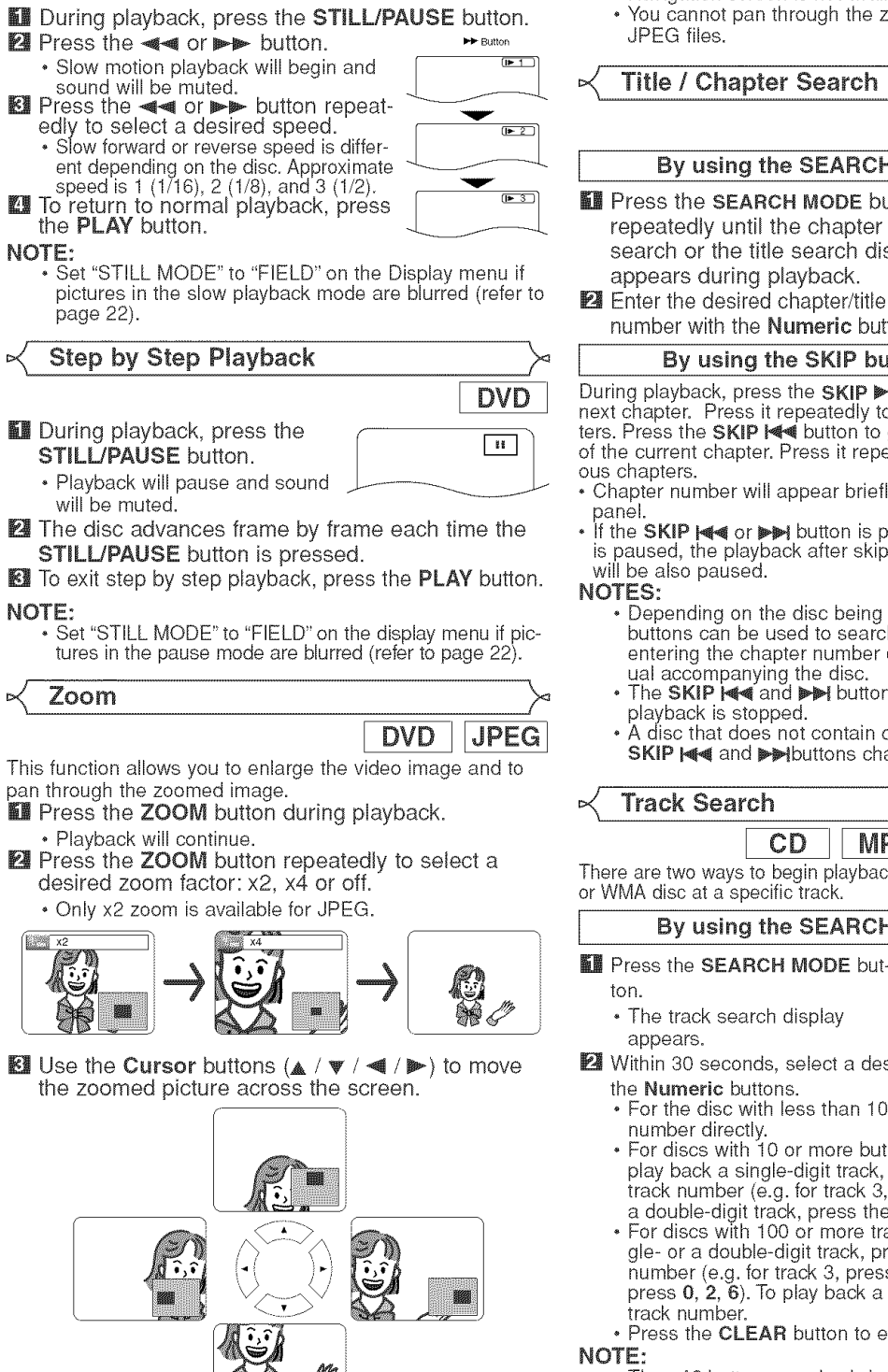

Slow Forward / Slow Reverse

**DISCIPLAY BACK** 

**II** To exit zoom mode, press the **ZOOM** button.

#### NOTES:

DVD

- \* Zoom function does not work while disc menu is shown. **\*** x4 zoom is not available on some discs.
- **\*** Navigation screen is not available on JPEG.
- You cannot pan through the zoomed picture on some

#### Title / Chapter Search

**SOLUTE** 

**DVD** 

#### By using the SEARCH MODE button

**II** Press the SEARCH MODE button  $\sqrt{\frac{22}{12(1-2)}}$ repeatedly until the chapter search or the title search display appears during playback.

number with the **Numeric** buttons.

#### By using the SKIP buttons  $\{44 \}$

During playback, press the SKIP >> button to move to the next chapter. Press it repeatedly to skip to subsequent chapters. Press the SKIP  $\blacktriangleleft$  button to go back to the beginning of the current chapter. Press it repeatedly to go to the previ-

- **\*** Chapter number will appear briefly on the front display
- **\*** If the SKIP  $\equiv \equiv \equiv \equiv \pmod{p}$  button is pressed while the playback is paused, the playback after skipping to the next chapter will be also paused.
	- **\*** Depending on the disc being played, the Numeric buttons can be used to search for a desired chapter by entering the chapter number directly. Refer to the manual accompanying the disc.
	- The SKIP  $\blacktriangleleft$  and  $\blacktriangleright$  buttons are not available when playback is stopped.
	- A disc that does not contain chapters within titles, the SKIP  $|\cdot|$  and  $\rightarrow$  buttons change the titles.

**Track** Search

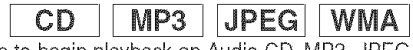

There are two ways to begin playback an Audio CD, MP3, JPEG or WMA disc at a specific track.

#### By using the SEARCH MODE button

- **II** Press the **SEARCH MODE** but-
	- **\*** The track search display
- **■** Within 30 seconds, select a desired track number using the Numeric buttons.
	- For the disc with less than 10 tracks, press the track number directly.
	- **\*** For discs with 10 or more but less than 100 tracks, to play back a single-digit track, press 0 first, then the track number (e.g. for track 3, press 0, 3). To play back a double-digit track, press the track number.
	- **\*** For discs with 100 or more tracks, to play back a single- or a double-digit track, press 0 first, then the track number (e.g. for track 3, press 0, 0, 3, and for track 26, press 0, 2, 6). To play back a triple-digit track, press the track number.

**\*** Press the CLEAR button to erase the incorrect input.

**\*** The +10 button can also bring up the track search display except for the disc with less than 10 tracks. For such a disc, track search can be done by just pressing the track number.

NOTE:

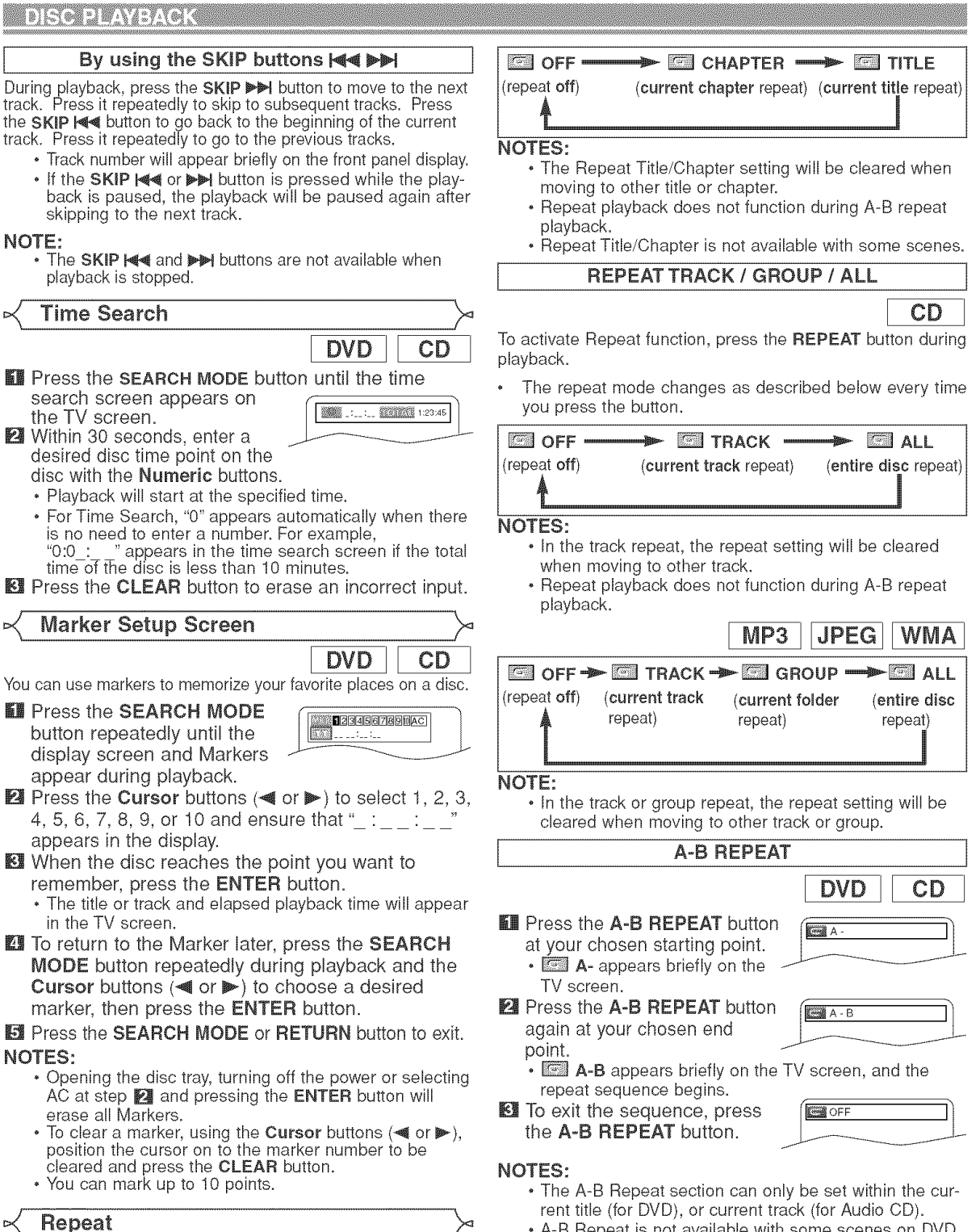

- A-B Repeat is not available with some scenes on DVD.
	- To cancel the A point which was set, press the CLEAR button.
	- A-B Repeat playback does not function during title, chapter, track or all repeat playback.

To activate Repeat function, press the REPEAT button during playback.

• The REPEAT button is available only during playback. **REPEAT TITLE / CHAPTER** 

The repeat mode changes as described below every time you press the button.

**DVD** 

#### Program Playback

This function allows you to program a playback order of Audio CD, MP3, JPEG or WMA in a desired sequence

- $\mathbb{H}$  in stop mode, press the MODE button.
- The program screen will appear.  $\mathbb E$  Press the Cursor buttons  $\overline{\mathbb E}$  Present  $(A \otimes \sigma \ \Psi)$  to select a track, then

press the **ENTER** button.  $($ **A** or  $\triangledown$  ) to select a track, then  $\triangledown$   $\cdot$  Press the **CLEAR** button to erase

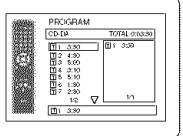

- the most recently entered track. **Ell** Press the PLAY button to start
- programmed playback.

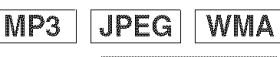

- In stop mode, press the MODE button.
	- The program screen will appear.
- **El** Press the **Cursor** buttons ( $\triangle$  or  $\triangledown$ ) to select a group, then press  $\frac{1}{2}$ the **ENTER** button.
	- A track selection screen appears.
- $E$  Press the Cursor buttons ( $\triangle$  or  $\Psi$ ) to select a track, then press the ENTER button to save it in a program.
	- Press the CLEAR button to erase the most recently entered track.
	- The programmed track is displayed in the right-hand screen.
	- If the entire program cannot be displayed on the screen, " $\Psi$ appears.
	- Pressing the **Cursor** button  $(\triangleleft)$ will show a list of folders that belong to the hierarchy which is

one-level higher than the currently selected folder.

**LE Press the PLAY button to start programmed playback.** • Press the RETURN button, and the stop screen will show up with the program contents in memory.

#### NOTES:

- Press the STOP button once and then the PLAY button again, playback will restart from the point where the **STOP** button was pressed. (Program continued.)
- Press the STOP button twice and then the PLAY button again, playback will restart from the first track in the usual way.Your program is still stored until either the disc tray is open or power is turned off.
- Up to 99 tracks can be entered.
- To erase tracks in the program all together, select ALL CLEAR at the bottom of the list at step  $\mathbb{E}$ .
- To repeat the current track in the program, press the REPEAT button repeatedly until **TRACK** appears during playback. To repeat the entire program press the REPEAT button repeatedly until **FALL** appears during playback.
- If eight or more tracks were set in a program, use the SKIP \_ or \_ button to see all the tracks.
- When selecting the folder: -Press the Cursor button (>) when you want to go to the next hierarchy.
- -Press the Cursor button (<) when you want to go back to the previous hierarchy (except for the top hierarchy).
- Even if an inserted disc contains mixed MP3, JPEG and WMA files, Program function allows 99 tracks in combination of MP3, JPEG and WMA files.

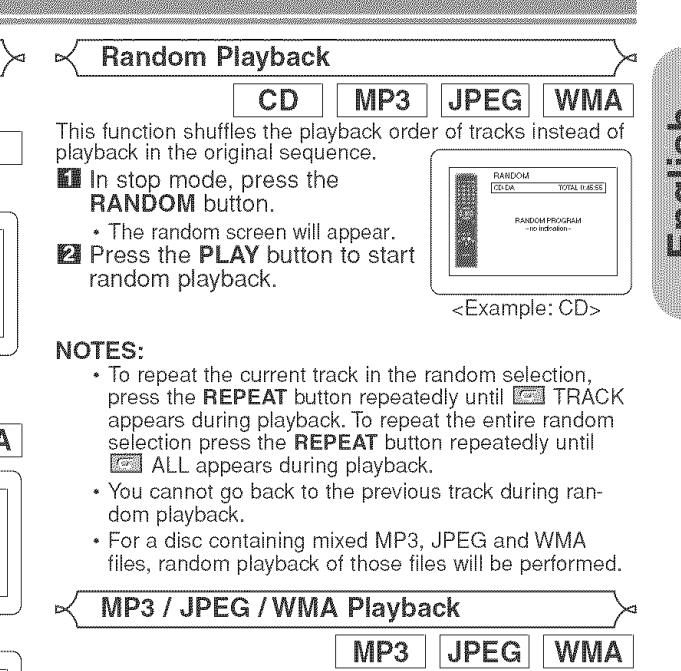

When a CD-R or CD-RW disc with MP3, JPEG or WMA files is inserted in the DVD player and the MENU button is pressed, the file list will appear on display. The number of tracks is also displayed on the front panel.

- **Let** Press the **Cursor** buttons ( $\triangle$  or  $\triangledown$ ) to select the desired group (folder) or track.
	- $\cdot$  To return to the previous screen, press the Cursor button  $(\blacktriangleleft).$
	- If a group (folder) is selected, press the Cursor button  $(\blacktriangleright)$  or ENTER button to go on to the track selection screen. Press the Cursor buttons ( $\triangle$  or  $\blacktriangledown$ ) to choose a track, then press the PLAY or ENTER button.
	- If a track is selected, press the PLAY or ENTER button to start playing back tracks. The selected track and the subsequent tracks will be played back.
	- When selecting the folders
	- -Press the Cursor button (>) when you want to go to the next hierarchy.
	- -Press the Cursor button (<) when you want to go back to the previous hierarchy (except for the top hierarchy).
	- Press the TOP MENU button to return to the first item.

#### Press the STOP button to stop playback. NOTES:

- Folders are known as Groups; files are known as Tracks.
- A symbol of \_ is shown on the top of the group name.
- $\cdot$  A symbol of  $\blacksquare$  is shown on the top of MP3 files.
- A symbol of \_ is shown on the top of JPEG files.
- A symbol of **i** is shown on the top of WMA files.
- Maximum of 255 folders can be recognized.
- Maximum of 999 files can be recognized.
- Up to 8 hierarchies can be recognized.
- If the track extends beyond the scope of screen, a down arrow """ appears, indicating that the user can view another part on the previous page. The current page number and the number of total pages are shown on the left of the down arrow " $\Psi$ ".
- If no MP3, JPEG or WMA files are found in the group, the group is not displayed.
- The DVD player can reproduce data recorded as per ISO 9660 Level 1, Level 2 or Joliet on the disc.
- It can also run a disc on which data is recorded in a multi-session.
- For more details of recording systems, refer to the instruction manual for the OD-R / OD-RW drive or the writing software.
- For MP3 and WMA files recorded in Variable Bit Rate (VBR), the unit may not display the actual elapsed time.

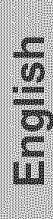

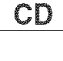

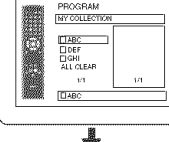

- PROGRAM<br>ELABO  $\overline{\triangle}$ **TOEF**<br>DISKL<br>DISKL<br>DISKL<br>DISKL  $\frac{22}{\Box \text{DEF}}$
- PROGRAM<br> **ELABC** 쇽 O DER **TOEF**<br>**DGRI**<br>DMK<br>ALICLEAF  $rac{22}{\sqrt{1000}}$

This player recommends the use of files recorded at the following specifications:

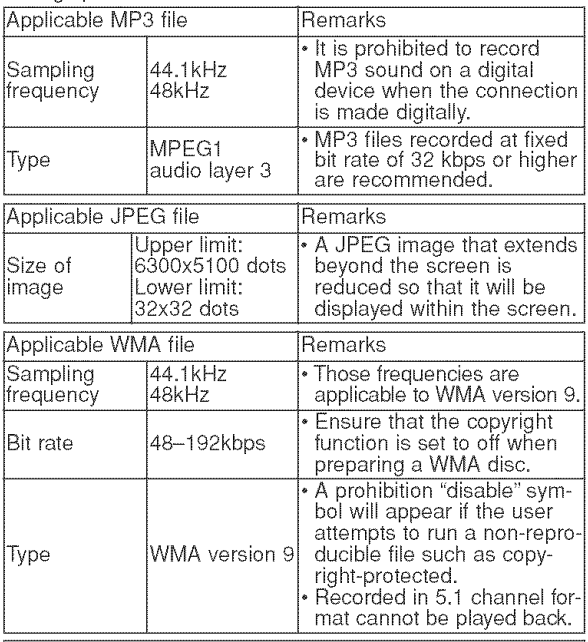

#### Information on MP3, JPEG and WMA discs

- This DVD player can play back images and sounds from data recorded in MP3 and JPEG formats on CD-R and CD-RW discs. • A file with an extension of ".mp3 (MP3)" is called an MP3 file.
- A file with an extension of ".jpg (JPG)" or ".jpeg (JPEG)" is called a JPEG file.

The DVD player can run an image file conforming to the Exif specification. Exif is a file format, Exchangeable Image File format established by Japanese Electronic Industry Development Association (JEIDA).

- A file with an extension of ".wma (WMA)" is called a WMA file. • Files whose extension is other than ".mp3 (MP3)", ".jpg (JPG)" and ".jpeg (JPEG) ' or '.wma (WMA)" will not be listed on the MP3, JPEG orWMA menu.
- If the file is not recorded in MP3, JPEG or WMA format, noise may be produced even if the file extension is either ".mp3 (MP3)", ".jpg (JPG)", ".jpeg (JPEG)" or ".wma (WMA)".
- The name of group and track can be displayed up to 25 characters. Unrecognisable characters will be replaced with asterisks. The ninth and deeper hierarchies cannot be displayed.
- Unplayable groups or tracks may be displayed depending on the recording conditions.
- If the TOP MENU button is pressed when a file list is displayed, the first item will be highlighted.

#### Kodak Picture CD

The DVD player can also run JPEG files stored on Kodak Picture CDs. You can enjoy picture images on the television set by playing back the Picture CDs.

For details of Kodak Picture CD, contact a shop that provide developing service of Kodak Inc.

#### **II** In stop mode, press the **MENU** button. Kodak

- Picture CD menu appears.
- If all menu items cannot be displayed on the screen scope, ">>" appears at the right bottom of the screen, indicating that the user can view remaining items on the next page.

"I<<a>
"</a>
appears, it indicates that the user can view other items

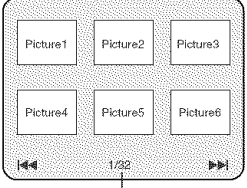

Current track number /

on the previous page. The the number of the track number of the currently highlighted item and the total **The track** tracks are shown at the center bottom of the screen.

- . If "PI" is shown at the right bottom, use the SKIP PI button to view the next page. If " $\blacktriangleleft$ " is shown at the left bottom, use the SKIP  $\blacktriangleleft$  button to view the previous page.
- It may take some time until all menu items are displayed on the menu screen.
- **El** Press the Cursor buttons ( $\triangle$  /  $\Psi$  /  $\Pi$  /  $\blacktriangleright$ ), select a desired track to be played back, then press the PLAY or **ENTER** button.
	- If a Kodak Picture CD file is selected, an image will be played back from the selected track and go to the next one in turn.

**EX** Press the **STOP** button, to stop playback.

#### NOTES on **JPEG** and Kodak **Picture** CD:

- A track is displayed for 5 or 10 seconds and then the next track is displayed.
- Every press on the Cursor button ( $\blacktriangleright$ ) will turn the image clockwise by 90 degrees when an image is displayed. A press on the **Cursor** button  $\lll$  will turn the image counterclockwise by 90 degrees.
- To change the size of the playback image, press the MODE button twice. The size change mode appears on top of the TV screen during playback. Then press the **Cursor** buttons ( $\triangleleft$  or  $\triangleright$ ) or **ENTER** button to switch between NORMAL (100%) and SMALL (95%).
- Progressive JPEGs (JPEG files saved in the progressive format) will not be played back on this DVD player.
- High resolution JPEG files take longer to be displayed. • The size change mode may have no effect on some
- files (e.g. files with a small picture size).

#### NOTES on WMA:

- The DVD player can reproduce data recorded as ISO 9660 level 2 with 31 characters file name included punctuation marks. The name of file can be displayed up to 25 characters.
- Maximum of 8 subfolders can be recognized.
- It can also be displayed tag information of WMA at least 64 characters.
- A file with an extension of Joliet as Unicode format in up to 64 characters can be recognized.
- This unit cannot play back copyright protected WMA files.

#### Changing the On-Screen Display

You can check information about the current disc by pressing the DISPLAY button on the remote control.

#### **WE Press the DISPLAY button** during playback.

• Current chapter number/total chapters, elapsed time and remaining time of the current chapter, and current playback status will be displayed.

#### **El** Press the DISPLAY button again.

• Current title number/total titles, elapsed time and remaining time of the current title, and current playbac status will be displayed.

#### **EX** Press the DISPLAY button

- for the third time.  $\frac{1}{2}$
- The bit rate (the amount of video data currently being read)
- and current playback status will be displayed.
- Current repeat setting appears on the right side of the display bar only when the repeat setting is active.  $( \subseteq C:$  Chapter repeat/ $\subseteq T$ : Title repeat/A  $\subseteq B$ : A-B repeat)
- If you are playing back a two-layered disc, the layer number will also be displayed.
- (L0: Layer 0 is played back. L1 : Layer 1 is played back.)
- **E** Press the **DISPLAY** button again to exit.

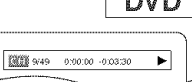

min

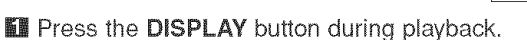

- Current track number/total tracks, elapsed time and remaining time of the current track, and current playback status will be displayed.
- Current repeat setting appears on the right side of the display bar only when the Repeat setting is active.  $(\subseteq$  T: Track repeat/ $\subseteq$  A: All tracks repeat/A  $\subseteq$  B: A-B repeat)
- **E** Press the DISPLAY button again.
	- **\*** Current track number/total tracks, elapsed time and remaining time of the entire disc, and current playback status will be displayed.
	- Current repeat setting appears on the right side of the display bar only when the Repeat setting is active.  $($   $\subseteq$  T: Track repeat/ $\subseteq$  A: All tracks repeat/A  $\subseteq$  B: A-B repeat)
	- . When you are playing back a disc in program or random mode, **EE** PROGRAM (or RANDOM) will be displayed.

**E** Press the **DISPLAY** button again to exit.

#### **W** Press the **DISPLAY** button during playback.

**\*** Current file name will be displayed.

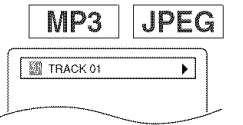

#### **Press the DISPLAY** button.  $\boxed{\sqrt{1000 \log n \log n \log n \log n}}$

- Current track number/total tracks and elapsed time (MP3). will be displayed.
- **\*** Current repeat setting appears only when the Repeat setting is active.

 $($   $\subseteq$  T: Track repeat/  $\subseteq$  A: All (disc) repeat/  $\subseteq$  G: Group repeat).

**\*** When you are playing back a disc with MP3 or JPEG files in program or random mode, **EEI** PROGRAM (or RANDOM) will be displayed.

#### **El** Press the DISPLAY button to exit.

• During program or random playback, each playback status will be displayed when you press the DISPLAY button. Then press the DISPLAY button to exit.

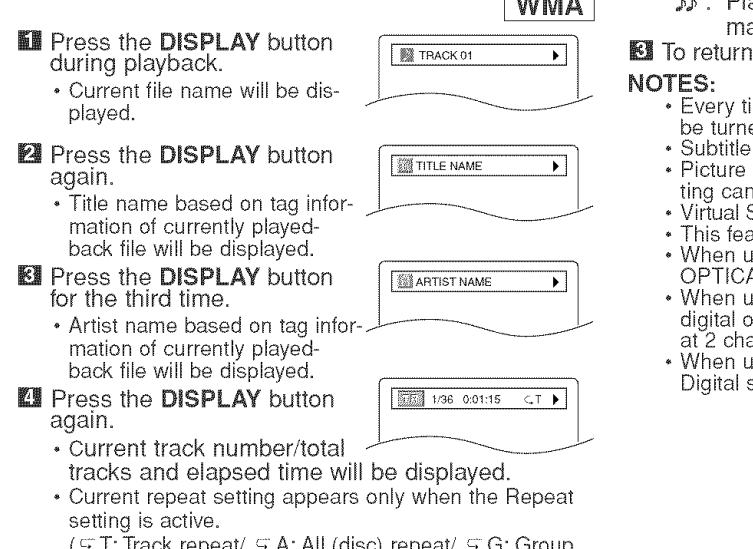

A: All (disc) repeat (folder) repeat).

• When you are playing back a disc in program or random mode, **REI PROGRAM** (or RANDOM) will be displayed.

#### **E** Press the **DISPLAY** button to exit.

**\*** During program or random playback, each playback status will be displayed when you press the DISPLAY button. Then press the DISPLAY button to exit.

#### NOTE:

 $CD$ 

**\*** If the file does not contain tag information, NOT AVAIL-ABLE will be displayed.

Slide Show Mode

#### **JPEG**

You can switch to the slide show mode during playback. **D** Press the **MODE** button during playback.

- **\*** The slide show mode screen will appear.
- **\*** You cannot change to the slide show mode in stop mode or from the file list screen or the Picture CD menu screen.

#### **EX** Press the **ENTER** button.

**\*** The slide show mode will change. CUT IN/OUT: The entire image appears in one time. FADE IN/OUT: The image appears and disappear gradually.

**E** Press the **MODE** button to exit.

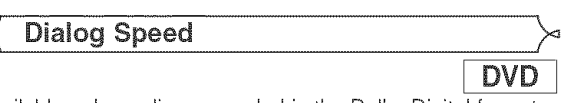

Available only on discs recorded in the Dolby Digital format, Dialog Speed plays back in slightly faster or slower speed while keeping the sound quality as in the normal playback.

**II** During playback, press the **MODE** button repeatedly until the Dialog Speed 图 20FF

- setting appears.
- "OFF" appears on the TV
- screen.  $\boxtimes$  Press the ENTER button or the Cursor buttons ( $\triangleleft$  or  $\blacktriangleright$ ) to switch among  $\blacktriangleright$  (x1.3),  $\blacktriangleright$  (x0.8) and OFF.
	- ,\_ : Hays back approximately at 0.8 times of normal playback.
	- Plays back approximately at 1.3 times of noral playback.
	- to normal playback, press the PLAY button.
	- Every time you press the STOP button, the setting will<br>be turned OFF.
	- can be viewed during this function.
	- Control, Black Level and Audio Language setinot be changed while using this mode.
	- Surround does not function while using this mode.
	- **\*** This feature may not work at some point on a disc. ising digital audio connection (COAXIAL or
	- AL), the LPCM sound will be output. ising the Dialog Speed function with 5.1 channel utputting, the analog output sound will be fixed annel.
	- $\mathbf{r}$  sing digital audio connection, only the Dolby sound will be available.

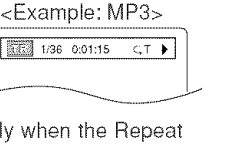

**BREE 8** 

#### %; Audio **Language**

 $DVD$ 

- The DVD player allows you to select a language (if multiple languages are available) during DVD disc playback. **Ex** Press the AUDIO button during playback.
- **2** Press the **AUDIO** button repeatedly to select your desired language.

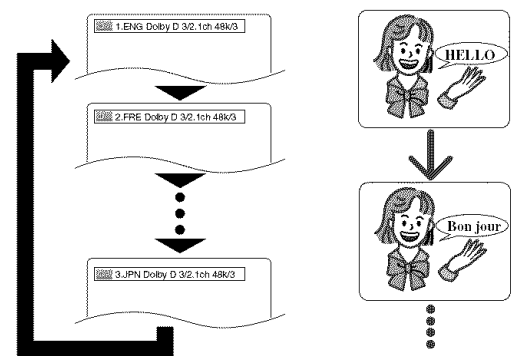

#### NOTES:

- **•** The sound mode cannot be changed during playback of discs not recorded in double sound.
- ° Some discs allow to change audio language setting on the disc menu. (Operation varies between discs. Refer to the manual accompanying the disc.)
- Pressing the AUDIO button may not work on some DVDs with multiple audio languages (e.g. DVDs which allow to change audio language setting on the disc menu).
- If you choose a language that has a three-letter language code, the code will be displayed every time you change the Audio Language setting. If you choose any other Languages, '---' will be displayed instead (refer to page 24).
- **•** Audio Language selection cannot be made during Dialog Speed.
- ° If the disc has no audio language, 'NOT AVAILABLE will be displayed.

#### Subtitle Language

The DVD player allows you to select a subtitle language (if multiple languages are available) during DVD playback. **LE** Press the **SUBTITLE** button during playback.

- **El** Press the **SUBTITLE** button repeatedly to select your desired subtitle Ianguage.
	- **•** The selected language will be displayed on the display bar at the top of the screen.
	- Press the **Cursor** buttons (< or Din, to turn on or off subtitles during playback.

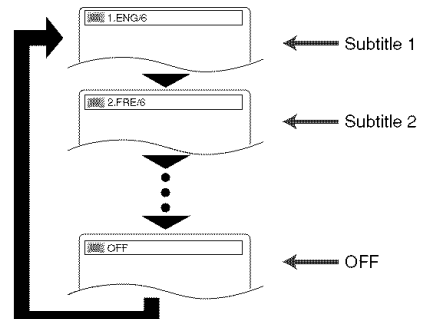

**E** To turn off subtitles, press the **SUBTITLE** button repeatedly until OFF appears.

#### NOTES:

- . Some discs allow subtitle language setting on the disc menu. (Operation varies between discs. Refer to the manual accompanying the disc.)
- **Pressing the SUBTITLE** button may not work on some DVDs with multiple subtitle languages (e.g. DVDs which allow subtitle language setting on the disc menu).
- **•** If your desired language is not shown after pressing the **SUBTITLE** button several times, the disc does not have subtitles in that language.
- If you choose a language that has a three-letter language code, the code will be displayed every time you change the Subtitle Language setting. If you choose any other Languages, '---' will be displayed instead (refer to page 24).
- **•** If the disc has no subtitle language, NOT AVAILABLE will be displayed.

#### Camera Angle

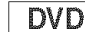

Some DVD discs contain scenes which have been shot simultaneously from various angles. You can change the camera angle when the  $({\omega_n})$  mark appears on the screen.

- $III$  Press the ANGLE button during playback.
	- . The selected angle will be displayed on the display bar at the top of the screen.
- **E** Press the **ANGLE** button repeatedly to select your desired angle.

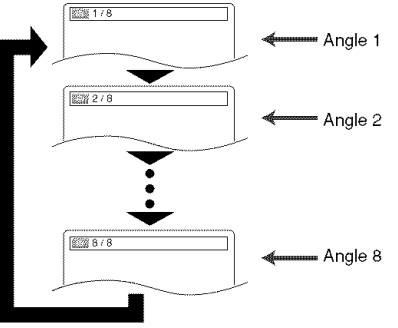

#### NOTE:

DVD

Picture Control

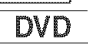

Picture Control adjusts Brightness, Contrast, Color, Gamma Correction and Sharpness of the specific display.

- **KII** During playback, press the  $\text{MODE}$  button.  $\boxed{\text{max}$  brightness  $\leftrightarrow$   $\leftrightarrow$
- **El** Press the Cursor buttons ( $\triangle$ or  $\Psi$ ) to switch among items.
- $E$  Press the ENTER button or the Cursor buttons ( $\blacktriangleleft$ or  $\blacktriangleright$  to adjust the selected item to a desired level.  $\cdot$  -6,  $-5$ , -4,  $-3$ ,  $-2$ ,  $-1$ , 0,  $+1$ ,  $+2$ ,  $+3$ ,  $+4$ ,  $+5$ ,  $+6$  can be selected.
- **Let** To return to normal playback, press the RETURN button.

#### NOTES:

- , The default settings for all items in Picture Control are "0'.
- **•** The setting display will disappear in 10 seconds of no use
- **•** This function cannot be used during Dialog Speed (refer to page 19).

<sup>.</sup> If the 'ANGLE ICON" setting is "OFF' in the Display menu, the  $(\begin{array}{c} \omega_{\mathfrak{p}} \\ \end{array})$  will not appear.

#### **Stereo Sound Mode**

CD

- **II** Press the **AUDIO** button repeatedly during playback to seiect your desired sound mode. STEREO - both right and left channels are active (stereo)
- L-ch only left channel is active
- R-ch only right channel is active

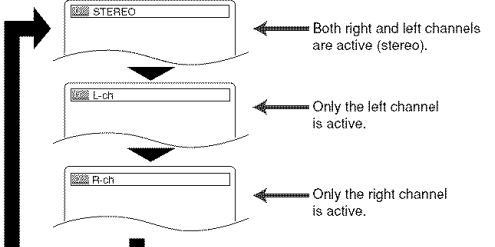

#### NOTE:

The STEREO can only be output when playing back DTS CD.

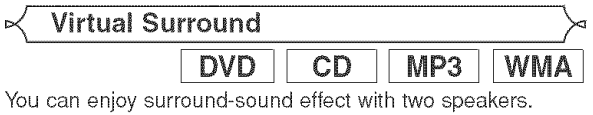

- D During playback, press the ¢\_ ,-\_ **MODE** button repeatedly until the Virtual Surround setting appears.
- **El** Press the **ENTER** button to set it 1 (Natural effect), 2(Emphasized effect) or OFR
- **El** Press the RETURN button to exit.

#### **EDVDISERIE**

In Setup menu, QUICK mode, CUSTOM mode and INITIALIZE mode (refer to pages 21-23) are available. QUICK mode consists of the setting menus frequently used, and they are accompanied with QUICK mark. You can make all settings in CUSTOM mode.

#### $\boxdot$  Press the Cursor buttons ( $_A$  or  $\triangledown$ ) to select a set-Language Setting ting, then press the **ENTER** button. Language options are not available with some discs. • If OTHER is selected in the DIALOG, SUBTITLE or **II** Press the **SETUP** button in stop mode. DISC MENU, press four-digit number to enter the code **Z** Press the Cursor buttons ( $\blacktriangleleft$  or  $\blacktriangleright$ ) to select for the desired language (refer to the language code list CUSTOM, then press the ENTER button. on page 24). • The custom mode will appear. • Only the languages supported by the disc can be select-Ell Press the Cursor buttons (<a or ed. **▶**) to select LANGUAGE, then soza **图** Press the **SETUP** button to exit and activate the press the **ENTER** button to con-**CANGONSE** new settings. DIALOG<br>SUBTITLE<br>DISC MENU firm. OFF<br>ENGLISH<br>ENGLISH NOTE: **Let** Press the **Cursor** buttons ( $_{\mathbf{A}}$  or • Language Setting for DIALOG and SUBTITLE may not  $\mathbf w$ ) to select an item, then press be available with some discs. Then use the AUDIO and the ENTER button. **SUBTITLE** buttons. Details are on page 20. DIALOG (Default : ORIGINAL) • Sets the audio language. SUBTITLE (Default : OFF) • Sets the subtitle language. DISC MENU (Default : ENGLISH) · Sets the language for DVD Menu.

#### OSD (Default: ENGLISH) QUICK

• Sets the language for the On-Screen display.

• Select Virtual Surround OFF or lower the volume if the sound is distorted. • Virtual Surround will not be effective if the sound mode is set to something other than 'STEREO" (for Audio CD playback only). • This function cannot be used during Dialog Speed (refer to page 19). Black Level Setting

**DVD** Adjust the Black Level Setting to make the black parts of the picture as bright as you prefer,

- **W** During playback, press the **DE ON** MODE button repeatedly until Black Level setting appears,
- **Eli** Press the **ENTER** button to switch ON/OFF. ON (Default) : Makes the dark parts brighter, OFF : Shows the original picture as recorded,
- **EI** Press the RETURN button to exit.

#### NOTE:

NOTES:

This function cannot be used during Dialog Speed (refer to page 19),

#### Display Setting

You can change certain aspects of the DVD display screens, still mode setting, the display panel on the front of the DVD player and Progressive settings.

- **THE Press the SETUP button in stop mode.**
- **El** Press the Cursor buttons ( $\blacktriangleleft$  or  $\blacktriangleright$ ) to select CUSTOM, then press the <u>sofar n</u> ENTER button.
- ° The custom mode will appear.

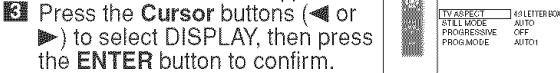

**Ell** Press the **Cursor** buttons (A or  $\Psi$ ) to select an item, then press the **ENTER** button.

#### TV ASPECT (Default : 4:3 LETTER BOX) QUICK

- o Press the Cursor buttons (\_ or ............................................................................................................  $\blacktriangledown$  for an item selection, then press the **ENTER** button.
- Select 4:3 LETTER BOX for a black bars appears on top and bottom of the screen.
- Select 4:3 PAN & SCAN for a full height picture with both sides trimmed.
- Select 16:9 WIDE if a wide-screen TV is connected to the DVD player.

#### STILL MODE (Default : AUTO)

- Press the  $\textsf{Cursor}$  buttons ( $_\textbf{\&}$  or  $\parallel$  , and an expected  $\textsf{sym}$  $\blacktriangledown$ ) for an item selection (AUTO, FIELD, or FRAME), then press the **ENTER** button.
- This function allows you to adjust picture resolution and quality in still mode.
- An individual picture on TV screen is called as "frame" which consists of two separate images called as "field". Some pictures may be blurred at the AUTO setting in still mode due to their data characteristics.
- AUTO: Automatically selects the best resolution setting (FRAME or FIELD) based on the data characteristics of the pictures.
- FIELD: Select FIELD when the pictures are still unstable even if AUTO is selected. FIELD stabilizes the pictures, although the picture quality may become coarse due to the limited amount of data.
- FRAME: Select FRAME to display relatively motionles pictures in higher resolution. FRAME improves the picture quality, although it may unstabilize the pictures due to simultaneous output of two field data.

#### **PROGRESSIVE (Default: OFF) QUICK**

- Press the **Cursor** buttons (<sub>▲</sub> or ♥<br>for set PROGRESSIVE to ON or OFF, then press the ENTER button.
- The setting will be effective when you exit the setup screen by pressing SETUP
- When PROGRESSIVE is ON, RSCAN appears on the DVD
- player's display after you exit the setup screen.

#### • Refer to page 11 for more details. PROG,MODE (Default: AUTO1)

- o Press the Cursor buttons (\_ or \_:-\_i # \_ \_) to select a setting (AUTO1, AUTO2, or VIDEO), then press the **ENTER** button.
- This function allows you to select the image output, depending on the base material
- (video or film) of the recorded DVD images, when<br>VIDEO OUT is set to COMPONENT PROGRESSIV • AUTO1: Automatically selects the best image output (AUTO2 or VIDEO) based on the information of data stream.
- AUTO2: A combination of the top and bottom fields is output as one-frame image.
- VIDEO: Either of top or bottom field is output for oneframe image.
- **E** Press the **SETUP** button to exit and activate the new settings.

#### $\lt$  Audio Setting

You can change some Audio settings. It only affects during the playback of DVD discs.

- **II** Press the **SETUP** button in stop mode.
- **2** Press the Cursor buttons (< or  $\blacktriangleright$ ) to select CUSTOM, then press the ENTER button. • The custom mode will appear.
- **El** Press the **Cursor** buttons ( $\blacktriangleleft$  or  $\blacktriangleright$ ) to select AUDIO, then
	- or \_)to se,eet AUDIO, then | \_ i\_ \_i\_:\_ii \_ \_i Press the Cursor buttons (\_ or| \_;TC\_\_#\_I\_I\_ZL \_IC\_T\_j\_ll the **ENTER** button to confirm.  $\frac{1}{\sqrt{100}}$  $\Psi$ ) button to select an item,

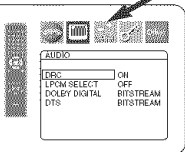

**WE SEE THE LIGHT** 

] ON<br>OFF<br>BITSTREAM<br>BITSTREAM

camu

) RO<br>.PCM SELECT<br>) OLBY DIGITAL

- then press the **ENTER** button.
- This menu display contains 2 pages. Press the Cursor button  $(\Psi)$  repeatedly to show the next page.

#### DRC (Dynamic Range Control) (Default : ON)

- DRC function compresses the range of sound volume.
- DRC function is available only on the discs that are recorded in the Dolby Digital format.

#### LPCM SELECT (Default : OFF)

• Set to ON when outputting in 48kHz (or 44.1kHz).

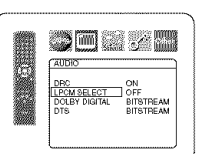

• This function is available only on digital outputting of a disc recorded in over 96kHz (or 88kHz).

#### When playing disc with copyright protection

• The sound will be down sampled at 48kHz, even if you set to OFR

#### DOLBY DIGITAL

(Default: BITSTREAM) QUICK • Set to BITSTREAM when the player is connected to a Dolby Digital decoder.

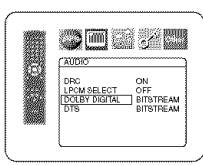

• This function is effective only for the COAXIAL and OPTICAL connections.

#### BITSTREAM:

DOLBY DIGITAL signals are output as Bitstream. PCM:Convert Dolby Digital to PCM.

#### DTS

#### (Default: BITSTREAM) QUICK

• Set to BITSTREAM when the unit is connected to a DTS decoder. BITSTREAM: DTS signals are output as

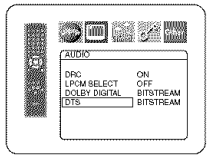

- Bitstream. OFF: No DTS sound will be output.
- DTS sound is output only from digital audio outputs.
- **E** Press the **SETUP** button to exit and activate the new settings.

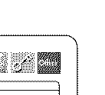

 $\blacksquare$   $\blacksquare$   $\blacksquare$ **DISPLAY** 

FROGRESS!<br>PROGRESS!<br>PROGMODE

**AUTO1**<br>AUTO2

49 LETTER BO

- **DISPLAY**<br>TV ASPECT 4:3 LETTER BOX<br>4:3 PAN & SCAN
- 

COISPLAY

DISPLAY<br>STILL MODE Ç. AUTO<br>FIELD

#### Ratings Control \_

Ratings Control allows you to set a limit, which prevents your children from viewing inappropriate materials on DVDs. A fourdigit password that you establish will give you the control.

#### **RATING LEVEL**

You can set a viewing limit through Rating Level. Playback of the discs will stop if the disc's general rating exceeds the limit you set.

- **II** Press the **SETUP** button in stop mode.
- $\mathbb{E}$  Press the Cursor buttons ( $\blacktriangleleft$  or  $\blacktriangleright$ ) to select CUSTOM, then press the **ENTER** button.
- **El** Press the Cursor buttons (<  $\blacktriangleright$  to select RATINGS, then press the **ENTER** button.
- **SERTE EATINGS** .<br>ase enter a 4-digit pa WINING

<u>sola z n</u> .<br>PASSWORD CHANGE

**Let** Press the **Numeric** buttons to enter your four-digit password. • When doing this for the first time,

enter any four-digit number by pressing the Numeric buttons (except for 4737), then press the **ENTER** button. That number will be used as the password from the second time onward. Record your password in case you forget it.

- If you forget the password, press 4, 7, 3, 7. The original password will be cleared and rating levels will be set to ALL. Enter a new four-digit password, then press the **ENTER** button.
- **El** Press the **Cursor** buttons (A or  $\blacktriangledown$ ) to select RATING LEVEL, then press the **ENTER** button.<br>Press the Cursor buttons (A or  $\Box$
- **12 Press the Cursor buttons (** $\triangle$  or  $\triangleq$  **12 Press the Cursor** buttons ( $\triangleq$  **12 Press**  $\triangleq$  **12 Press the Cursos Cursos Cursos Cursos Cursos Cursos Cursos Cursos Cursos Cursos Cursos Cursos Cursos Cursos Cursos Cur**  $\Psi$ ) to select a desired level, then press the **ENTER** button.  $\begin{bmatrix} \mathbb{R}^m \\ \mathbb{R}^{m} \end{bmatrix}$
- **Press the SETUP** button to exit  $\begin{bmatrix} \mathbb{R}^n \\ \mathbb{R}^n \end{bmatrix}$ and activate the new settings.

#### NOTE:

• This function may not work on some DVDs. Be sure if the RATINGS operates in the way you have set.

#### To Change the Password:

- 1) Follow the steps  $\iiint$  to  $\iiint$  above.
- 2) Press the Cursor buttons ( $\triangle$  or  $\Psi$ ) to select PASSWORD CHANGE, then press the **ENTER** button.
- 3) Enter a new four-digit password, then press the ENTER button.
- 4) Press the SETUP button to exit.

#### **IF YOU FORGET THE PASSWORD**

#### $\blacksquare$  Press 4, 7, 3, 7 at step  $\blacksquare$

- Password will be cleared and rating level will be set to ALL.
- $\blacksquare$  Repeat steps  $\blacksquare$  to  $\blacksquare$  to re-establish the parental lock,

#### CONTROL LEVELS

- ALL
- Parental lock is cancelled.
- **•** Level 8 DVD software of any grade (adult/general/children) can
- be played back. o Levels 7 to 2
- Only DVD software intended for general use and children can be played back. **•** Level 1
- Only DVD software intended for children can be played back, with those intended for adult and general use prohibited.

#### **Others Setting**

ENTER.

PANEL DISPLAY

This function allows you to adjust Angle Icon availability, Auto Power off, brightness of the Player's display panel and slide show mode.

- **II** Press the **SETUP** button in stop mode.
- $\boxtimes$  Press the **Cursor** buttons ( $\triangleleft$  or  $\blacktriangleright$ ) to select CUSTOM, then press **ENTER**.
- The custom mode will appear. **Ell** Press the **Cursor** buttons (<a or  $\blacktriangleright$  to select Other, then press the ENTER button to confirm.

**D** Press the Cursor buttons (A or  $\Psi$ ) to select an item, then press

ANGLE ICON (Default : ON) • Press the ENTER button repeatedly to turn ON or OFR

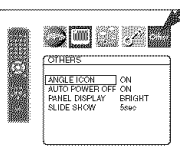

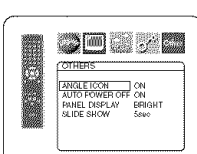

\_ON

**ERIGHT** 

\

#### AUTO POWER OFF (Default : ON)

- Press the ENTER button repeatedly to turn ON or OFF.
- It will turn off the DVD player automatically after 30 minutes of no USe.

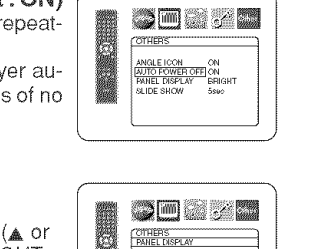

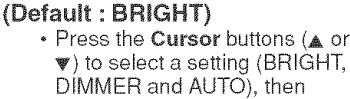

- ▼) to select a setting (BRIGHT DIMMER and AUTO), then press the **ENTER** button.
- When AUTO is selected, the display dims only during playback.

#### SLIDE SHOW (Default : 5sec)

- This adjusts the playback speed of the JPEG SLIDE SHOW.
- Press the Cursor buttons (& or w) to select between 5 sec and 10 sec, then press the ENTER button.

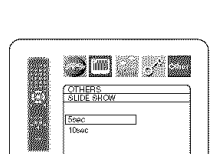

**Et** Press the **SETUP** button to exit.

#### **Reset to the Default Settings** (except for Ratings Control)

This allows you to return all selections of SETUP (except for RATINGS) to their default settings.

- **WE Press the SETUP button in stop mode.**
- **E** Press the Cursor buttons ( $\triangleleft$  or  $\triangleright$ ) to select INITIALIZE, then press the **ENTER** button.
- $\boxtimes$  Press the Cursor buttons ( $\triangle$  or  $\Psi$ ) to select YES, then press the **ENTER** button.
- **Let** Press the **SETUP** button to exit.

#### NOTE:

 $\cdot$  If you like to cancel initializing, select NO at step  $\mathbb{K}\mathbb{R}$ .

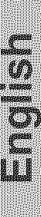

#### \_Language Code **List**

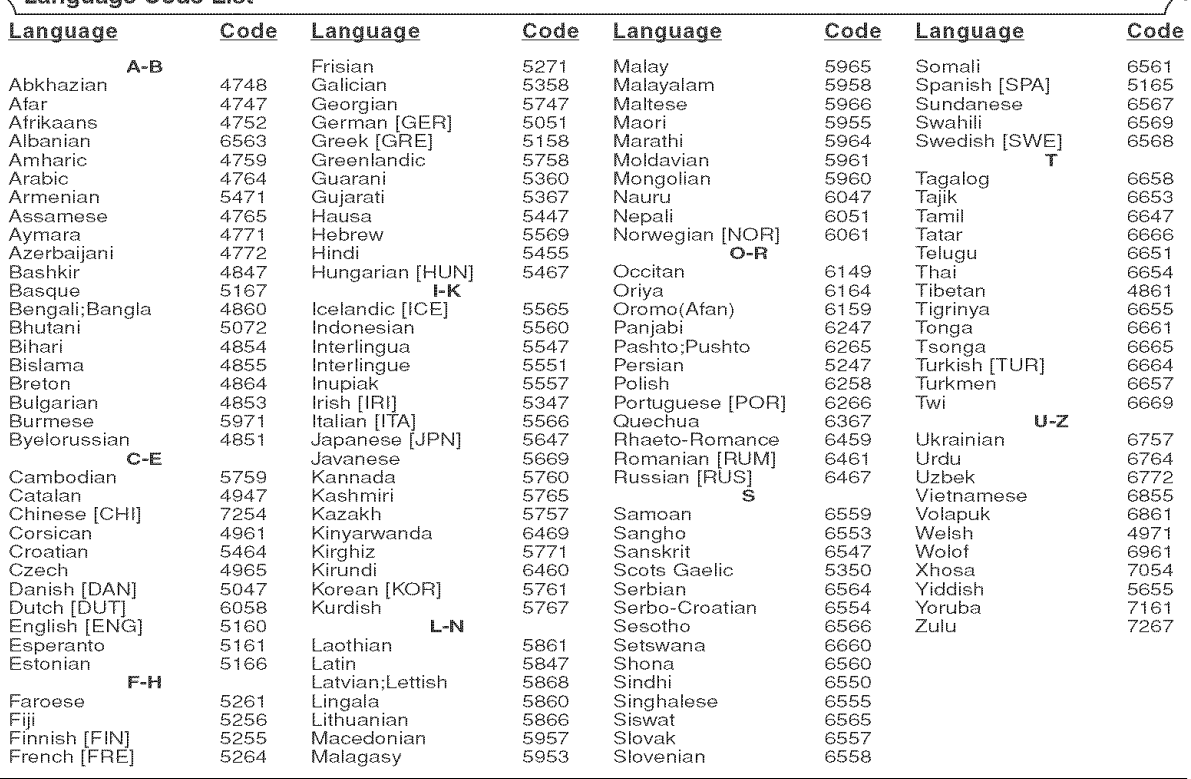

if you choose a language that has a three-letter language code (written in bracket), the code will be displayed every time you change the Au-<br>dio or Subtitle Language setting on page 20. If you choose any other languages,

#### $\mathcal{L}_1$  :  $\mathcal{O}(1:1 \pm 1 \pm 1)$  ,  $\mathcal{O}(1:1)$  .  $\mathcal{O}(1:1)$  .  $\mathcal{O}(1:1)$  .  $\mathcal{O}(1:1)$

If the DVD player does not perform properly when operated as instructed in this Operating Instruction, check the player, consulting the following checklist.

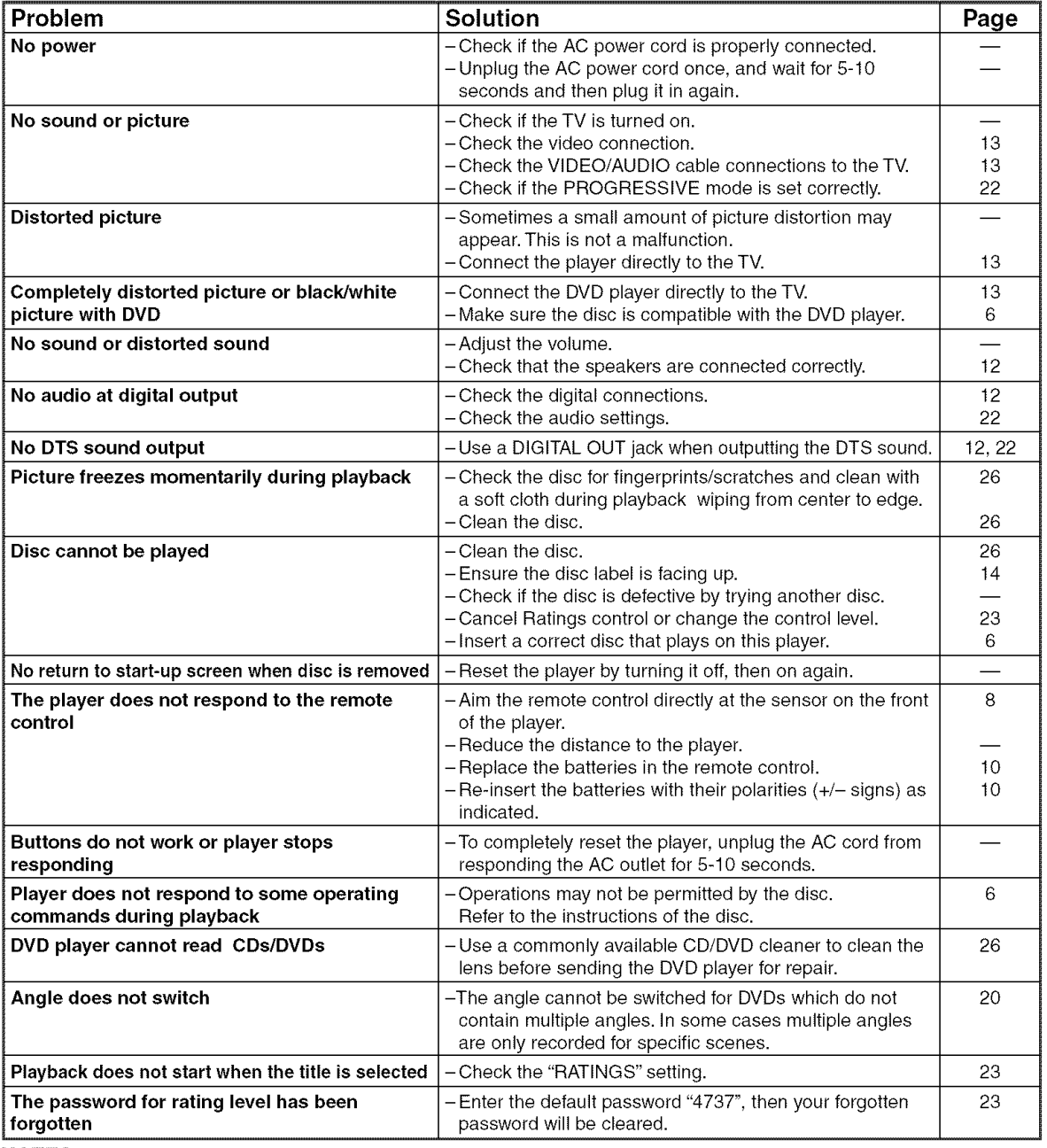

NOTES:

• Some functions are not available in specific modes, but this is not a malfunction. Read the description in this Operating Instruction for details on correct operations.

<sup>•</sup> Playback from a desired track and random playback are not available during program playback<br>• Some functions are prohibited on some discs.

#### SIGNAL SYSTEM

NTSC color

#### APPLICABLE DISCS

(1) DVD-Video Discs

l-layer 12cm single-sided discs, 2-layer 12cm single-sided discs, 2-layer 12cm double-sided discs (1 layer per side) 1-layer 8cm single-sided discs, 2-layer 8cm single-sided discs, 2-layer 8cm double-sided discs (1 layer per side)

- (2) DVD-R/DVD-RW
- (3) Compact discs (Audio CD) 12cm discs, 8cm discs
- (4) CD-R/CD-RW

#### S-VIDEO OUTPUT

 $\overline{Y}$  output level: 1Vp-p (75 $\Omega$ /ohms) C output level: 0.286Vp-p Output connectors: S connectors, 1 set

#### VIDEO OUTPUT

Output level:  $1Vp-p$  (75 $\Omega$ /ohms) Output connector: Pin jacks, 1 set

#### COMPONENT OUTPUT

 $\overline{Y}$  output level: 1Vp-p (75 $\Omega$ /ohms) PB/CB output level:  $0.7Vp-p$  (75 $\Omega$ /ohms) PR/CR output level:  $0.7$ Vp-p (75 $\Omega$ /ohms) Output connector: Pin jacks, 1 set

#### AUDIO OUTPUT

Output level: 2Vrms 2 channel (L, R) output connector: Pin jack, 1 set

#### AUDIO OUTPUT PROPERTIES

- (1) Frequency response
- 1 DVDs (linear PCM) : 4Hz to 22kHz (48kHz sampling) : 4Hz to 44kHz (96kHz sampling) 2 CDs : 4Hz to 20kHz
- (2) S/N ratio : 115dB
- (3) Total harmonic distortion : 1kHz CD: 0.004%
- (4) Dynamic range : DVD: 100dB
	- CD: 98dB

#### DIGITAL AUDIO OUTPUT

Optical digital output: Optical connector, 1 set Coaxial digital output: Pin jack, 1 set

#### POWER SUPPLY

AC 120V, 6OHz

#### POWER CONSUMPTION

10W (Standby: 1.0W)

#### **MAXIMUM EXTERNAL DIMENSIONS**

W: 17-3/32" (435mm) H: 2-61/64" (75mm) D: 12-13/64" (310mm) (including protruding parts)

#### MASS

5.06 Ibs (2.3 kg)

#### REMOTE CONTROL UNIT

RC-10O9 Infrared pulse type Supply: DC 3V, 2 R6P/AA batteries

#### **MUNICIPALE**

#### Cleaning the Cabinet

• Use a soft cloth slightly moistened with a mild detergent solution. Do not use a solution containing alcohol, spirits, ammonia or abrasives.

#### Cleaning Discs

- When a disc becomes dirty, clean it with a cleaning cloth. Wipe the disc from the center out. Do not wipe in a circular motion.
- Do not use solvents such as benzine, thinner, commercially available cleaners, detergent, abrasive cleaning agents or antistatic spray intended for analogue records.

#### Cleaning the disc lens

• If the player still does not perform properly when it is operated while referring to the relevant sections and to "TROU-BLESHOOTING GUIDE' in this Operating Instruction, the laser optical pickup unit may be dirty. Consult your dealer or an Authorised Service Center for inspection and cleaning of the laser optical pickup unit.

#### Disc Handling

- Use discs which have the following Iogos on them.
- Handle the discs so that fingerprints and dust do not adhere to the surfaces of the discs. • Always store the disc in its protective case when it is not used.
- 
- Note that discs with special shapes (heart-shaped discs, octagonal discs, etc.) cannot be played on the this product. Do not attempt to play such discs, as they may damage the player.

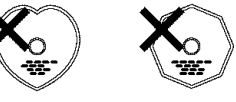

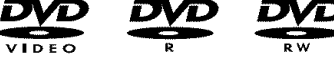

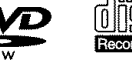

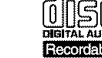

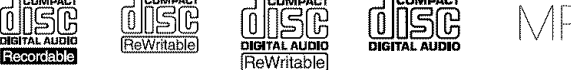

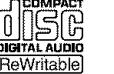

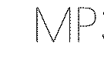

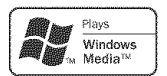

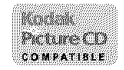

## **ADVERTENCIA:** PARA REDUCIR EL RIESGO DE INCENDIO O DESCARGA ELÉCTRICA, NO<br>EXPONGA ESTE APARATO A LA LLUVIA NI A LA HUMEDAD.

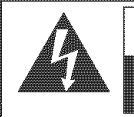

PRECAUCIÓN:

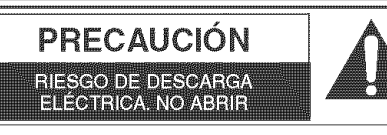

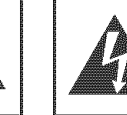

El símbolo del rayo con punta de flecha, en el interior de un triángulo equilátero, tiene la finalidad del avisar al usuario de que en el interior del producto hay "tensión peligrosa" sin aislar que puede tenet suficiente intensidad come para constituir un riesgo de descarga eléctrica para las personas.

El signo de exclamación en el interior de un triángulo equilátero tiene la finalidad de avisar al usuario de que se adjuntan instrucciones de utilización y mantenimiento (servicio) importantes con el manual que acompaña al aparato.

# INSTRUCCIONES DE SEGURIDAD IMPORTANTES

1) Lea las instrucciones - Antes de utilizar el aparato deberán leerse todas las instrucciones de seguridad y manejo.

PARA REDUCIR EL RIESGO DE QUE SE PRODUZCA UNA DESCARGA ELECTRICA, NO QUITE LA TAPA (NI EL PANEL POSTERIOR). EN EL<br>INTERIOR NO HAY PIEZAS QUE DEBA REPARAR EL USUARIO, SOLICITE<br>EL TRABAJO DE REPARACIÓN AL PERSONAL DE SERVICIO CALIFICADO.

- 2) Guarde las instrucciones Las instrucciones de seguridad y manejo deberán guardarse para consultarlas en el futuro en case de set necesario.
- 3) Cumpla con las advertencias Deberán seguirse todas las advertencias indicadas en el producto yen las instrucciones de manejo.
- 4) Siga las instrucciones Deberán seguirse todas las instrucciones dadas.
- 5) Limpieza Desenchufe este producto de la toma de corriente antes de limpiarlo. No utilice limpiadores liquidos ni en aerosol. Para hacer la limpieza utilice un paño húmedo.
- 6) Aditamentos No añada nunca ningún aditamento que no haya sido recomendado por el fabricante, porque podrán causar peligros.
- 7) Agua y humedad No utilice este producto cerca del agua. Por ejemplo, cerca de una bahera, palangana, fregadero de cocina o lavadora, en un s6tano htimedo, o cerca de una piscina, etc.
- Accesorios No coloque este producto encima de un carrito, soporte, trípode, ménsula o mesa inestable. El producto puede caerse pudiendo lesionar gravemente a un nino o a un adulto, y también puede estropearse seriamente. Utilícelo solamente con un carrito, soporte, trípode, ménsula o mesa recomendado pot el fabricante o vendido con el producto. El montaje del producto debera realizarse siguiendo las instrucciones del fabricante, y deberán utilizarse los accesorios de montaje recomendados por el mismo.
- 9) Una combinación de producto y  $\overline{\phantom{a}}_{\text{DVERTENCIA PARACARRIG OPRTÁTL}}$ carrito de proverse con cuidado sempre exercícios recreas carrito deberá moverse con cuidado. Las paradas repentinas, la fuerza excesiva y las superficies irregulares pueden hacer que la combinación de aparato y carrito se dé vuelta.
- 10) Ventilaci6n Las ranuras y aberturas de la caja han sido suministradas para la ventilación, para asegurar un funcionamiento fiable del producto y para protegerlo contra el **1988** esses

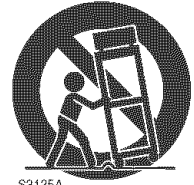

recalentamiento. No tape estas aberturas ni permita que queden tapadas al colocar el producto encima de una cama, sofá, alfombra u otra superficie similar. Este producto no deberá colocarse en una instalación empotrada como puede ser un mueble librería o una estantería, a menos que se proporcione la ventilación adecuada y se sigan todas las instrucciones del fabricante.

- 11) Fuentes de alimentación Este producto sólo deberá funcionar con el tipo de fuente de alimentación indicada en la etiqueta. Si no está seguro del tipo de alimentación de su hogar, consulte a su concesionario o a la compañía eléctrica local. Para los productos que vayan a funcionar con pilas u otras fuentes de alimentaci6n, lea las instrucciones de manejo.
- 12) Puesta a tierra o polarización Este producto está equipado con una clavija polarizada de alimentación de corriente alterna (una clavija que tiene una patilla más ancha que la otra). Esta clavija sólo podrá enchufarse de en la toma de corriente de una forma. Esto es una característica de seguridad. Si no puede enchufar completamente la clavija en la toma de corriente, inténtelo dándola la vuelta. Si sigue sin poder enchufarla, p6ngase en contacto con un electricista para que le cambie la toma de corriente obsoleta. No anule la función de seguridad de la clavija polarizada.
- 13) Protección del cable de alimentación El cable de alimentación deberá colocarse en un lugar alejado, donde nadie lo pise ni pueda quedar pellizcado por objetos colocados sobre él o contra el, poniendo mucho cuidado a la clavija, la toma de corriente y al punto por donde sale del aparato.
- 14) Tormentas eléctricas Para proteger aún más este producto durante una tormenta eléctrica, o cuando no lo vaya a utilizar durante largos periodos de tiempo, desenchúfelo de la toma de corriente. Esto impedirá que el producto se estropee debido a la tormenta eléctrica y a la sobretensión en la línea de alimentación.
- 15) Líneas de alimentación eléctrica Un sistema de antena exterior no deberá instalarse cerca de las líneas de alimentación eléctrica elevadas ni tampoco cerca de luces eléctricas o circuitos de alimentación, ni donde pueda caer sobre esas líneas o circuitos. Cuando instale un sistema de antena exterior, deberá tenerse mucho caidado para evitar tocar esas lineas o circuitos porque de Io contrario podria producirse un accidente mortal
- 16) Sobrecarga No sobrecargue las tomas de corriente, los cables de extensión o las tomas de corriente integrales porque podrá producirse un incendio o una descarga eléctrica.
- 17) Entrada de objetos y líquidos No meta nunca objetos de ningún tipo en este producto a través de las aberturas, porque pueden tocar puntos de tensión peligrosa o cortocircuitar piezas y producirse un incendio o una descarga electrica. No derrame nunca ningún líquido encima del producto.
- 18) Servicio No intente reparar este producto usted mismo, ya que la abertura o la extracción de las cubiertas puede exponerle a una tensión peligrosa o a otros peligros. Solicite las reparaciones al personal de servicio calificado.
- 19) Daños que requieren reparaciones Desenchufe este productor de la toma de corriente y solicite el servicio del personal calificado bajo las condiciones siguientes: a) Cuando el cable o la clavija de alimentación estén estropeados,
	- b) Si se ha derramado líquido o han caído objetos en el interior del producto,
	- c) Si el producto ha quedado expuesto a la Iluvia o al agua,
	- d) Si el producto no funciona normalmente siguiendo las instrucciones de manejo. Ajuste solamente los controles indicados en las instrucciones de manejo, ya que los ajustes incorrectos de otros controles pueden causar daños que con frecuencia requerirán un trabajo extensivo por parte de un técnico calificado para que el producto pueda volver a funcionar normalmente,
	- e) Si el producto se ha caído o se ha estropeado de cualquier forma.
	- f) Cuando el producto muestre un cambio considerable en su rendimiento. Esto indica la necesidad de realizar trabajos de mantenimiento.
- 20) Piezas de recambio Cuando sea necesario cambiar piezas asegúrese de que el técnico de servicio utilice las piezas de recambio especificadas por el fabricante, o aquellas que tengan las mismas características que las piezas originales. Las sustituciones sin autorización pueden causar un incendio, descarga eléctrica u otros peligros.
- 21) Comprobación de seguridad AI completar cualquier trabajo de mantenimiento o reparaci6n en este producto, solicite al técnico de servicio que realice comprobaciones de seguridad para determinar que el producto esté en condiciones de funcionamiento apropiadas.
- 22) Calor El producto deberá colocarse alejado de fuentes de calor tales como radiadores, salidas de aire caliente, estufas u otros productos (incluyendo amplificadores) que produzcan calor. SP

#### Seguridad del Láser

Esta unidad emplea un láser. Sólo el personal de servicio calificado deberá quitar la cubierta o intentar reparar este aparato, ya que de lo contrario podrían producirse lesiones en los ojos.

PRECAUCIÓN: EL USO DE CONTROLES, AJUSTES O PROCEDIMIENTOS DIFERENTES DE LOS ESPECIFICADOS EN ESTE MANUAL PUEDE PRODUCIR UNA EXPOSICIÓN PELIGROSA A LA RADIACIÓN.

PRECAUCIÓN: CUANDO SE ABRE LA UNIDAD Y SE ANULA EL ENCLAVAMIENTO SE PRODUCE UNA RADIACIÓN LÁSER VISIBLE E INVISIBLE. EVITE MIRAR FIJAMENTE AL RAYO.

UBICACIÓN: EN EL INTERIOR, CERCA DEL MECANISMO DE LA PLATINA.

ADVERTENCIA DE LA FCC- Este equipo puede generar o utilizar energía radioeléctrica. Los cambios o modificaciones hechos en este equipo pueden causar interferencias perjudiciales, a menos que se aprueben expresamente en este manual de instrucciones. El usuario puede perder el derecho a utilizar este equipo si reaIiza cambios o modificaciones no autorizados.

#### INTERFERENCIAS EN RADIO O TELEVISIÓN

Este equipo ha sido probado y ha demostrado cumplir con los limites establecidos para un dispositivo digital de la Clase B, de conformidad con el Apartado 15 de las Normas de la FCC. Estos límites han sido designados para proporcionar una protección razonable contra las interferencias molestas en una instalación residencial. Este equipo genera, utiliza y puede radiar energía radioeléctrica, y, si no se instala y utiliza de acuerdo con las instrucciones, puede causar interferencias perjudiciales en las comunicaciones por radio. Sin embargo, no hay garantias de que esto no se produzca en una instalación particular. Si este equipo causa interferencias periudiciales en la recepción de la radio o la televisión, lo que puede determinarse fácilmente apagando y encendiendo el equipo, al usuario se le recomienda eliminar la interferencia tomando una de las medidas siguientes:

1) Cambie la orientación o la posición de la antena de recepción.

2) Aumente la separación entre el equipo y el receptor.

3) Conecte el equipo a una toma de corriente de un circuito diferente de aquel a! que esta conectado el receptor.

4) Consulte a un concesionario o técnico en radio/televisión que tenga experiencia para solicitar su ayuda.

#### Este aparato digital de la Clase B cumple con la norma ICES-003 de Canadá.

PRECAUCIÓN: PARA IMPEDIR DESCARGAS ELÉCTRICAS, META A FONDO EL CONTACTO ANCHO DE LA CLAVIJA EN EL RECEPTÁCULO ANCHO DE LATOMA DE CORRIENTE.

Cuando no utilice el aparato - Apáguelo cuando no lo utilice. Desenchúfelo de la toma de CA si no va a utilizarlo durante mucho tiempo. Desenchúfelo durante las tormentas eléctricas.

Lea con mucha atención estas instrucciones antes de utilizar su reproductor de vídeo DVD, y guárdelas para consultarias en el future en caso de ser necesario.

Utilice sólo discos marcados de logos en la lista de la página 6.

#### Alimentación

El suministro de alimentaci6n principal se activa cuando la clavija principal se enchufa en una toma de CA, 120 V, 60 Hz. Para utilizar este aparato, presione el botón ON/STANDBY y así encenderlo.

#### Advertencia \_<

Para impedir incendios o descargas eléctricas, no exponga este aparato a la lluvia ni a la humedad.

#### ADVERTENCIA: EN EL INTERIOR DEL APARATO HAY PIEZAS QUE ESTAN BAJO TENSION. NO RETIRE NINGÚN TORNILLO.

#### **Lugar de instalación**

Para su seguridad y 6ptimas prestaciones de esta unidad:

- No pare la unidad verticalmente. Instale la unidad en posici6n horizontal y estable. No coloque nada directamente encima de la unidad. No coloque la unidad directamente sobre el TV.
- · Protégalo de los rayos directos del sol y mantenga lejos de fuentes de calor intenso. Evite lugares con polvo o húmedos. Evite lugares con insuficiente circulación de aire para que se disperce bien el calor. No tape los orificios de salida de aire en los lados de la unidad. Evite lugares expuestos a fuerte vibración o fuertes campos magnéticos.
- Asegúrese de retirar un disco y desenchufar el cable eléctrico de CA del tomacorriente antes de transportar la unidad.  $-3-$

#### < **importante** > < PrecaucioBes en [a instalacidn

Se pueden producir ruidos o la imagen se puede distorsionar si este equipo, o cualquier otro equipo electrónico que utilice microprocesadores, está situado cerca de un sintonizador o de una televisión.

Si este fuera el caso, siga los pasos que se indican a continuación:

- Instale este equipo lo más lejos posible del sintonizador o de la televisión.
- Coloque los cables de la antena del sintonizador o de la televisión lejos del cable de alimentación de este equipo y de los cables de conexión de entrada y salida del mismo.
- Se pueden producir ruidos o distorsiones, sobre todo cuando se utizan antenas de interior o cables de alimentación de 300  $\Omega$ /ohmios. Recomendamos que se utilicen antenas de exterior y cables coaxiales de 75 $\Omega$ /ohmios.

#### NOTA:

• Para la dispersi6n del calor, no instale este equipo en un lugar confinado tal como una librerfa o unidad similar.

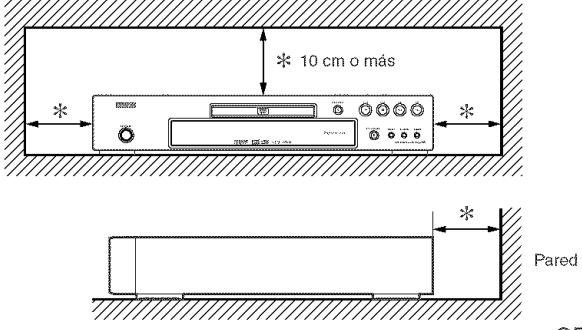

 $\bar{\Omega}$ 

#### Advertencia acerca del rocío

La condensación de humedad puede ocurrir dentro de la unidad cuando es movido de un lugar frío a un lugar caliente, o después de calentar una habitación fría o bajo condiciones de alta humedad. No utilice el reproductor DVD, por lo menos, por 2 horas hasta que su interior esté seco.

#### Evite los peligros de descarga eléctrica y fuego

- « No toque el cable eléctrico con las manos mojadas.
- No tire del cable el6ctrico para desenchufarlo del
- tomacorriente de CA de la pared. Tome por el enchufe.
- Si se derrama por accidente agua en esta unidad, desenchufe inmediatamente el cable eléctrico y lleve la unidad a nuestro Centre de Servicio Autorizado para el servicio.

#### Precaución

- 1) No intente abrir la caja. En el interior no hay piezas que usted pueda reparar. Solicite todas las reparaciones al personal de servicio cualificado.
- 2) Las ranuras y aberturas de la caja y del costado o de la parte inferior sirven para ventilar el aparato. Para asegurar un funcionamiento fiable y proteger el aparato contra el recalentamiento, estas aberturas no deberán taparse. Evite los espacios cerrados como, por ejemplo, los muebles librerfa a menos que 6stos dispongan de una ventilación apropiada.
- 3) Mantenga el aparato alejado de las fuentes que generen calor.
- 4) Evite utilizarlo cerca de campos magnéticos intensos.

#### **EQUILINATION**

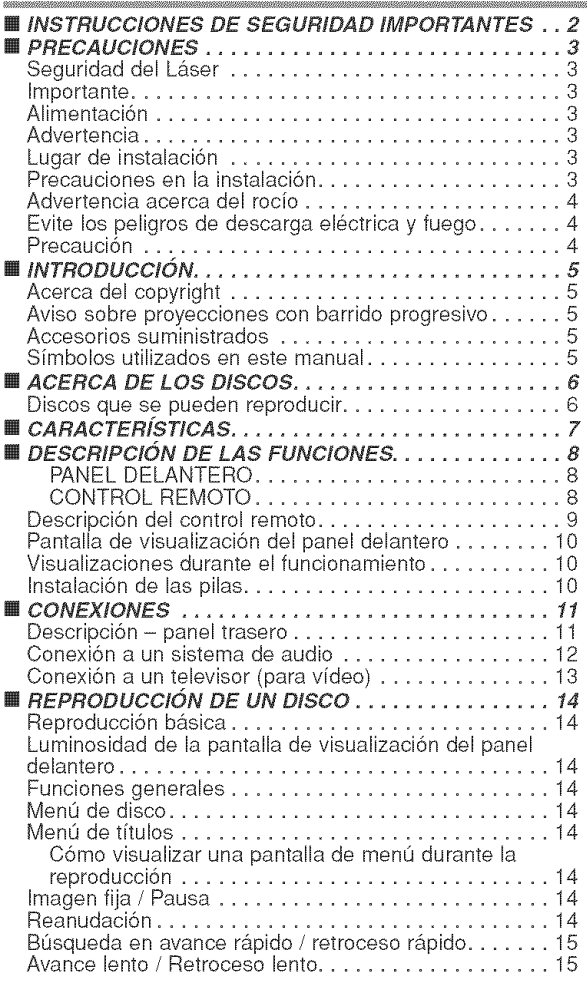

- 5) No meta objetos de ninguna clase dentro la ranura de la caja, ya que podrfan tocar partes con corriente o partes en corto circuito resultando en un incendio o sacudida eléctrica.
- 6) No derrame nunca I[quidos de ninguna clase en este aparato. Si se derrama algún líquido en el interior del aparato, consulte a un ingeniero de servicio cualificado.
- 7) Utilice este aparato en una posici6n horizontal (plana) solamente.
- 8) Este equipo se pone en el modo de espera cuando se apaga pero se mantiene conectado el cable de alimentación.
- 9) Mantenga el equipo libre de humedad, agua y polvo.
- 10) Maneje el cordón de energía cuidado. Sostenga el enchufe cuando desconecte el cordón de energía.
- 11) Antes de operar el reproductor de DVD se deben leer todas las precauciones de seguridad y las instrucciones de funcionamiento.
- 12) Tenga cuidado de no pinchar su dedo dentro de la ranura del disco.
- 13) No coloque objetos pesados sobre el cable de alimentación de CA.
- 14) Mantenga el cable de alimentación de CA lejos de dispositivos que emitan calor.
- 15) Asegúrese de retirar el disco y desconectar el cable de alimentaci6n de CA cuando vaya a transportar el reproductor de DVD.
- 16) No ejerza ninguna presi6n sobre el reproductor de DVD cuando lo esté transportando.
- 17) No utilice el reproductor de DVD al aire libre.

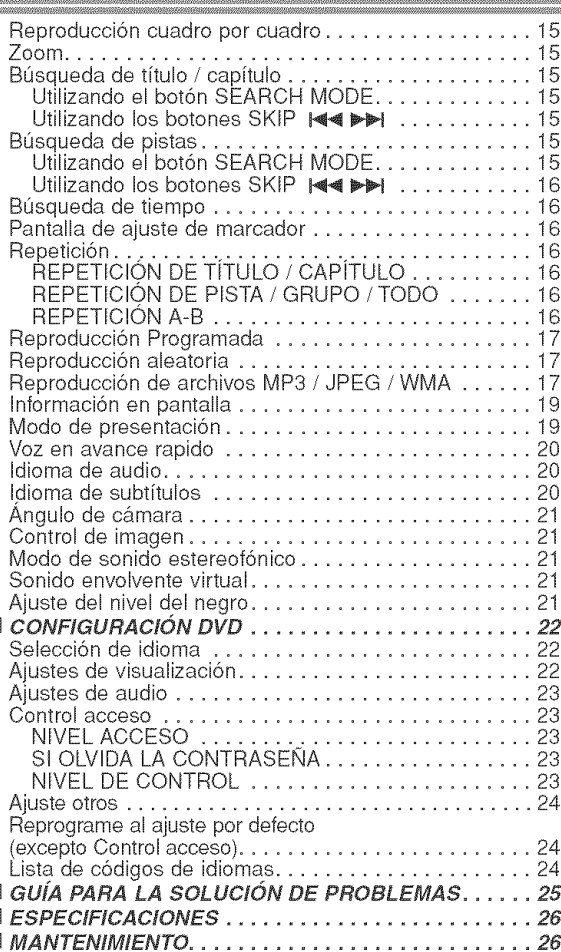

[] [] []

冊

#### **INTRODUCCIÓN**

El número de serie de este producto se encuentra en la parte posterior del reproductor de DVD. No hay ningún otro reproductor que tenga el mismo número de serie que el suyo. Deberá anotar el número de serie y otra información vital en el espacio que se proporciona a continuación y guardar este manual como prueba permanente de su compra; esto le ayudará a identificar el producto en caso de robo. Los números de serie no se guardan en registros.

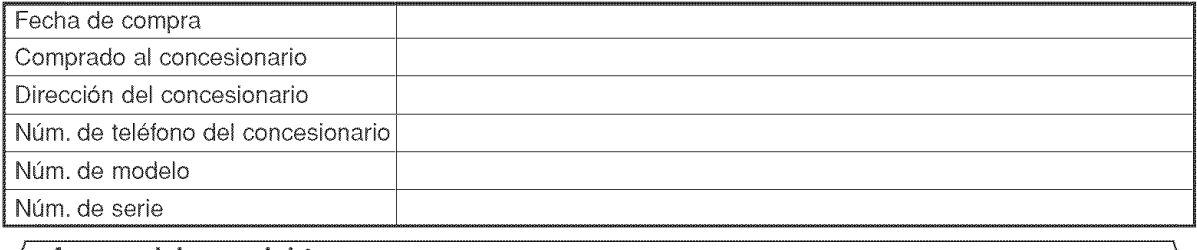

#### Acerca del copyright

La copia, la emisión, la muestra al público y el préstamo de los discos sin la debida autorización están prohibidos. Este producto incorpora tecnología de protección del copyright que a su vez está protegida por patentes y otros derechos de la propiedad intelectual de los EE.UU. La utilizaci6n de esta tecnologfa de protecci6n del copyright deberá contar con la autorización de Macrovision, y ésta se limitará a casas y otros lugares de visión limitada a menos que Macrovision autorice lo contrario. La inversión de la ingeniería o el desmontaje del aparato están prohibidos.

Patente Nos de EE.UU., 4.631.603, 4.819.098, 4.907.093, 5.315.448 y 6.516.132.

#### Aviso sobre provecciones con barrido progresivo

Los consumidores deben tener en cuenta que no todos los televisores de alta definición son totalmente compatibles con este producto y que pueden producirse errores en la señal que distorsionen la imagen. En caso de probiemas de imagen con el barrido progresivo de 525 I[neas, se recomienda a! usuario cambiar la conexión a la salida de "definición estándar". Si quiere consultar la compatibilidad de un televisor con este modelo reproductor de DVD 525p, póngase en contacto con nuestro centro de atención al cliente.

#### Accesorios suministrados

Compruebe que los siguientes artículos vienen incluidos en la caja de embalaje junto con la unidad principal.

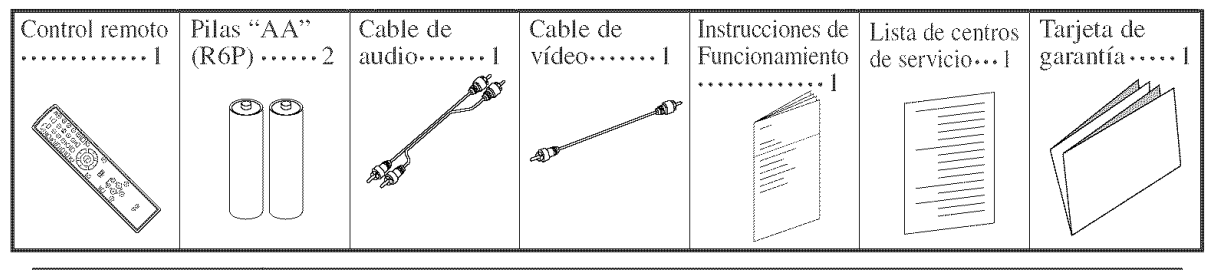

#### Símbolos utilizados en este manual

En algunos encabezamientos y notas de este manual aparecen los símbolos que se muestran a continuación, cuyo significado es el siguiente:

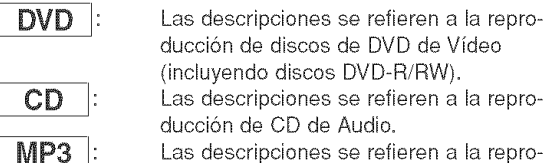

duccidn de discos en formato MP3.

#### $JPEG$  :

WMA I:

Las descripciones se refieren a la visualización de discos JPEG.

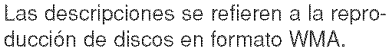

#### **ACERCA DEL RECICLAJE**

Los materiales de embalaje de este producto son reciclables y se pueden volver a utilizar. Disponga de estos materiales siguiendo los reglamentos de reciclaje de su localidad.

Las pilas nunca deberán tirarse ni incinerarse. Deberá disponer de ellas siguiendo los reglamentos de su localidad relacionados con los desperdicios químicos.

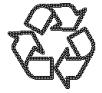

### **;Contribuya a preservar el medio ambiente!**<br>• Las pilas usadas no deben tirarse a la basura.

• Puede desecharlas en depósitos especiales para pilas usadas o residuos especiales. Para más informa-<br>· ción, consulte a las autoridades locales.

**CONS** 

#### \_-\_Discosquese **pueden** reproducir

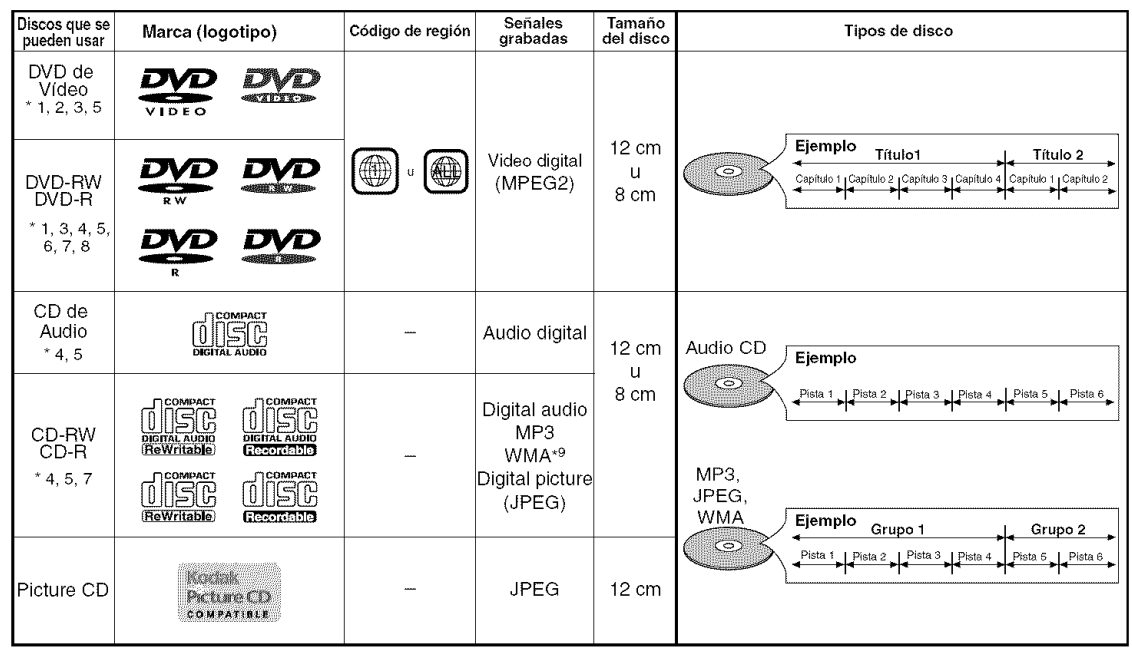

es una marca registrada de DVD Format/Logo Licensing Corporation, es use una marca registrada de Eastman Kodak Company,

Los logotipos de Windows Media y de Windows son marcas o marcas registradas de Microsoft  $\frac{p_{\text{days}}}{\text{Windows}}$  Corporation en Estados Unidos y/o en otros países.

Where we Lesta unidad no es compatible con la Múltiple Tasa de Bit (MBR: un archivo que contiene el mismo contenido codificado a varias tasas de bit diferentes).

iii\_i\_!!!:iiiiiiiiiii;i!

#### Si no puede reproducir un disco que tenga una de las marcas anteriores, verifique las siguientes notas. "1 : Este reproductor cumple con la norma del sistema de color NTSC. No es posible reproducir discos grabados en otros

- sistemas de color como, por ejemplo, PAL. \*2: Algunos discos DVD no funcionan tal como se describe en este manual debido al diseño del fabricante del disco.
- \*3: Los discos rayados o manchados no pueden reproducirse.
- \*4: Algunos discos no pueden reproducirse debido alas condiciones de grabaci6n Incompatibles, caracterfsticas de la grabadora o propiedades especiales de los discos.
- \*5: Puede reproducir los discos con las marcas de arriba. Si utiliza discos no normales, esta unidad puede no reproducirlo Incluso si se reproducen, la calidad del sonido o video pueden verse afectadas.
- \*6: Solo los discos grabados en el formato de video o el formato de grabaci6n de video, y finalizados pueden repoducirse. Los discos sin finalizar no pueden reproducirse. Según el estado de grabación de un disco, éste puede no reproducirse de ninguna manera o normalmente (la imagen o sonido puede no ser continua, etc.).
- \*7: Si queda demasiado espacio de grabacion en un disco (la parte usada es de menos de 55 mm en total), puede no reproducirse correctamente.
- \*8: No pegue papel o ponga etiquetas en el disco. Pueden da\_iar el disco y la unidad puede no leerlo correctamente.
- \*9: Este reproductor no puede reproducir un disco cuando el contenido est& protegido por la Administraci6n de Derechos de Medics Digitales de Windows (DRM).
- ® No reproduzca NUNCA los discos siguientes, iDe Io contrario se podr\_ producir una faHa en el funcionamiento! DVD-RAM / CD-I / CD con fotos / CD de Video/DVD con otros c6digos de regi6n que 1 u ALL / DVD-ROM para computadoras personales / CD-ROM para computadoras personales
- En los siguientes discos, el sonido PUEDE NO escucharse.

CD de super audio

- NOTAS:
- Sólo el sonido grabado en la capa de CD normal puede escucharse.
- El sonido grabado en la capa de CD de super audio de alta densidad no puede escucharse.
- Cualquier otro disco sin indicaciones de compatibifidad

#### PRECAUCIÓN:

- Tenga cuidado de no pillarse el dedo en una ranura de disco,
- Asegúrese de extraer el disco y desenchufar el cable de alimentación de CA de la toma de pared antes de transportar el reproductor de DVD,

#### **CARACTERISTICAS**

#### · Sistema de exploración progresiva

A diferencia de la exploración entrelazada convencional, el sistema de exploración progresiva produce menor oscilación e imágenes con mayor resolución que las señales de television (525i/480i) tradicionales.

#### $\bullet$  Sonido Dolby Digital

Conectando este reproductor a un decodificador Dolby Digital multicanal, usted podrá disfrutar del sonido envolvente de alta calidad Dolby Digital de 5.1 canales como el escuchado en los cines.

#### • DTS (Sistema Cinema Digital)

si conecta este reproductor a un decodificador DTS, puede disfrutar del sonido surround 5.1CH que reproduce el sonido original con toda la fidelidad posible.

El sistema surround 5.1CH ha sido desarrollado por Digital Theater System, Inc.

#### ® Voz en avance rapido

La reproducción se puede hacer un poco más rápida o lenta manteniendo la calidad del sonido, como el de la reproducci6n normal. La voz en avarice rapido s61o se encuentra disponible en los discos grabados en el formato Dolby Digital.

**• Reproducción de Imagen fija/Avance y retroceso** rápido/Cámara lenta/Cuadro por cuadro Hay varios modos de reproducci6n disponibles, entre los que se

incluye reproducción de imágenes fijas, avance/retroceso rápido, reproducci6n en c&mara lenta y reproducci6n cuadro por cuadro.

#### ® Modo de Vista Fija

Se ajusta la resolución de las imágenes mientras éstas se muestran en el modo de imagen fija (pausa).

® Reprodacci6n ABeatoria de CD de Audio, MP3, **JPEG** y WMA

Este reproductor puede cambiar el orden de las pistas para reproducirlas en orden aleatorio.

® Reproducci6n Programada de CD de Audio, MP3, **JPEG y WMA** 

Puede programar el orden de las pistas para reproducirlas en cualquier orden que desee.

 $\bullet$  Menús de DVD en el idioma deseado Puede visualizar los menús del DVD en un idioma de su preferencia, siempre que el idioma deseado esté disponible en el DVD.

#### o Apagado autom\_tico

La alimentación se desconecta automáticamente si no se produce ninguna actividad en el reproductor o en su control remoto durante más de 30 minutos (consulte la página 24).

- o Subtitalos en el idioma deseado Puede elegir el idioma deseado para los subtitulos visualizados, si ese idioma se encuentra disponible en el disco,
- $\bullet$  Selección de un ángulo de cámara Puede seleccionar el ángulo de cámara deseado si un disco contiene im&genes grabadas desde &ngulos diferentes.
- Elecci6n de idioma de audio y modo de sonido Puede seleccionar el idioma de audio y el modo de sonido deseados, si el disco dispone de idiomas y modos diferentes.
- $\bullet$  Control acceso

Puede establecer un nivel de acceso determinado para limitar la reproducci6n de los discos que no sean apropiados para los niños.

- $\bullet$  Detección automática de discos El reproductor detecta autom\_ticamente si el disco introducido es un DVD de Video, un CD de Audio, un CD MP3, JPEG o
- ® Reproducci\_n de discos MP3

Puede disfrutar de archivos MP3 grabados en un CD-R/RW.

® BGsqueda directa

WMA.

Durante el modo de reproducción o parada, puede utilizar los botones num\_ricos para buscar el titulo, el capftulo o la pista deseados.

#### ® Visaalizaci6n e\_ pantaHa

La información acerca de la operación actual se puede visualizar en una pantalla de televisor, Io que permite confirmar las funciones que se encuentran actualmente activadas (reproducción programada, por ejemplo) utilizando el control remoto.

#### Atenuador

Permite cambiar la luminosidad de la pantalla de visualizaci6n.

#### • Salvapantalla

El programa del salvapantalla se activa si no se produce ninguna actividad en el reproductor o en su control remoto durante m\_is de 5 minutos. El brillo de la pantalla de visualizaci6n se oscurece un 75%. El programa se desactiva al producirse alguna actividad.

#### $\bullet$  Control de imagen

El control de imagen ajusta el brillo, el contraste, el color, la corrección gamma y la nitidez de la visualización específica.

#### **e** Rúsqueda

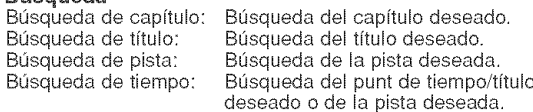

#### ® Repetici6n

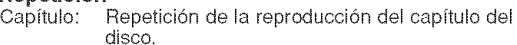

Título: Repetición de la reproducción del título del disco, Pista: Repetición de la reproducción de la pista del disco.

- Todo: Repetición de la reproducción de disco completo. (excluido DVD)
- A-B: Repetición de la parte entre dos puntos indicada por el usuario.
- Grupo: Repetición de la reproducción de la carpeta de MP3/JPEG/WMA.

#### @Zoom

Se puede visualizar una pantalla ampliada 2 veces y 4 veces,  $\bullet$  Marcador

Punto de referencia electrónico definido por el usuario y que puede Ilamarse.

#### ® Reprodacci6n con reanudaci6n

El usuario puede reanudar la reproducci6n desde el punto donde ésta fue detenida aunque la alimentación esté desconectada.

- ® Conectores de salida de v\_deo de componente Conectores situados en la parte posterior del reproductor de DVD que se utilizan para enviar video de alta calidad a los conectores de entrada de video componente de un televisor.
- $\bullet$  Indicación de velocidad en bits
- $\bullet$  DRC (Control de margen dinámico)
- Permite controlar el margen dinámico del volumen de sonido. · Visualización de imágenes JPEG

Se puede reproducir discos Kodak Picture CD. También es posible reproducir im&genes fijas grabadas en formato JPEG en un CD-R/RW.

· Reproducción de datos WMA

Puede reproducir archivos WMA grabados en un CD-R/RW.

"WMA" (Windows Media Audio) es un nuevo codec de audio desarrollado por Microsoft<sup>®</sup> en los Estados Unidos de Norteamérica.

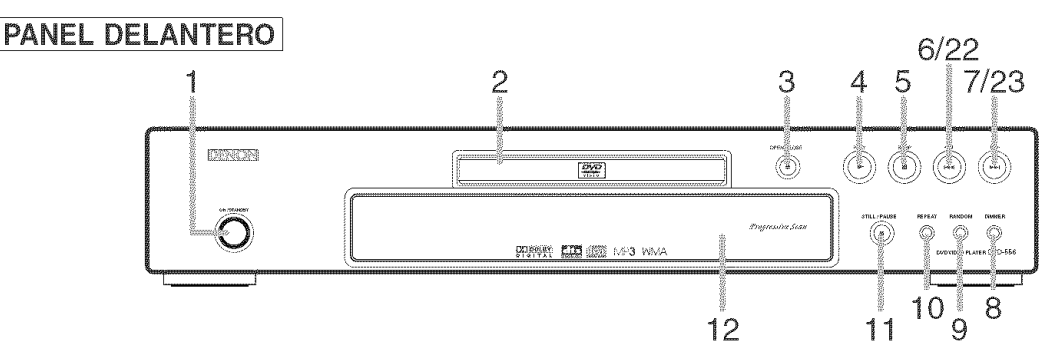

#### CONTROL REMOTO

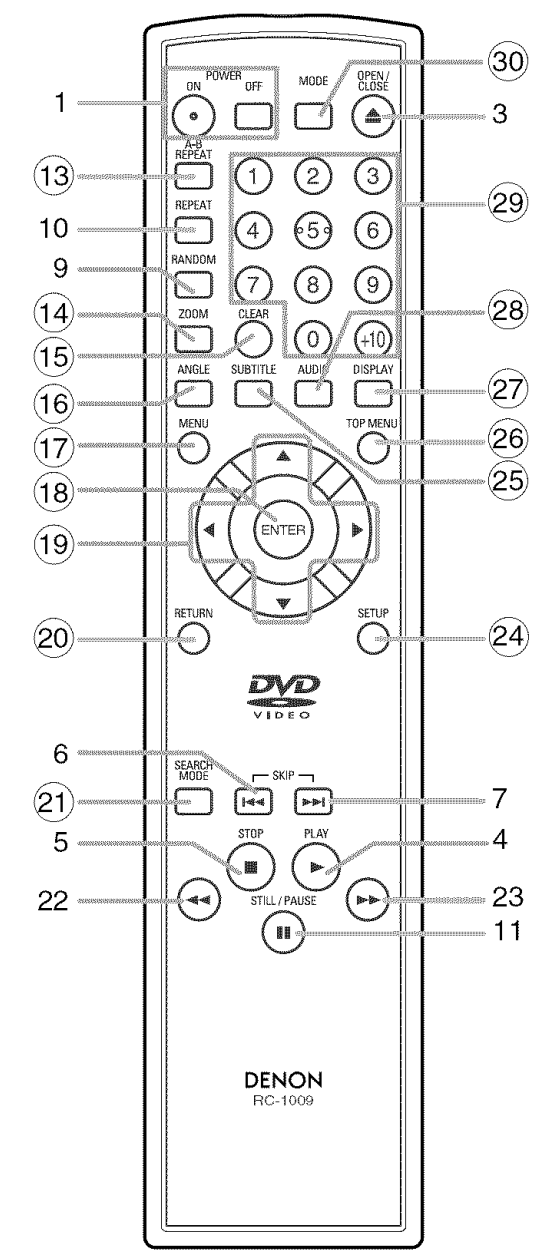

Los botones cuyos números aparecen dentro de un circulo s61o funcionan con el control remoto.

- 1. Botones ON/STANDBY (POWER ON/OFF) [página 14]
- 2. Bandeja de carga del disco
- 3. Botón OPEN/CLOSE [página 14]
- 4. Botón PLAY [página 14]
- 5. Botón STOP [página 14]
- 6. Bot6n I\_ (SKIP DOWN) [p\_gina 15]
- 7. Botón <sup>»</sup>H (SKIP UP) [página 15]
- 8. Botón DIMMER [página 14]
- 9. Botón RANDOM [página 17]
- 10. Botón REPEAT [página 16]
- 11. Botón STILL/PAUSE [página 14]
- 12. Pantalla de visualización, ventanilla sensora de control remoto
- 13. Botón A-B REPEAT [página 16]
- 14. Botón ZOOM [página 15]
- 15. Botón CLEAR [página 16]
- 16. Botón ANGLE [página 21]
- 17. Botón MENU [página 14]
- 18. Botón ENTER [página 14]
- 19. Botones del Cursor [página 14]
- 20. Botón RETURN [página 16]
- 21. Botón SEARCH MODE [página 15]
- 22. Bot6n \_ (Retroceso r\_pido) [p\_gina 15] Presione más de 2 segundos cuando utilise los botones del panel frontal para esta función.
- 23. Botón  $\blacktriangleright \blacktriangleright$  (Avance rápido) [página 15] Presione más de 2 segundos cuando utilise los botones del panel frontal para esta función.
- 24. Botón SETUP [página 22]
- 25. Botón SUBTITLE [página 20]
- 26. Botón TOP MENU [página 14]
- 27. Botón DISPLAY [página 19]
- 28. Botón AUDIO [página 20]
- 29. Botones Numéricos [página 14]
- 30. Botón MODE [página 17]

#### $\sim$ Descripción del control remoto

Los botones del control remoto funcionan de distinta forma para DVD, CD de Audio, MP3, JPEG y WMA: Para usar correctamente los botones, consulte la siguiente tabla.

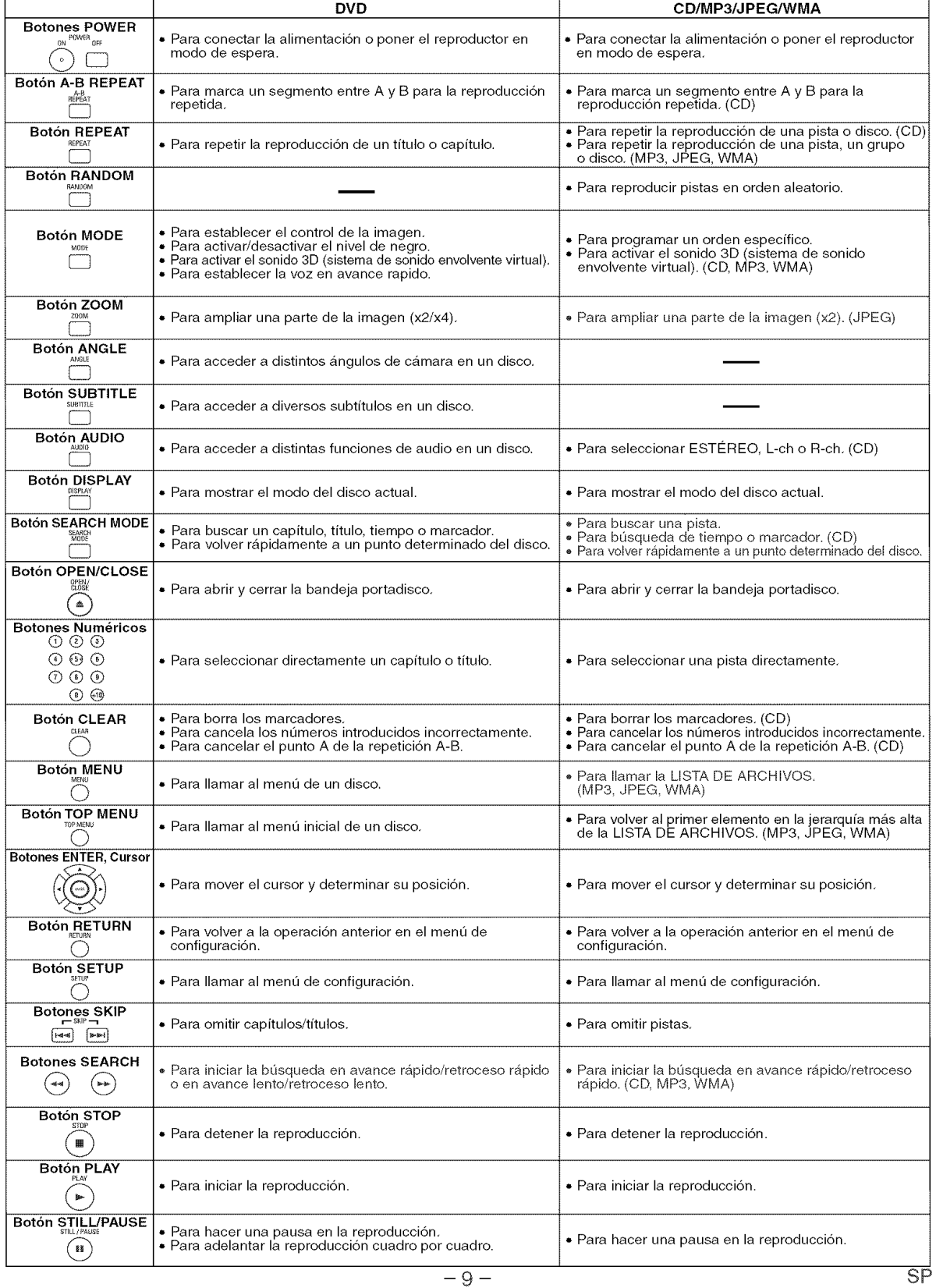

**Spann** 

#### Pantalla de visualización del panel delantero  $\ltimes$

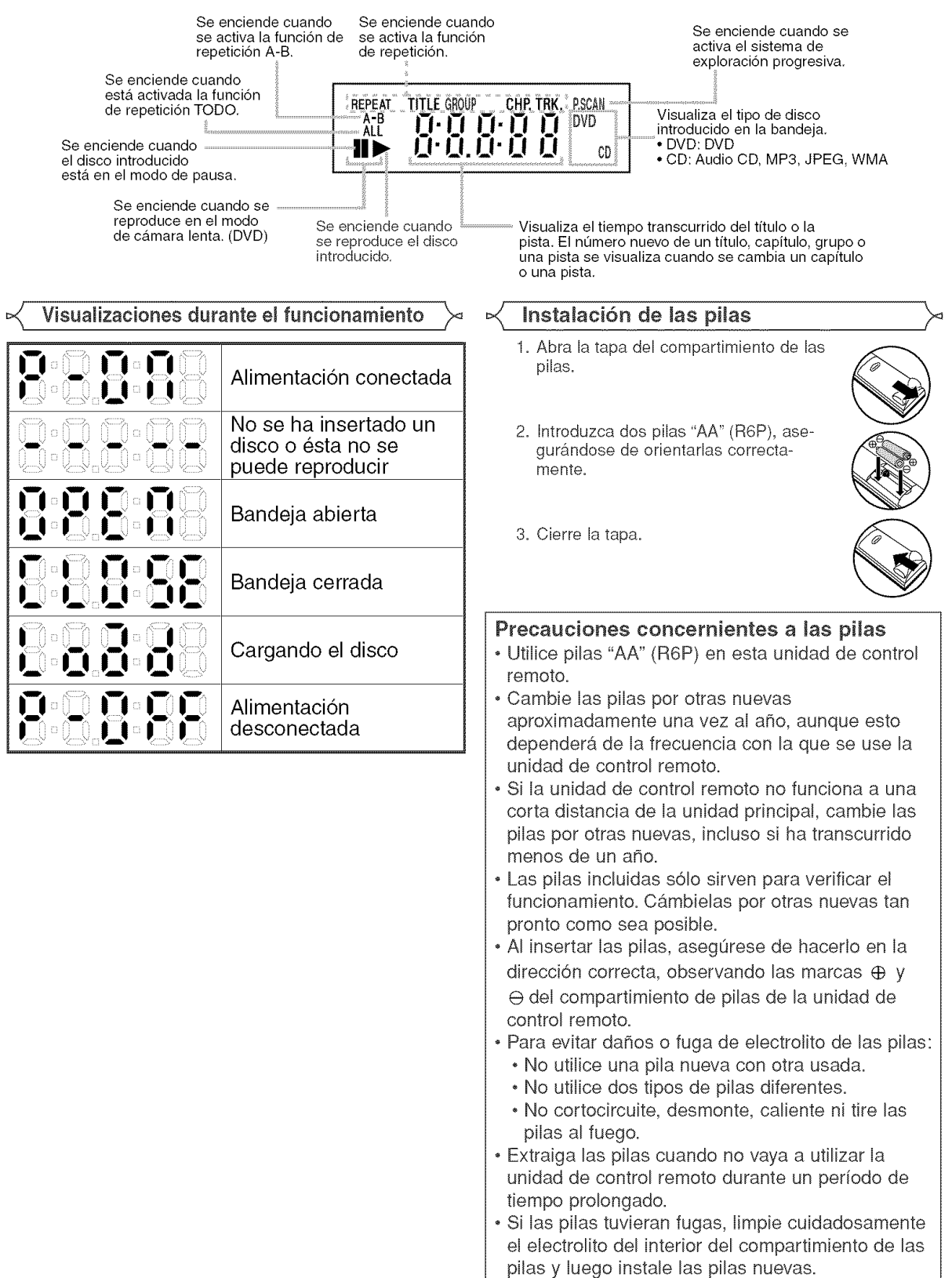

#### Descripción - panel trasero

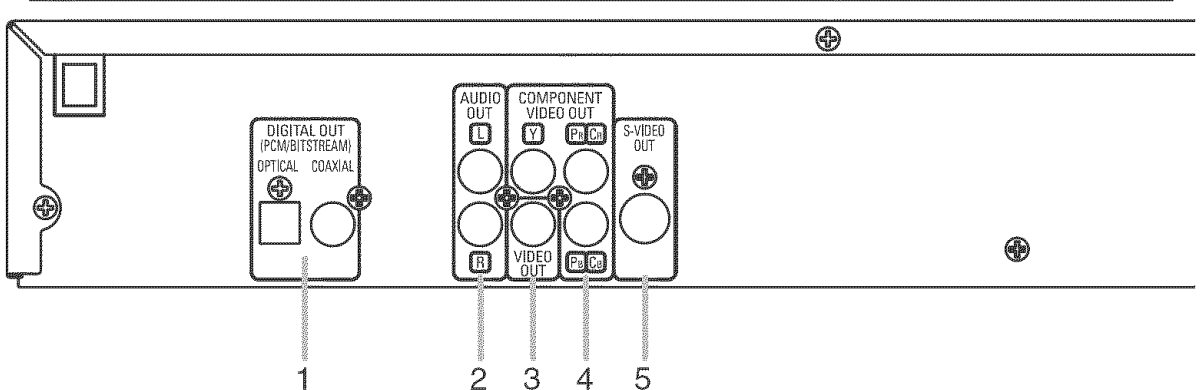

#### 1. Coneetores DIGITAL OUT

Utilice un cable digital 6ptico o coaxial para conectar a un amplificador AV con decodificador incorporado (centro de control AV).

2. Conectores AUDIO OUT

Con6ctelos a los conectores de entrada de audio de un televisor compatible con AN, televisor de pantalla ancha o sistema estereofónico.

3. Conector VIDEO OUT

Use un cable de vfdeo para conectar el conector a la entrada de vfdeo de un televisor compatible con A/\7, televisor de pantalla ancha o sistema estereofónico.

Conectores COMPONENT VIDEO OUT Use estos conectores si tiene un televisor con conectores de entrada de vídeo de componente. Estos conectores proporcionar vídeo C<sub>P</sub>/P<sub>B</sub>, Ce/P<sub>B</sub> e Y, Junto con el sistema S-Vídeo, el sistema de vídeo de componente ofrece la mejor calidad de imagen.

#### 5. Conector S=VIDEO OUT

Use el cable de S-Video para conectar este conector al conector de S-Video de un televisor compatible con A/V o televisor de pantalla ancha para obtener una mejor calidad de imagen.

#### Selección de reproducción con exploración progresiva (525p/480p o entrelazada 525i/480i)

- o Si su televisor es compatible con la exploraci6n progresiva (525p/480p), conecte el televisor a los conectores COMPONENT VIDEO OUT del reproductor DVD y ponga 'PROGRESIVO" en 'ENC." en el ajuste de visualizaci6n. A continuaci6n, ponga su televisor en el modo de exploración progresiva. Consulte la página 22 para conocer instrucciones acerca del cambio del ajuste de visualización. P.SCAN aparece en la pantalla de visualización.
- ® Si su televisor no es compatible con la exploraci6n progresiva, ponga "PROGRESIVO" en "APDO." (consulte la pggina 22). Compruebe que P.SCAN desaparece en la pantalla de visualización de la unidad.
- Si los conectores de entrada de vídeo de su televisor o monitor son del tipo BNC, utilice un adaptador (disponible en el comercio).

#### ¿Qué es la exploración progresiva?

o A diferencia de la exploraci6n entrelazada convencional, el sistema de exploraci6n progresiva produce menor oscilaci6n e imágenes con mayor resolución que las señales de televisión tradicionales (525i/480i).

Fabricado bajo licencia de Dolby Laboratories, "Dolby" y el símbolo de la doble D son marcas comerciales de Dolby Laboratories.

"DTS" y "DTS Digital Out" son marcas comerciales de Digital Theater Systems, Inc.

#### **MACINE AT A TELESCOPY**

Los siguientes son eiemplos de las conexiones que normalmente se utilizan para conectar el reproductor de DVD a un televisor y a otros componentes.

Si se utiliza este reproductor DVD para reproducir un DVD del formato de sonido envolvente Dolby Digital de 5,1 canales o DTS, el reproductor DVD data salida a una serie de datos Dolby Digital o DTS desde sus tomas OPTICAL o COAXIAL DIGFAL OUT. Conectando el reproductor a un decodificador Dotby Digital o DTS, usted podrá disfrutar de un ambiente más convincente y real, con el tipo de sonido envolvente potente y de alta calidad de estándar profesional que puede oírse en los cines. Utilice un cable de audio digital coaxial u óptico (disponible en el comercio) para realizar las conexiones de audio.

#### NOTAS:

- Antes de conectar un componente, aseqúrese de desconectar la alimentación de todos los componentes del sistema.
- Consulte Ios manuales de instrucciones de! televisor, sistema estereofonico y cualquier otro componente que vaya a conectar al reproductor de DVD.

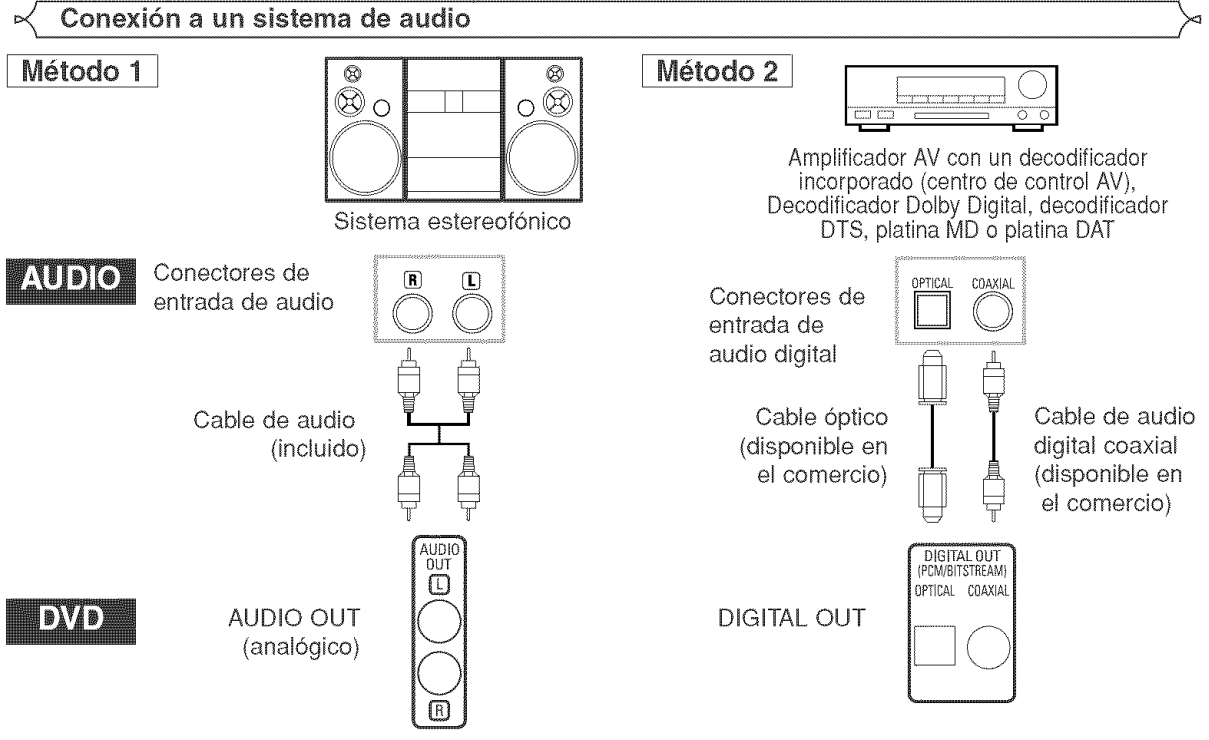

- **\*** M\_todo 1 Reproductor de DVD+ Sistema estereofonico
- **\*** M\_todo 2 Reproductor DVD + amplificador AV con decodificador incorporado (centro de control AV), decodificador Dolby Digital, decodificador DTS, platina MD o platina DAT

#### NOTAS (Para el método 2 solamente):

- Cuando se utiliza un amplificador AV con un decodificador incorporado (centro de control AV), decodificador Dolby Digital o decodificador DTS, como se muestra en el método 2, ponga "DOLBY DIGITAL" o "DTS" en "BITSTREAM" para la salida de audio en el modo de configuración (consulte la página 23). Póngalo en "PCM" o "APDO," para el decodificador que no se utilice actualmente. La reproducción de un DVD con los ajustes mal hechos puede generar ruidos, y también puede dañar los altavoces.
- . La fuente de audio en un disco del formato de sonido envolvente Dolby Digital de 5.1 canales no se puede grabar como sonido digital mediante una platina MD o una platina DAT.
- · Ponga "DOLBY DIGITAL" en "PCM" y "DTS" en "APDO." para la salida de audio en el modo de configuración para conectar a una platina MD o a una platina DAT (consulte la p\_gina 23).
- . Cuando se reproduce un DVD grabado en DTS mientras se utiliza un decodificador, etc., que no es compatible con DTS se produce un ruido que puede dañar sus oídos o los altavoces.
- . Cuando se reproduce un DVD PCM lineal de 96kHz protegido por copyright, el sonido digital se muestreará en sentido descendente a 48kHz, aunque ponga "LPCM" en "APDO," (consulte la página 23).

#### Cable óptico (disponible en el comercio)

- · El cable óptico (disponible en el comercio) puede dañarse si se lo dobla excesivamente. Cuando enrolle el cable para guardarlo, su circunferencia deberá tener un diámetro de al menos 15 cm.
- · Utilice un cable de 3 m o más corto.
- AI hacer las conexiones, insette !as claviias de! came f!rmernente en 10s conectores.
- Si un enchufe tiene polvo o está sucio, limpie con un paño suave antes de enchufar en un conector.

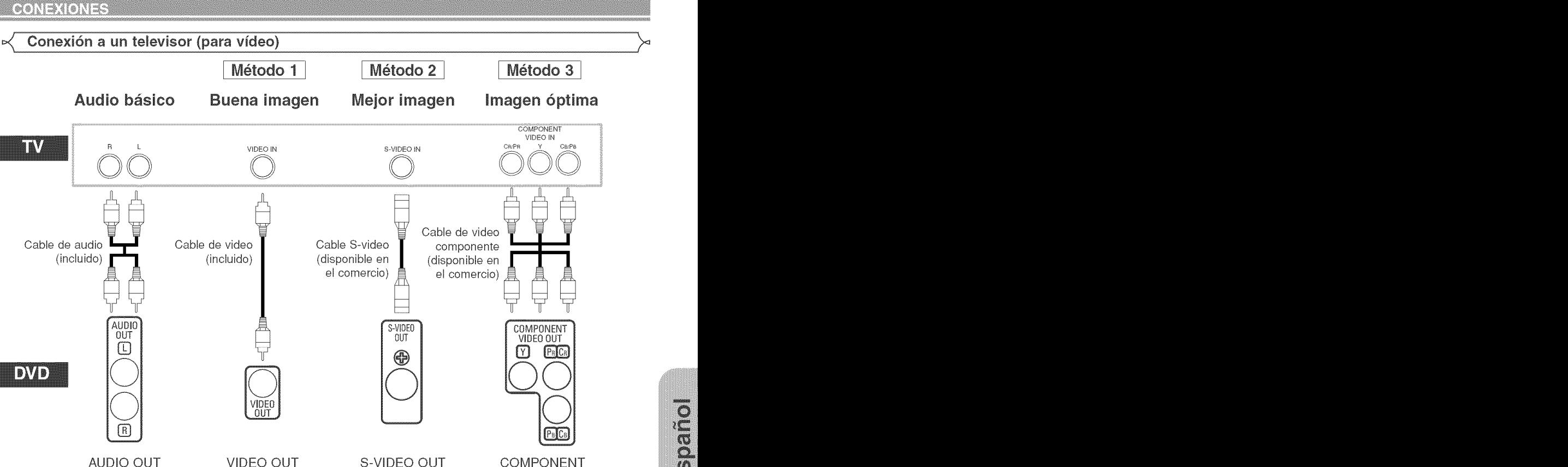

(anaI6glca) VIDEO OUT

- Método 1 Reproductor de DVD + Televisor con conector de entrada de vídeo
- Método 2 Reproductor de DVD + Televisor con conector de entrada S-Vídeo
- Método 3 Reproductor de DVD + Televisor con conectores de vídeo de componente

#### NOTAS:

- ,, Conecte el reproductor de DVD directamente aun televisor, Si conecta los cables de Audio/Video aun VCR, las im\_genes podrán aparecer distorsionadas debido al sistema de protección contra copia.
- ,, Conector de salida S-Video

Las señales de vídeo se dividen en señales de color (C) y señales de brillo (Y), con lo que se obtiene una imagen más nítida. Si el televisor está equipado con un conector de entrada S-Vídeo, le recomendamos conectarlo al conector de salida S-Vídeo de esta unidad utilizando un cable de conexión S-Vídeo (disponible en el comercio).

#### C6MO CONECTAR EL EQUIPO A UN **TELEVISOR** QUE NO **T\_ENE** CONECTORES DE ENTRADA DE AUDiO/ViDEO

Si su televisor no está equipado con conectores de entrada de audio y vídeo del tipo RCA, puede conectar el reproductor de DVD al terminal de antena de 75 ohmios de su televisor utilizando un modulador de RF audio/vídeo estéreo opcional (no suministrado). Conecte las salidas de audio y vídeo del reproductor de DVD a las entradas de audio y vídeo del modulador de RF y, a continuación, conecte la salida coaxial del modulador de RF (marcada generalmente como "TO TV") al terminal de antena coaxial de 75 ohmios de su televisor. Para más información, consulte las instrucciones suministradas con el modulador de RR

Si el terminal de antena coaxial de 75 ohmios de su televisor ya está ocupado por una conexión de antena o caja de televisión por cable, desconecte el cable del terminal de antena del televisor y conéctelo al terminal de entrada de antena coaxial del modulador de RF (generalmente marcado 'ANT IN"), luego, conecte el modulador de RF al terminal de antena de su televisor como se describió anteriormente.

#### NOTA:

La calidad de la imagen de los discos DVD no ser& tan buena si el reproductor de DVD se conecta al terminal de antena del televisor a través de un modulador de RF.

## Reproducción básica

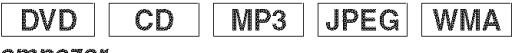

#### Para empezar

- Encienda el televisor, el amplificador y cualquier otto componente que esté conectado al reproductor DVD.
- Asegurese de que el televisor y el receptor de audio (disponible en el comercio) estén ajustados al canal correcto.
- **He** Presione el botón POWER ON.
	- "P-ON" aparecerá brevemente en la pantalla de visualizaci6n. **/\_ /**
- **2** Presione el botón OPEN/CLOSE para abrir Ia bandeia portadisco.
- **El** Coloque el disco en la bandeja, con la etiqueta hacia arriba.
- **El** Presione el botón PLAY.
	- La bandeja se cerrará automáticamente y la reproducción comenzará desde el primer capítulo o pista del disco. Si la reproducción no comienza automáticamente, presione el botón PLAY.
	- Cuando reproduzca un DVD con un menú de títulos, éste podrá aparecer en la pantalla. En este caso, consulte "Menú de títulos".
- **El** Presione el botón STOP para detener la reproducción.

#### NOTAS:

• Durante la operación puede aparecer<br>un "icono de prohibición" en la parte superior derecha de la pantalla del televisor, indicando que el reproductor de DVD o el disco ha detectado una operación que está prohibida.

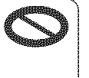

- En el caso de DVDs que utilizan ciertos titulos para reproducir señales de programa, la reproducción puede comenzar desde el segundo titulo o puede omitir estos títulos
- Durante la reproducción de discos de dos capas, las imagenes pueden detenerse pot un momento. Esto sucede cuando la primera capa cambia a la segunda. Esto es normal y no indica mal funcionamiento.
- La operaci6n puede cambiar cuando usted reproduce DVDs con menú de disco. Consulte el manual suministrado con el disco para conocer detalles.

#### Luminosidad de la pantalla de visualización del panel delantero

- **Fill** Presione el botón DIMMER en el panel delantero para seleccionar el hive! de luminosidad deseado para la pantalla de visualizaci6n. (BRILLO, OSCURO o APDO.) • BRILLO es el ajuste preestablecido de fábrica<br>**NOTAS:** 
	- La luminosidad de la pantalla de visualización puede ajustarse desde el menú de configración. Para más detalles, consulte la p\_gina 24.
	- La pr6xima vez que encienda el equipo, la luminosidad de la pantalla de visualización corresponderá al ajuste seleccionado en el menú de configración.

#### **Funciones generales**

Un DVD puede contener menús que utilizan para navegar por el disco y acceder a funciones especiales. Presione los botones Numéricos correspondientes o utilice los botones del Cursor ( $\triangle$  /  $\Psi$  /  $\Psi$  /  $\rho$ ara resaltar la opción desead en el menú principal del DVD γ, a continuación, presione el botón ENTER para confirmar su selección. NOTA:

• A menos que se indique Io contrario, todas las operaciones descritas se basan en el uso del control remoto. Algunas operaciones pueden realizarse con la barra de menú en la pantalla de TV.

#### Menú de disco

- **M** Presione el botón MENU.
	- Aparecerá el menú principal del DVD.
- **El** Si la función no está disponible, en la pantalla de TV podrá aparecer el símbolo  $\odot$ .
- Si el menú está disponible en el disco, aparecerá el idioma de audio, opciones de subtítulos, capítulos para et titulo y otras opciones.
- **1** Presione los botones del Cursor ( $\triangle$  /  $\nabla$  /  $\blacktriangleleft$  /  $\nabla$  ) para seleccionar una opción y, a continuación, presione el botón ENTER para confirmar su selección.

#### Menú de títulos

- **■I** Presione el botón TOP MENU.
	- Aparecerá el menú de títulos.
- **⊠** Si la función no está disponible, en la pantalla de TV podrá aparecer el símbolo  $\mathbf \odot$ .
- **Ell** Presione los botones del **Cursor** ( $\triangle$  /  $\Psi$  /  $\Psi$  /  $\blacktriangleright$ ) para seleccionar una opción y, a continuación, presione el botón ENTER para confirmar su selección.
	- La reproducción comenzará desde el título seleccionado.

## Cómo visualizar una pantalla de menú durante la reproducción

DVD

DVD

- Presione el botón MENU para visualizar el menú principal del DVD.
- Presione el botón TOP MENU para visualizar el menú de titulos.

#### NOTA:

• El contenido de los memis y las operaciones correspondientes pueden variar según el disco. Para más detalles, consulte el manual suministrado con el disco.

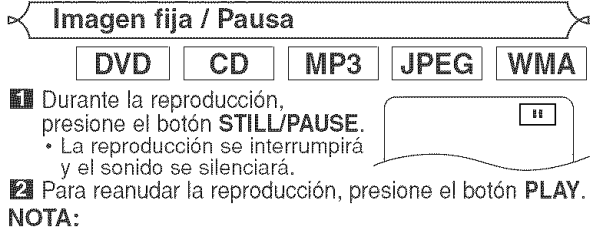

• Ponga "MODO VISTA FIJA' en '1MAGEN" en el menu de visualización si las imágenes quedan borrosas en el modo de pausa (consulte la página 22).

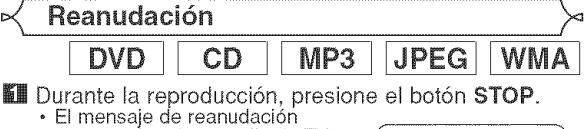

- aparecerá en la pantalla de TV. **Pa** Presione el botón PLAY; la reproducción se reanudará desde el punto en que fue
	- interrumpida. • Para cancelar la funci6n de <Ejemplo: DVD> reanudación, presione el botón STOP dos veces.

#### NOTAS:

- La reanudaci6n de la informaci6n permanece incluso cuando se apaga la unidad.
- Para MP3, JPEG o WMA, la reproducci6n se reanudara desde el comienzo de la pista actual.

DVD

REANUDACIÓN ACTIVADA Presione 'PLAY' para reproducir Presione PLAY para reproducir<br>desde aquí.<br>Para reproducir desde el inicio,<br>primero presione 'STOP' y fuego<br>PLAY.

**DVD** 

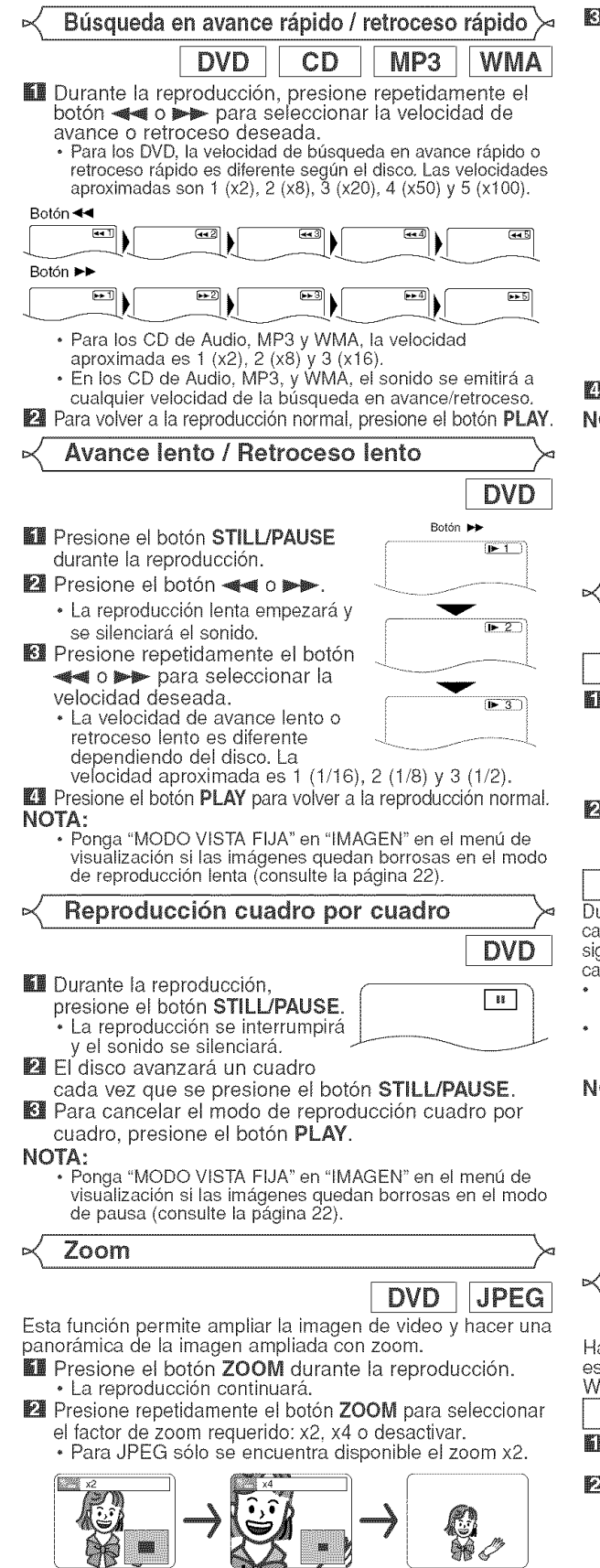

\_]l Uti[ice los botones del Cursor (A/T/\_ / \_) para mover la imagen tomada pot el zoom por la pantalla.

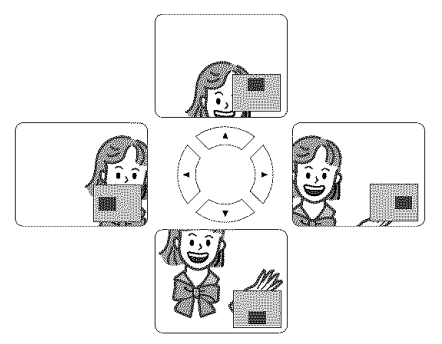

#### **I** Para salir del modo del zoom, presione el botón ZOOM. OTAS:

- . La funci6n del zoom no se activa cuando se muestra el menú del disco.
- . El zoom x4 no so encuentra disponible on algunos discos. . La pantalla de navegacion no so encuentra disponible
- con JPEG. • Con algunos archivos JPEG no se puede mover la
- imagen tomada con el zoom.

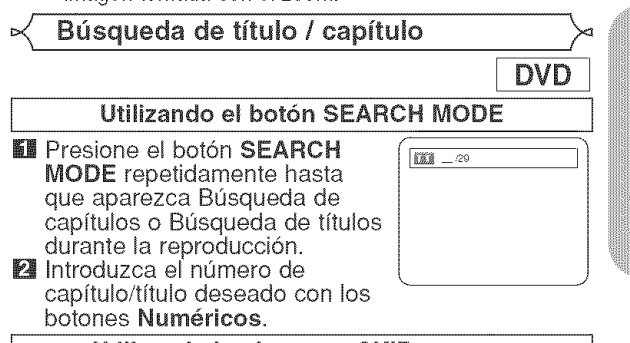

Utilizando los botones SKIP  $\text{Id} \rightarrow \text{Id}$ 

Durante la reproducción, presione el botón SKIP >> para pasar al apítulo siguiente. Presiónelo repetidamente para saitarse pistas guientes. Pressione el botón SKIP I<<rr/> para regresar al inicio del ipítulo actual. Presiónelo repetidamente para ir al capítulo anterior.

- El número de el capitulo aparecerá brevemente en la pantalla de visualización.
- Si se presiona el botón SKIP |<<< < >
o <br/>
»>I mientras la reproducción está en modo pausa, la reproducción volverá al estado de pausa después de pasar a la pista siguiente.

OTAS:

- $\cdot$  Según el disco, puede utilizar los botones Numéricos para buscar un capftulo deseado entrando directamente el número de canal. Consulte el manual que viene con el disco.
- Los botones SKIP I<<< y ID no pueden utilizarse cuando la reproducción está parada.
- En un disco que no contenga capítulos dentro de los títulos, los botones SKIP  $|\overline{u} \cdot \overline{v}|$  cambian los títulos.

Búsqueda de pistas

 $MP3$ **WMA** CD  $JPEG$ ay dos formas de comenzar la reproducción de una pista especffica de CD do Audio, de disco de MP3, do JPEG o de WMA.

#### Utilizando el botón SEARCH MODE

- **B** Presione el botón SEARCH MODE.
- Aparecerá el visualizador de búsqueda de pistas.<br>4 Durante los siguientes 30  $\frac{1}{2}$  segundos, seleccione el número  $\frac{1}{2}$   $\frac{1}{2}$   $\frac{1}{2}$   $\frac{1}{2}$ de pista que desee utilizando los botones Numéricos.

 $\frac{2}{9}$ 

- Para discos con menos de 10 pistas, presione directamente el número de pista.
- Para discos con 10 o más pero menos de 100 pistas, para reproducir una sola pista, presione primero 0 y después el número de pista (por ejemplo, para la pista 3, presione 0, 3). Para reproducir una pista de dos cifras, presione el número de pista.
- · Para discos con 100 o más pistas, para reproducir una pista de una o dos cifras, presione primero 0 y después el número de pista (por ejemplo, para la pista 3, presione 0, 0, 3 y para la pista 26, presione 0, 2, 6). Para reproducir una pista de tres cifras, presione el número de pista
- Presione el botón **CLEAR** para borrar la entrada incorrecta NOTA:
	- El botón +10 también puede mostrar la búsqueda de pista excepto para discos con menos de 10 pistas. Para estos discos, la búsqueda de pista puede hacerse presionando el número de pista.

#### Utilizando los botones SKIP  $\blacktriangleleft \blacktriangleleft \blacktriangleright \blacktriangleright$

Durante la reproducción, presione el botón SKIP >>I para pasar a la pista siguiente. Presiónelo repetidamente para saltarse pistas siguientes. Presione el botón SKIP I<< para regresar al inicio de la pista actual. Presiónelo repetidamente para ir a las pistas anteriores.

- El número de la pista aparecerá brevemente en la pantalla de visualización.
- Si se presiona el botón SKIP  $\blacktriangleright$   $\blacktriangleright$   $\blacktriangleright$  mientras la reproducción está en modo pausa, la reproducción volverá al estado de pausa despues de pasar a la pista siguiente.

#### NOTA:

Los botones SKIP I<<< y DDI no se encuentran disponibles cuando se detiene la reproducción.

Búsqueda de tiempo

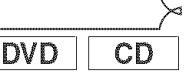

- **M** Presione el botón **SEARCH MODE** hasta que aparezca la pantalla de búsqueda de tiempo en el televisor.
- **2** Durante los siguientes 30 segundos, introduzca un punto de tiempo  $\sqrt{\frac{1000 \text{ m} \cdot \text{m} \cdot \text{m}}{120 \text{ m} \cdot \text{m} \cdot \text{m}}}$ utilizando los botones Numéricos.

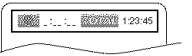

- Se iniciará la reproducción en el tiempo especificado. · Para Búsqueda por tiempo, "0" aparece automáticamente cuando no es necesario introducir un número. Por ejemplo, si el tiempo total del título o pista es inferior a 10 minutos, aparecerá "0:0 : " en la pantalla de búsqueda de tiempo " en la pantalla de búsqueda de tiempo.
- **El** Presione el botón CLEAR para borrar una entrada incorrecta.

Pantalla de ajuste de marcador **DVD**  $CD$ 

Utilice marcadores para memorizar sus puntos favoritos en un disco. **WE Presione repetidamente el** 

botón **SEARCH MODE** hasta que la pantalla de visualización y los marcadores aparezcan durante la reproducción.

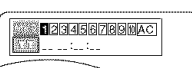

- **P**a Presione los botones del Cursor (< o ) para seleccionar 1, 2, 3, 4, 5, 6, 7, 8, 9 6 10, y asegurese de que " : \_ : \_ i aparezca en la visualización.
- **El** Cuando el disco alcance el punto que usted quiera recordar, presione el botón ENTER.
	- El título o la pista y el tiempo de reproducción transcurrido aparecerán en la pantalla del televisor.
- **■** Para volver más adelante al marcador, presione repetidamente el botón **SEARCH MODE** durante la reproducción y los botones del Cursor ( $\triangleleft \circ \blacktriangleright$ ) para elegir el marcador deseado, y luego presione el botón ENTER.

El Presione el botón SEARCH MODE o RETURN para salir. NOTAS:

· Abrir la bandeja del disco, desconectar la alimentación o seleccionar AC en el paso **2** y presionar el botón **ENTER** borrarán todos los marcadores.

- Para borrar un marcador, utilizando los botones del Cursor (<0 ), ponga el cursor en el número del marcador que va a borrar y luego presione el botón **CLEAR**<br>• Se puede marcar hasta 10 puntos.
- 

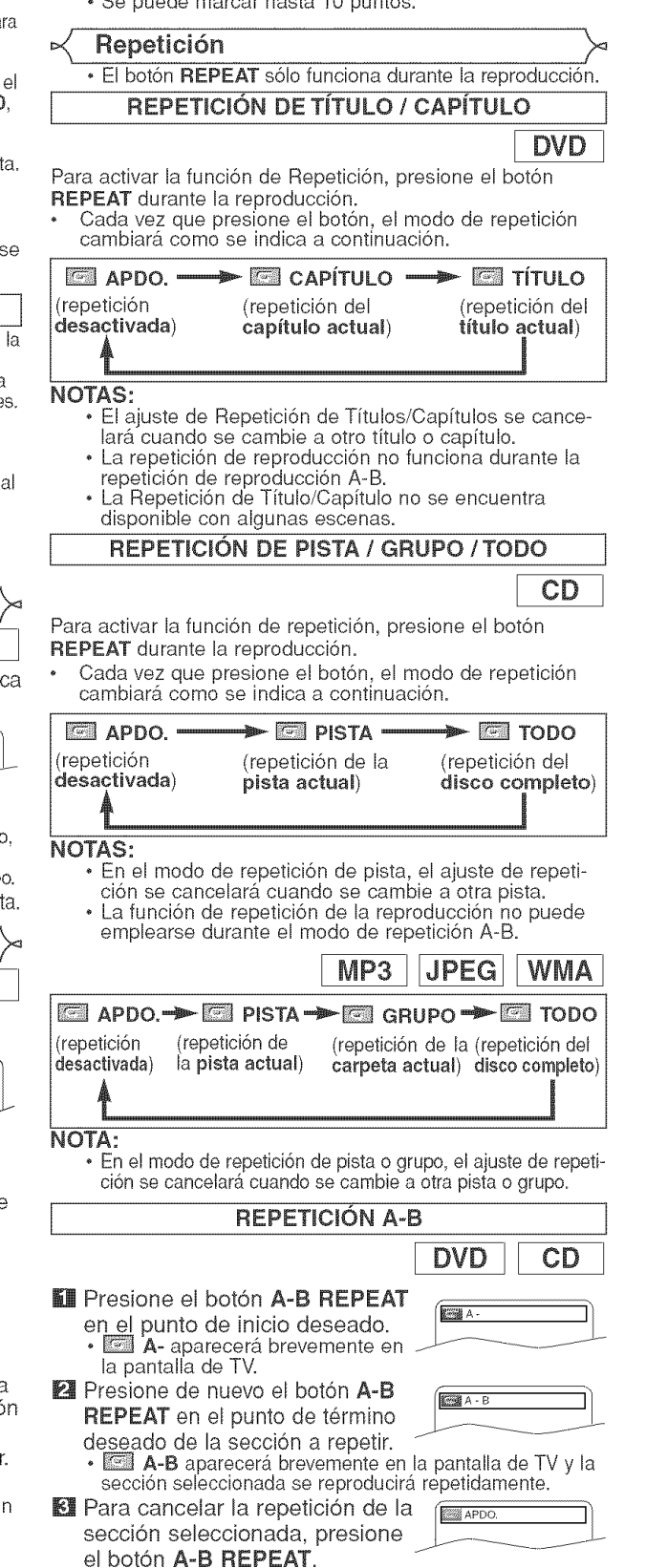

SP

#### NOTAS:

- La sección A-B a repetir sólo puede definirse dentro del fitulo actual (pars DVD) o dentro de la pista actual pars CD de Audio).
- La función de repetición A-B no está disponible en algunas escenas de los DVDs.
- Para cancelar el punto A definido, presione el botón CLEAR.
- La funcidn de repeticidn A-B no puede emplearse durante la repeticidn de titulos, capftulos, pistas o del disco completo.

#### $\lt$  Reproducción Programada

Esta función le permite programar CD de Audio, MP3, JPEG o WMA para reproducir en el orden deseado.

- - presione el botón MODE. Aparecerá la ventana de programa.

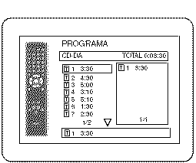

 $JPEG$ 

**Micolección** 

OGRAMA  $\overline{D}$  ABC

 $\frac{27}{\boxed{\text{DDEF}}}$ 

PROGRAM **DOBF**<br>DOM<br>DMO<br>DMO

 $rac{2/2}{\boxed{\text{DDEF}}}$ 

Inner

CD

**WMA** 

- **El** Presione los botones del Cursor  $(A \circ \Psi)$  para seleccionar una pista, a
	- continuación presione el botón ENTER. • Presione el boton CLEAR para borrar la pista

 $MP3$ 

- introducido más recientemente. **El** Presione el botón PLAY para iniciar la reproduccidn programada.
- U En el modo de parada, q presione el botón MODE. • Aparecerá la ventana programa.
- Presione los botones del Cursor | | | | |  $(a \circ \Psi)$  para seleccionar un  $grupp$ , a continuación, presione  $\frac{1}{2}$ 
	- el botón **ENTER.**
	- Aparecerá una pantalla de seleccidn de pistas.
- **El** Presione los botones del Cursor  $(a \bullet \Psi)$  para seleccionar una pista, a continuación, presione el botón **ENTER** para guardarla en un programs.
	- · Presione el botón CLEAR para borrar la pista entrada más reciente.
	- La pista programada se muestra en la pantalla de la derecha.
	- Si no puede mostrarse todo el programa en la pantalla, " aparecera pars pasar a la siguiente página.
	- Si se presiona el botón del Cursor (<) se mostrará una lista de carpetas que pertenecen a una jerarquía un nivel superior a la carpeta actualmente seleccionada.
- **Mondo PLAY** para iniciar la reproduccidn programada.
	- Presione el botón RETURN, y aparecerá la pantalla
	- stop con el contenido programado en memoria.
- NOTAS:
	- Presione el botón **STOP** una vez y, a continuacióı vuelva a presionar el botón **PLAY**, la reproducción se reiniciará desde el punto en el que se presionó el botón **STOP**. (Continuación del programa.)
	- · Presione el botón STOP dos veces y luego el botón PLAY nuevamente; la reproducción volverá comenzar desde la primera pista de la forma habitual. El programa quedarán almacenado hasta que se abra la bandeja portadisco o se desconecte la alimentación.
	- Pueden introducirse hasta 99 pistas.
	- Pars borrar todas las pistas del programs a la vez, seleccione la opción BORRA TODO en la parte inferio de la lista en el paso 21.
- Para repetir la pista actual en el programa, presione el botón **REPEAT** varias veces hasta que aparezca e mensaje **e PISTA durante la reproducción. Para** repetir todo el programa, presione el botón REPEAT varias veces hasta que aparezca el mensaje TODO durante la reproducción.
- Si se memorizaron ocho pistas o más en un programa, utilice el botón SKIP  $\blacktriangleleft \circ \blacktriangleright \blacktriangleright$  para ver todas las pistas.
- · Cuando una carpeta está abierta: -Presione el botón del **Cursor** ( $\blacktriangleright$ ) cuando desea ir a
- \_la siguiente jerarquía.<br>–Presione el botón del **Cursor (◀)** cuando desea volve a la jerarquía anterior (excepto para la jerarquía superior).
- \_'1 En el modo de parada, ............................................................................................................... programa permite 99 pistas pars que se combinen • Si se inserts un disco que contiene archivos MP3, JPEG y WMA mezclados, la configuración del archivos MP3, JPEG y WMA.

#### Reproducción aleatoria

Esta función cambia el orden de reproducción de las pistas en lugar de reproducirlas en el orden original.

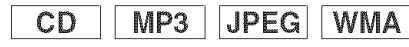

- **El** En el modo de parada, presione el botón RANDOM
- Aparsce la pantalla de aleatoric, t\_,\_\_> , ........ **P** Presione et botón PLAY para iniciar la reproducción  $\overline{\phantom{a}}$  recommendades aleatoria. aleatoria.

- NOTAS:<br>• Para repetir la pista actual en  $\cdot$  Para repetir la pista actual en  $\cdot$ Ejemplo. CD de Audio $>$   $\cdot$ el botón **REPEAT** varias veces hasta que aparezca e mensaje **EEI** PISTA durante la reproducción. Para repetir toda la selección aleatoria, presione el botón **REPEAT** varias veces hasta que aparezca el mensaj TODO durante la reproducción
	- No peude volver a la jerarqufa anterior durante la reproduccidn aleatoria.
	- En aquellos discos que contengan archivos MP3, JPEG y WMA mezclados, se podrá activar la reproduccidn aleatoria de estos archivos.

Reproducción de archivos MP3 / JPEG / WMA

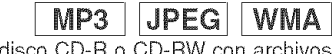

Cuando se introduzca un disco CD-R o CD-RW con archives MP3, JPEG o WMA en el reproductor DVD y se presione el botón **MENU**, en la pantalla de visualización aparecera LISTA DE ARCHIVOS. El número de pistas también se visualizará en el panel delantero.

- **II** Presione los botones del Cursor ( $\triangle$  o  $\Psi$ ) para
	- seleccionar el grupo (carpeta) o pista desead • Para volver a la pantalla anterior, presione el botón de Cursor  $(\lll)$ .
	- · Si selecciona un grupo (carpeta), presione el botón del **Cursor**  $(\triangleright)$  o **ENTER** para pasar a la pantalla de selección de pistas. Presione los botones del **Cursor** (**≜** o ♥) para elegir una pista y luego presione el botón **PLAY** o **ENTER**
	- · Si se selecciona una pista, presione el botón PLAY o ENTER pars iniciar la reproduccion de las pistas. La pista seleccionada y las pistas posteriores se reproducirán.
	- Cuando una carpeta está abierta
	- -Presione el botón del Cursor (De) cuando desea ir a la siguiente jerarqufa.
	- -Presione el botón del Cursor (<) cuando desea volver a la jerarquía (excepto para la jerarquía superior)
- Presione el botón TOP MENU para volver al primer elemento. **El** Presione el botón STOP para detener la reproducción.

#### NOTAS:

- Las carpetas se conocen por el nombre de grupos; y los archivos por el nombre de pistas.
- En la parte superior del nombre del grupo se muestra un símbolo "<sup>1</sup>
- En la parte superior de los archivos MP3 se muestra un<br>símbolo '麟'. símbolo " $\blacksquare$ ".<br>SP

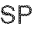

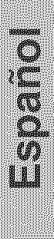

- ° En la parte superior de los archivos JPEG se muestra un símbolo ".
- En la parte superior de los archivos WMA se muestra un símbolo  $\blacksquare$ ".
- Se puede reconocer un máximo de 255 carpetas.
- Se puede reconocer un máximo de 999 archivos.
- Se pueden reconocer hasta 8 jerarquías.
- Si la pista se extiende más allá de los límites de la pantalla, aparece una flecha que apunta hacia abajo "w", indicando que se puede ver otra parte de la pista en la página anterior. El número de la página actual y el número total de páginas
- aparecen a la izquierda de la flecha que apunta hacia abajo "♥".<br>• Si no se encuentran archivos MP3, JPEG o WMA en el grupo, 6ste no se visualiza.
- El reproductor DVD puede reproducir datos grabado en un disco de acuerdo con el nivel 1 o del nivel 2 de la norma ISO 9660 o Joliet.
- ° Tambi6n se puede reproducir un disco en el que los datos se hayan grabado en múltiples sesiones.
- ° Para conocer mas detalles de los sistemas de grabaci6n, consulte el manual de instrucciones de la unidad CD-R / CD-RW o el software de escritura.
- Para los archives MP3 y WMA grabados en la Velocidad de Bit Variable (VBR) la unidad puede no mostrar el tiempo transcurrido real.

Con este reproductor se recomienda utilizar los archives grabados según las especificaciones siguientes:

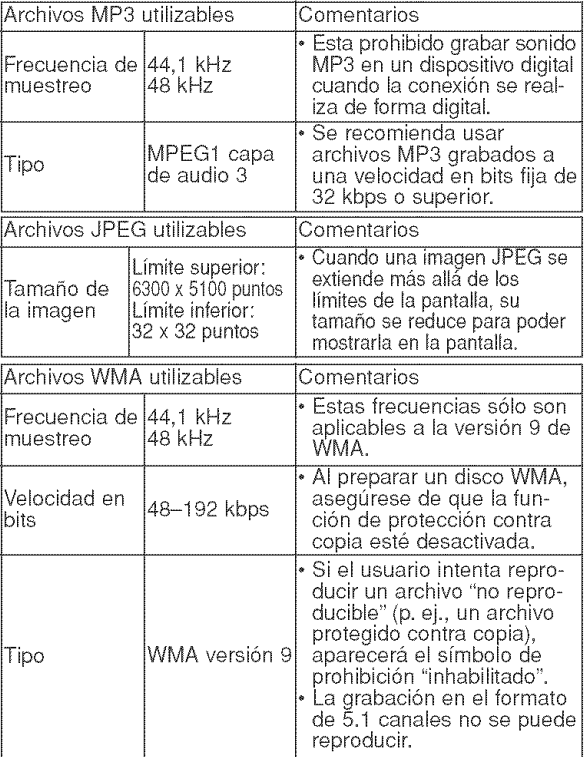

#### **Informaci6n** acerca de mosdiscos MP3, JPEG **y** WMA

- Este reproductor DVD puede reproducir imágenes y sonidos de dates grabados con los formatos MP3 y JPEG en discos CD-R y CD-RW.
- Un archivo cuya extensión es ".mp3 (MP3)" se denomina "archive MP3".
- Un archivo cuya extensión es ".jpg (JPG)" o ".jpe (JPEG)" se denomina "archivo JPEG'. El reproductor DVD puede reproducir un archivo de imagenes que cumpla con la especificación Exif. Exif es un formato de archivos; un formato de archivos de imágenes intercambiables establecido por la Asociación para el Desarrollo de la Industria Electrónica Japonesa (JEIDA).
- Un archivo cuya extensión es ".wma (WMA)" se denomina 'archivo WMA'.
- Los archivos cuva extensión no es ".mp3 (MP3)", ".jpg (JPG)', ".jpeg (JPEG)' o ".wma (WMA) ', no aparecen en el menú MP3, JPEG o WMA
- Si el archivo no ha sido grabado en formato MP3, JPEG o WMA, podrá producirse ruido incluso si la extensión del archivo es ".mp3 (MP3)", ".jpg (JPG)", ".jpeg (JPEG)" o ".wma (WMA)".
- El nombre de un grupo o pista se puede visualizar con un m&ximo de 25 caracteres. Los caracteres que no sean reconocibles se reemplazarán por asteriscos. La novena jerarquía y otras más profundas no se podrán visualizar.
- Los grupos o pistas que no puedan reproducirse podrán visualizarse dependiendo de las condiciones de la grabación.
- Si se presiona el bot6n TOP MENU cuando se visualiza la lista
- de archivos, el primer elemento resaltará.

#### Kodak Picture CD

El reproductor de DVD también puede reproducir archivos JPEG almacenados en discos Kodak Picture CD. El usuario puede reproducir discos Picture CD para disfrutar de las imágenes en su televisor. Para conocer detalles de los Kodak Picture CDs, p6ngase en contacto con un establecimiento que ofrezca el servicio de desarrollo de Kodak Inc.

**El** Presione el botón MENU. Aparece el menú Kodak Picture CD.

. Si no se pueden visualizar todos los elementos del menú en la pantalla, en la parte inferior derecha de la misma aparecerá "**) >** ", indicando que el usuario podrá ver los elementos restantes en la estantes en la Número de la pista actual/número<br>Décline elemento SI operaceo página siguiente. Si aparece

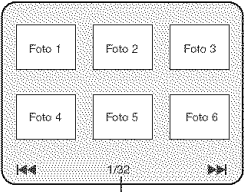

"|◀◀", esto indica que el usuario puede ver elementos de la página anterior. El número de pista del elemento actualmente resaltado y las pistas totales se muestran en la parte central inferior de la pantalla.

- Si se muestra " $\blacktriangleright$ " en la parte inferior derecha, utilice el botón SKIP >> para ver la página siguiente, si se muestra "l◀◀" en la parte inferior izquierda, utilice el botón S**KIP I<es** para ver la página anterior
- La visualización de todos los elementos del menú en la pantalla del menú tardará un tiempo.
- **El** Presione los botones del **Cursor** ( $\mathbf{A}/\mathbf{V}/\mathbf{A}/\mathbf{P}$ ), seleccione una pista que desee reproducir y luego presione el botón PLAY o ENTER
	- Si se selecciona un archivo Kodak Picture CD, se reproducirá una imagen de la pista seleccionada y luego se pasará a la siguiente en orden.
- **El Presione el botón STOP para detener la** reproducción.

#### Notas acerca de JPEG y Kodak Picture CD:

- Se visualiza una pista durante 5 o 10 segundos y luego se visualiza la siguiente pista.
- Cada vez que se presione el botón del **Cursor** (➡), la imagen girará 90° hacia la derecha, cuando se visualice una imagen. Cada vez que se presione el botón del **Cursor** (◀), la imagen girarà hacia la izquierda 90'.
- Para cambiar el tama\_io de la imagen reproducida, presione dos veces el botón MODE. El modo de cambio de tamaño aparece en la parte superior de la pantalla de TV durante la reproducción. Presione los botones del Cursor (\_t o I\_) o ENTER para cambiar entre NORMAL (100%) y PEQUEK!O (95%).
- . Los archivos JPEGs progresivos (archivos JPEG memorizados en el formato progresivo) no se reproducirá en este reproductor de DVD.
- Los archives JPEG de gran resoluci6n demoran en aparecer.
- El modo de cambio de tama\_io puede no tenet efecto en algunos archivos (por ejemplo, archivos con tamaño de imagen pequeña).

#### Notas acerca de WMA:

- · El reproductor DVD puede reproducir datos grabados de acuerdo con el nivel 2 de la norma ISO 9660, con nombre de archivo de 31 caracteres incluyendo signos de puntuaci6n. El nombre del archivo se puede visualizar con un m\_ximo de 25 caracteres.
- Se puede reconocer un máximo de 8 subcarpetas. • Tambi6n se puede visualizar informaci6n de fichas de WMA con un mfnimo de 64 caracteres.
- El sistema puede reconocer archivos con extensión Joliet en formato Unicode de hasta 64 caracteres.
- Esta unidad no puede reproducir archivos WMA con protección de copyright.

#### **lnformaci6n** en pantalla \_<

Puede comprobar la información acerca del disco actual presionando el botón DISPLAY. **DVD** 

#### **Let** Presione el botón DISPLAY

durante la reproducción. | **Em sua operación** • Se mostrará el número del capítulo actual/total de

capítulos, el tiempo transcurrido y el tiempo restante de capítulo actual, y el estado de reproducción actual.

■ <T L1

₣

►

 $CD$ 

- El Presione el botón DISPLAY otra vez.
	- Se mostrará el número del título actual/total de títulos, el tiempo transcurrido y el tiempo restante de título actual, y el estado de reproducción actual.
- **EI** Presione el botón DISPLAY tres yez.
	- Se mostrará la velocidad en bits (la totalidad de datos de vídeo de la reproducción actual) y el estado de reproducci6n actual.
	- Aparece el ajuste de repetición actual en el lado derecho de la barra de visualización sólo cuando está activado la función de Repetición. (CC: Repetición de capítulo/CT: Repetición de título/ $A \subseteq B$ : Repetición A-B)
	- · Si está reproduciend un disco de boble capa, también se reproducirá el número de capa (L0: Se está reproduciendo la capa 0. L1: Se está reproduciendo la capa 1).
- **Le** Presione el botón DISPLAY otra vez para salir.
- **El** Presione el botón **DISPLAY** durante la reproducción.
	- Se mostrará el número de la pista actual/total de pistas, el tiempo transcurrido y el tiempo restante de pista actual, y el estado de reproducción actual.
	- Aparece el ajuste de repetici6n actual en el lado derecho de la barra de visualización sólo cuando está activado la función de Repetición. (  $\subseteq$  T: Repetición de pista/  $\subseteq$  A: Repetición de todas
- pistas/A⊂B: Repetición A-B **Pa** Presione el botón DISPLAY otra vez.
	- Se mostrará el número de la pista actual/total de pistas, el tiempo transcurrido y el tiempo restante del disco completo, y el estado de reproducción actual.
	- o Aparece el ajuste de repetici6n actual en el lado derecho de la barra de visualización sólo cuando esta activado la función de Repeticióı  $(\subseteq$  T: Repetición de pista/ $\subseteq$  A: Repetición de todas  $p$ istas/A $\subseteq$ B: Repetición A-B)
	- Cuando se reproduce un disco en el modo Programa o Aleatorio, aparecerá **EE PROGRAMA** (o ALEATORIO).
- **El** Presione el botón DISPLAY otra vez para salir.

#### **M** Presione el botón DISPLAY

durante la reproducción. • Se mostrará el nombre del archivo reproducido actualmente.

### **Pa** Presione el botón **DISPLAY**

- otra vez.
	- Se mostrar\_i el hombre del archivo reproducido actualmente
		- número de la pista actual/total de pistas, el tiempo transcurrido (MP3).
	- Aparece el ajuste de repetición actual solo cuando está activado la función de Repetición.  $\subseteq$  T: Repetición de pista/ $\subseteq$  A: Repetición de todo
	- $(disco)/ = G$ : Repetición de grupo) • Cuando se reproduce un disco con MP3 o JPEG en el
- modo Programa o Aleatorio, aparecerá **DES** PROGRAMA (o ALEATŎRIO).
- El Presione el botón DISPLAY otra vez para salir. • Durante la reproducci6n programada o aleatoria, cada estado de reproducción se mostrará cuando usted presione el botón DISPLAY. A continuación, presione de nuevo el botón DISPLAY para salir.
- **WMA Ell** Presione el botón DISPLAY durante la reproducción. | **INSTANT** • Aparecerá el nombre del archivo que se está reproduciendo. **2** Presione el botón DISPLAY Nombre de título
	- otra vez. • Aparecerá el nombre del título
	- basado en la información de etiqueta que se está reproduciendo.
	- El Presione el botón DISPLAY otra vez.
		- Aparecerá el nombre del artista basado en la información de etiqueta que se está reproduciendo.
	- **Let** Presione el botón DISPLAY otra vez.
		- Se mostrar& el hombre del archivo reproducido

actualmente número de la pista actual/total de pistas, el tiempo transcurrido.

- Aparece el ajuste de repetición actual solo cuando está activado la función de Repetición.  $\overline{\phantom{a}}$  T: Repetición de pista/ $\overline{\phantom{a}}$ A: Repetición de todo
- $\overline{\text{(disco)}}\sqrt{G}$ : Repetición de grupo  $\overline{\text{(carpeta)}}$
- Cuando se reproduce un disco en el modo Programa c<br>^ Aleatorio, aparecerá **E⊞** PROGRAMA (o ALEATORIO
- Presione el botón DISPLAY otra vez para salir. o Durante el modo de reproducci6n programada o
	- aleatoria, presione el botón **DISPLAY** para visualizar el estado de reproducción correspondiente. Luego, presione el botón DISPLAY otra vez para salir.

#### NOTA:

• Si el archivo no contiene información de etiqueta, se visualiza NO DISPONIBLE.

#### Modo de presentación

**JPEG** 

Puede cambiar al modo de presentación durante la reproducción. **Film** Presione el botón **MODE** durante la reproducción.

- Aparecerá la pantalla de modo de presentación.
- o No puede cambiar al modo de exhibici6n de diapositivas en el modo de parada o de la pantalla de lista de archives o la pantalla del Picture CD.

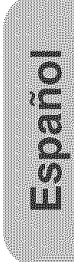

 $\overline{\cdot}$ 

 $\overline{\phantom{a}}$ 

म

 $\subset$ T  $\overline{\phantom{a}}$ 

Nombre de artista

843 1/36 0:01:15

#### $MP3$ **JPEG**

**E PISTA 01** F

<Ejemplo: MP3>

BEEM 1/36 0:01:15 CT ▶

#### **2** Presione el botón ENTER.

**\*** El modo de presentaci6n cambiar& FNSERTAR / CORTAR:

- La imagen completa aparece de una vez.
- ARAR. / DESAR GRADUAL:

La imagen aparece y luego desaparece gradualmente. **KLI** Presione el botón **MODE** para salir de este modo

#### Voz en avance rapido

**DVD** 

**DVD** 

La voz en avance rapido sólo se encuentra disponible en los discos grabados en el formato Dolby Digital y esta función se puede hacer un poco más rápida o lenta manteniendo la calidad del sonido, como el de la reproducción normal.

Durante la reproducción.

D Uurante la reproduoci6n, \_ presione repetidamente el bot6n \_ ] MODE hasta que aparezca el ajuste de velocidad de diálogo.

**\*** "APDO." aparece en la pantalla del televisor.

- **21** Presione el botón ENTER o los botones del Cursor (<  $\circ \gg$ ) para cambiar entre  $\downarrow \downarrow$  (x1,3),  $\downarrow$  (x0,8) y APDO.
	- $\Box$ : La reproducción se hace a aproximadamente 0,8 veces la velocidad de reproducción normal.
	- J. La reproducción se hace a aproximadamente 1,3 veces la velocidad de reproducción normal.

**El** Presione el botón PLAY para volver a la reproducción normal. NOTAS:

- El ajuste se desactivará cada vez que se presione el botón STOP.
- , Durante esta funci6n se pueden ver subtftulos.
- Mientras se utiliza este modo no se pueden cambiar los
- ajustes de control de imagen, nivel del negro y audio (idioma). , Mientras se utiliza este modo no funciona el sonido
- envolvente virtual. , Esta funci6n tal vez no se active en algunos puntos de un disco.
- , El sonido LPCM saldra cuando se utilice la conexi6n de audio digital (COAXIAL o OPTICAL).
- , Cuando se utilice la funci6n de velocidad de dialogo con la salida digital de 5,1 canales, el sonido de salida anal6gica se fijará en 2 canales.
- Cuando se utilice la conexión de audio digital sólo estar<br>· disponible el sonido Dolby Digital.

ldioma de audio

El reproductor DVD le permite seleccionar un idioma (sise encuentran disponibles múltiples idiomas) durante la reproducci6n de los discos DVD.

**E Presione el botón AUDIO durante la reproducción. 24** Presione repetidamente el botón AUDIO para

seleccionar su idioma deseado.

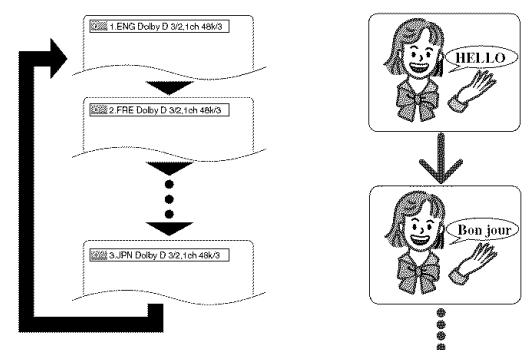

#### NOTAS:

- El modo del sonido no se podrá cambiar durante la reproducción de los discos que no estén grabados en el modo de sonido doble.
- Algunos discos permiten cambiar el ajuste del idioma de audio en el menu del disco. (La operacion cambia segui<br>los discos, Consulte el manual entregado con el disco.)
- Presionar el botón AUDIO puede que no sirva de nada con algunos DVDs con múltiples idiomas (DVDs que permiten cambiar el ajuste del idioma de audio en el menú del disco, por ejemplo).
- Si elige un idioma que tiene un c6digo de idioma de tres letras, el código se visualizará cada vez que usted cambi el ajuste del idioma de audio. Si elige otro idioma se visualizara "---" (consult® la pagina 24). • Durante el modo de voz en avance rapido no se puede
- seleccionar el idioma de audio.
- Si el disco no tiene idioma de audio se visualizará "NO DISPONIBLE<sup>®</sup>

#### Idioma de subtítulos

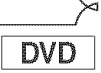

El reproductor DVD le permite seleccionar un idioma para los subtítulos (si se encuentran disponibles múltiples idiomas) durante la reproducción de un DVD.

- **II** Presione el botón SUBTITLE durante la reproducción.
- **El** Presione el botón SUBTITLE repetidamente para seleccionar el idioma deseado para los subfitulos.
	- El idioma selecconado se mostrará en la barra de visualización en la parte superior de la pantalla.
	- Presione los botones del Cursor (< o De) para encender o apagar los subtitulos durante la reproduccio

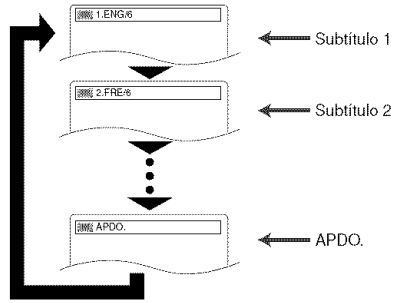

- **El** Para desactivar la función de subtítulos, presione el botón SUBTITLE repetidamente hasta visualizar APDO. NOTAS:
	- Algunos discos permiten elegir el idioma de los subtitulos en el menú del disco. (La operación cambia según los discos. Consulte el manual entregado con el disco.)
	- Presionar el botón SUBTITLE puede no funcionar cor algunos DVDs con idiomas de subtitulos multiples (ej.: DVDs<br>que permiten ajustar el idioma de subtítulos en el menú del disco).
	- Si el idioma deseado no aparece despues de presionar el botón SUBTITLE varias veces, significará que el disco no tiene subtitulos en ese idioma.
	- Si elige un idioma que tiene un c6digo de idioma de tres letras, el código aparecerá cada vez que cambie el idioma de los subtitulos. Si selecciona cualquier otro idioma, se visualizará "---" en lugar del código (consulte la página 24)
	- Si el disco no tiene idioma de subtitulos se visualizara "NO DISPONIBLE".

Algunos discos DVD contienen escenas que han sido tomadas simultáneamente desde distintos ángulos. Se puede cambiar el ángulo de la cámara cuando la marca  $(\frac{\infty}{\mu})$  aparece en la pantalla.

- **Le** Presione el botón ANGLE durante la reproducción. El ángulo seleccionado aparecerá en la barra de visualizaci6n en la parte superior de la pantalla.
- **2** Presione el botón ANGLE repetidamente para seleccionar el ángulo deseado.

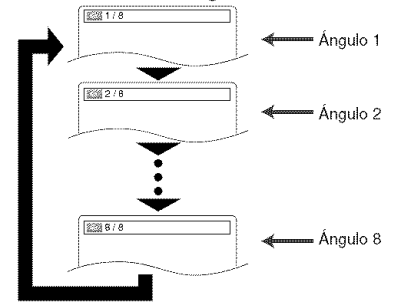

#### NOTA:

Si el ajuste de "ICONO DE ÁNGULO" está en "APDO." en el menú de visualización, " $\frac{\omega_0}{\omega_0}$ " no aparecerá.

#### Control de imagen

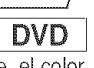

 $\overline{...}$ 

 **11 LUMINOSI \$** 

El control de imagen ajusta la luminosidad, el contraste, el color, la corrección gamma y la nitidez de la visualización específica.

- **WE Presione el botón MODE**
- durante la reproducción. **Pa** Presione los botones del
- Cursor  $(A \circ \Psi)$  para cambiar el elemento.
- **El** Presione el botón ENTER o los botones del Cursor **<do >**) para ajustar el nivel deseado.
	- Se puede seleccionar -6, -5, -4, -3, -2, -1, 0, +1, +2, +3, +4, +5 y +6.
- **El** Presione el botón RETURN para volver a la reproducción normal.

#### NOTAS:

- Los ajustes por defecto para todos los items en Control de imagen están "0".
- La visualización de ajuste desaparecerá en 10 segundos si no se utiliza.
- Esta funci6n no se puede utilizar durante la voz en avance rapido (consulte la página 20).

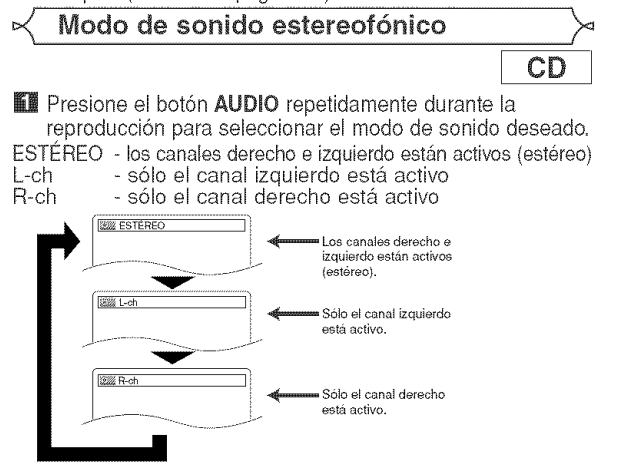

Angulo de cámara  $\qquad \qquad \searrow \;\; \prec \;\;$ Sonido envolvente virtual **DVD** DVD.  $CD$  $MP3$ **WMA** Puede disfrutar del efecto del sonido envolvente con dos altavoces. **II** Durante la reproducción, **MARIA APDO.** presione repetidamente el botón **MODE** hasta que aparezca el ajuste de sonido envoIvente virtual. **El** Presione el botón **ENTER** para establecer 1 (efecto natural), 2 (efecto realzado) u APDO. (apagado). **El** Presione el botón **RETURN** para salir. NOTAS: • Seleccione APDO. para el sonido envolvente virtual o baje el volumen si se dlstorsiona el sonido. El sonido envolvente virtual no producirá ningún efecto si el modo del sonido es otro diferente de "ESTEREO" (para<br>la reproducción de Audio CD solamente). • Esta funci6n no se puede utilizar durante la voz en avance rapido (consulte la página 20). Ajuste del nivel del negro  $DVD-$ Ajuste el nivel del negro para que las partes negras de la imagen tengan el brillo que usted prefiera. **II** Durante la reproducción,  $\sqrt{\frac{1}{\sqrt{\text{max}}}}$ presione repetidamente el botón **MODE** hasta que aparezca el ajuste de! nivel del negro. **El** Presione el botón ENTER para cambiar entre ENC. u APDO. ENC. (Predeterminado): Hace que las partes oscuras sean más brillantes. APDO.: Muestra la imagen original como fue grabada. **El** Presione el botón RETURN para salir. NOTA: • Esta funci6n no se puede utilizar durante el mode de voz en avance rapido (consulte la página 20).

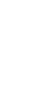

**CONS** 

NOTA: • El ESTEREO s61o puede salir cuando se reproducen DTS CD. SP  $-21 -$  SP En el menú de configuración se encuentran disponibles los modos QUICK, CUSTOM y INITIALIZE (véase las páginas 22-24). El modo QUICK se compone de ítems de los menús de configuración utilizados frecuentemente y están acompañados por la marca QUICK. Puede hacer todos los aiustes en el modo CUSTÓM.

#### Selección de idioma

Las opciones de idioma no se encuentran disponibles con algunos discos.

- **EU** Presione el botón **SETUP** en el modo de parada.
- **El** Presione los botones del Cursor (<0 ) para seleccionar CUSTOM y luego presione el botón ENTER. · Aparecerá el modo CUSTOM.
- **El** Presione los botones del Cursor (<a o >) para seleccionar IDIOMA y luego presione el botón ENTER El presione el protestado en any presidente el presidente de la protestado en any presidente de la protestado en any presidente de la protestado en any presidente de la protestado en any pre

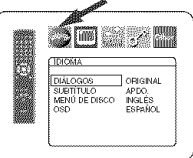

- **El** Presione los botones del Cursor  $(a \bullet \blacktriangledown)$  para seleccionar los elementos de abajo y luego presione el botón ENTER.
- DIALOGOS (Predeterminado: ORIGINAL) • Establece el idioma de audio.
- SUBTITULO (Predeterminado: APDO.) , Establece el idioma de subfitulos.
- MENÚ DE DISCO (Predeterminado: INGLÉS) • Establece el idioma para el menú DVD.
- OSD (Predeterminado: ENGLISH) @UICK
- , Establece el idioma para la visualizaci6n en pantalla. **Ell** Presione los botones del Cursor (A o ♥) para
- seleccionar un ajuste y luego presione el botón ENTER,
	- Si se selecciona OTRO en la pantalla DIÁLOGOS SUBTÍTULO o MENÚ DE DISCO, presione los botones num6ricos para introducir el c6digo de cuatro digitos del idioma deseado (consulte la lista de c6digos de idiomas en la página 24).
	- , Solo se pueden seleccionar los idiomas que se encuentren grabados en el disco.
- **El** Presione el botón SETUP para salir y activar el ajuste Ruevo.

#### NOTA:

• El ajuste de idioma para DIALOGOS y SUBTiTULO no se encuentra disponible en algunos discos. Utilice los botones AUDIO y SUBTITLE. Detalles en la p\_gina 20.

#### Ajustes de visualización

Puede cambiar ciertos aspectos de las pantallas de visualización de los DVD, el modo vista fija γ Progresivo.

- **EU** Presione el botón **SETUP** en el modo de parada.
- **2** Presione los botones del Cursor (<a o b>) para seleccionar CUSTOM y luego presione el botón ENTER.

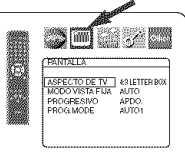

• Aparecerá el modo CUSTOM. **El** Presione los botones del

Cursor  $(\mathbf{Q} \circ \mathbf{P})$  para seleccionar PANTALLA y luego presione el botón ENTER para confirmar,

**El** Presione los botones del **Cursor** ( $\triangle$  o  $\triangledown$ ) para seleccionar los elementos de abajo y luego presione el botón **ENTER**.

#### **ASPECTO DE TV QUICK**

- (Predeterminado: 4:3 **LETTER** BOX) . Presione los botones del Cursor  $(\triangle \circ \Psi)$  para
	- seleccionar un elemento y luego presione el botón ENTER • Seleccione 4:3 LETTER BOX
	- para que aparezcan franjas negras en la parte superior e inferior de la pantalla.
	- ° Seleccione 4:3 PAN & SCAN para ver la imagen con toda su altura y ambos lados recortados.
	- Seleccione 16:9 WIDE si se ha conectado un televisor de pantalla panor&mica al reproductor DVD.

#### MODO VISTA FIJA

- **(Predetermirnado:** AUTO) \_ \_ ,,\_÷\_: \_" \_
	- Presione los botches del Cursor ( $\triangle$  o  $\Psi$ ) para seleccionar un elemento (AUTO, IMAGEN o CUADRO) y luego presione el botón ENTER.

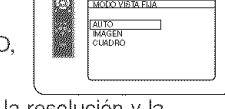

- Esta función le permite ajustar la resolución y la calidad de la imagen en el modo de imagen fija.
- Una imagen individual en la pantalla de TV se denomina "cuadro" que se compone de dos imágenes separadas llamadas "imagen". Algunas imágenes pueden verse borrosas en la posición AUTO en el modo de vista fija debido a las características de sus datos.
- AUTO: Sélecciona automáticamente el ajuste para la mejor resolución (CUADRO o IMAGEN) basado en las caracteristicas de los datos de la imagen.
- IMAGEN: Seleccione IMAGEN cuando las imágenes siguen estando inestables incluso cuando se seleccion6 AUTO. El IMAGEN estabiliza las imagenes aunque la calidad de la imagen puede verse mala debido a la limitada cantidad de datos.
- CUADRO: Seleccione CUADRO para mostrar imágenes relativamente quietas con gran resolución. CUADRO mejora la calidad de la imagen aunque puede desestabilizar las imágenes debido a que salen simultáneamente datos de dos campos.

#### PROGRESIVO

#### (Predeterminado: APDO.)

. Presione los botones de del Cursor ( $\triangle$  o  $\nabla$ ) para poner PROGRESIVO en ENC. o en APDO\_y luego presione el botón ENTER.

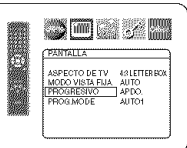

- El ajuste se activará cuando usted
- salga de la pantalla de configuración presionando **SETUP**
- Cuando PROGRESIVO esté en ENC., P.SCAN aparecerá en la pantalla de visualización del reproductor DVD después de salir de la pantalla de configuración. • Consulte la página 11 para conocer más detalles.

#### PROG.MODE (Predeterminado: AUTO1)

- Presione los botches del Cursor  $(\triangle \circ \triangledown)$  para una selección de  $\parallel$ i (dia  $\triangledown$   $\square$  ) item (AUTO1, AUTO2 o VIDEO) y presione el botón **ENTER**
- , Esta funci6n permite seleccionar la salida de imagen dependiendo del material base (video o película) o las

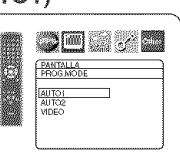

- imágenes de DVD grabadas cuando el SALIDA DE<br>VIDEO está en COMPONENTE PROGRESIVO.
- · AUTO1 : Selecciona automáticamente la mejor salida de imagen (AUTO2 o VIDEO) basada en la informaci6n del fiujo de datos.
- AUTO2: Sale una combinación de los campos superior e inferior como una imagen de un fotograma.
- VIDEO: Sale el campo superior o inferior como imagen de un fotograma.
- **E1** Presione el botón **SETUP** para salir y activar el ajuste<br>nuevo.

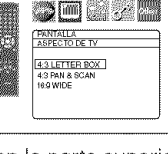

#### \_ Ajustes de audio

Elija los ajustes de audio apropiados para su equipo, los cuales sólo se activarán durante la reproducción de discos en el reproductor DVD.

- **II** Presione el botón SETUP en el modo de parada. **El** Presione los botones del Cursor (<
(●) para seleccionar CUSTOM y luego presione el botón ENTER.
	- Aparecerá el modo CUSTOM.
- **El** Presione los botones del Cursor (● o De) para seleccionar AUDIO y luego presione el botón **ENTER** para confirmar.

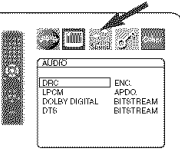

DRC<br>LPCM<br>DOLBY DIGITAL<br>DTG

**CAUDA** 

APDO.<br>BITSTREAM<br>RITSTREAM

APDO.<br>BITSTREAM<br>RITSTREAM

**El** Presione los botones del Cursor  $(A \circ \Psi)$  para seleccionar un elemento y luego presione e!

botón **ENTER**.

• Esta pantalla del menú contiene 2 páginas. Presione repetidamente el botón del Cursor  $(\psi)$  para que aparezca la siguiente página.

#### DRC (Control de margen dinámico) (Predeterminado: ENC.)

- $\begin{array}{|c|c|c|c|}\n\hline\n\text{Para comprimir la gama del} & & \text{if} & \text{if} & \$ volumen del sonido.
- La función DRC sólo se encuentra disponible en los discos grabados en el formato Dolby Digital.

#### **LPCM** (Predeterrninado: APDO,)

- $\cdot$  Póngalo en ENC. cuando la  $\qquad \qquad \blacksquare$  as alleges in Sec. salida sea de 48kHz (o 44,1kHz).
- Esta función sólo se encuentra disponible con la salida digital de un disco grabado con 96kHz (o 88,2kHz).

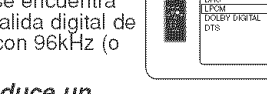

#### Cuando se reproduce un disco con protección del copyright

- $E$ l sonido se muestreará en sentido descendente a
- 48kHz (o 44,1kHz), aunque ponga APDO.

#### DOLBY DIGITAL

- **(Predeterminado:** BITSTREA\_) **•** Ponga BITSTREAM cuando el reproductor esté conectado a un  $\parallel$ :  $\blacksquare$ decodificador Dolby Digital.
	- o Esta funci6n es efectiva s61o para las conexiones COAXIAL y OPTICAL• BITSTREAM:

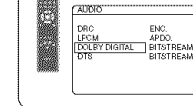

Salen las señales DOLBY DIGITAL como Bitstream.

#### PCM: Conversión de Dolby Digital a PCM. DTS (Predeterminado: BITSTREAM)

- o Ponga BITSTREAM cuando el reproductor esté conectado a un  $\parallel$  **in complete alle**
- decodificador DTS. BITSTREAM:

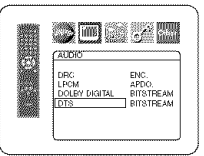

- Salen las señales DTS como Bitstream. APDO.: No se emitriá senāl de
- salida de sonido DTS. • El sonido DTS se emite solamente desde las salidas
- de audio digital.
- **图** Presione el botón **SETUP** para salir y activar el ajuste Ruevo.

#### Control acceso

El control paterno permite seleccionar un limite que evita que sus hijos vean material para adultos en el DVD. Una contraseña de cuatro cifras elegida le dará este control.

#### **NIVEL ACCESO**

Nivel de clasificación le permite establecer el nivel de clasificación de sus discos DVD. La reproducción se detendrá si la clasificación del disco sobrepasa el nivel que usted haya puesto.

- **LE** Presione el botón **SETUP** en el modo de parada.
- **[2]** Presione los botones del Cursor (< o be) para
- seleccionar CUSTOM y luego presione el botón ENTER. **El** Presione los botones del Cursor (<

o >) para seleccionar CLASIFICACIÓN y luego presione el botón **ENTER.** 

**【】 Presione los botones Numéricos** para introducir su contraseña de

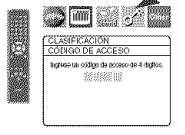

- 4 dígitos. **•** Cuando haga esto por primera vez, introduzca cualquier número de 4 dígitos presionando los botone **Numericos** (excepto el 4737), y luego presione el<br>botón **ENTER.** Ese número será utilizado como contraseña desde la segunda vez que la utiliza en adelante. Anote su contrasefia pot si la olvida.
- Si olvida su contraseña, presione **4, 7, 3, 7**. La contraseña original se borrará y los niveles de los padres se establecerán en TODO.

Introduzca una contraseña nueva de 4 digitos y luego presione el botón **ENTER**.

- **El** Presione los botones del Cursor (▲ o ♥) para seleccionar NIVEl ACCESO y luego presione el botón ENTER.
- **[]** Presione los botones del Cursor  $|$  , ② 【i】 【注】  $(\triangle \circ \blacktriangledown)$  para seleccionar el nivel deseado y luego presione el botón ENTER.
- **Z** Presione el botón SETUP para salir y activar el ajuste nuevo.

#### NOTA:

CLASIFICACIÓN g TODO )<br>8 [B]<br>8 [B]  $\frac{4}{3}$  [PG13]

CLASEICACIÓN

- Esta función puede que no se actiye con alguno
- DVDs. Asegúrese si CLASIFICACION funciona de la forma que usted lo ha ajustado.

#### Para cambiar la contraseña:

- 1) Siga los pasos **il** a **l'a** de arriba.
- 2) Presione los botones del Cursor ( $\triangle$  o  $\Psi$ ) para seleccionar CAMB. CONTRAS. y luego presione el botón ENTER.
- 3) Introduzca una contraseña nueva de 4 dígitos y luego presione el botón ENTER.
- 4) Presione el botón SETUP para salir.

#### SI OLVIDA LA CONTRASEÑA

#### $\overline{\phantom{a}}$ **El** Presione 4, 7, 3, 7 en el paso **E**

- La contraseña se cancelará y el nivel de clasificación se pondrá en TODO.
- **2** Repita los pasos **1 1** para volver a establecer el bloqueo de los padres.

#### **NIVEL DE CONTROL**

- **•** TODO El bloqueo de los padres se cancela.
- o Nivel 8
- Se pueden reproducir programas de DVD de cualquier clasificación (adultos/todos los públicos/niños).
- Niveles 7 a 2
- Sólo se pueden reproducir los programas de DVD para uso general y para niños.
- o Nivel 1

Sólo se pueden reproducir los programas de DVD aptos para niños, mientras que los programas para adultos y de uso general están prohibidos.

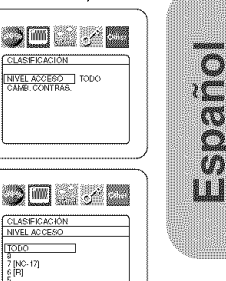

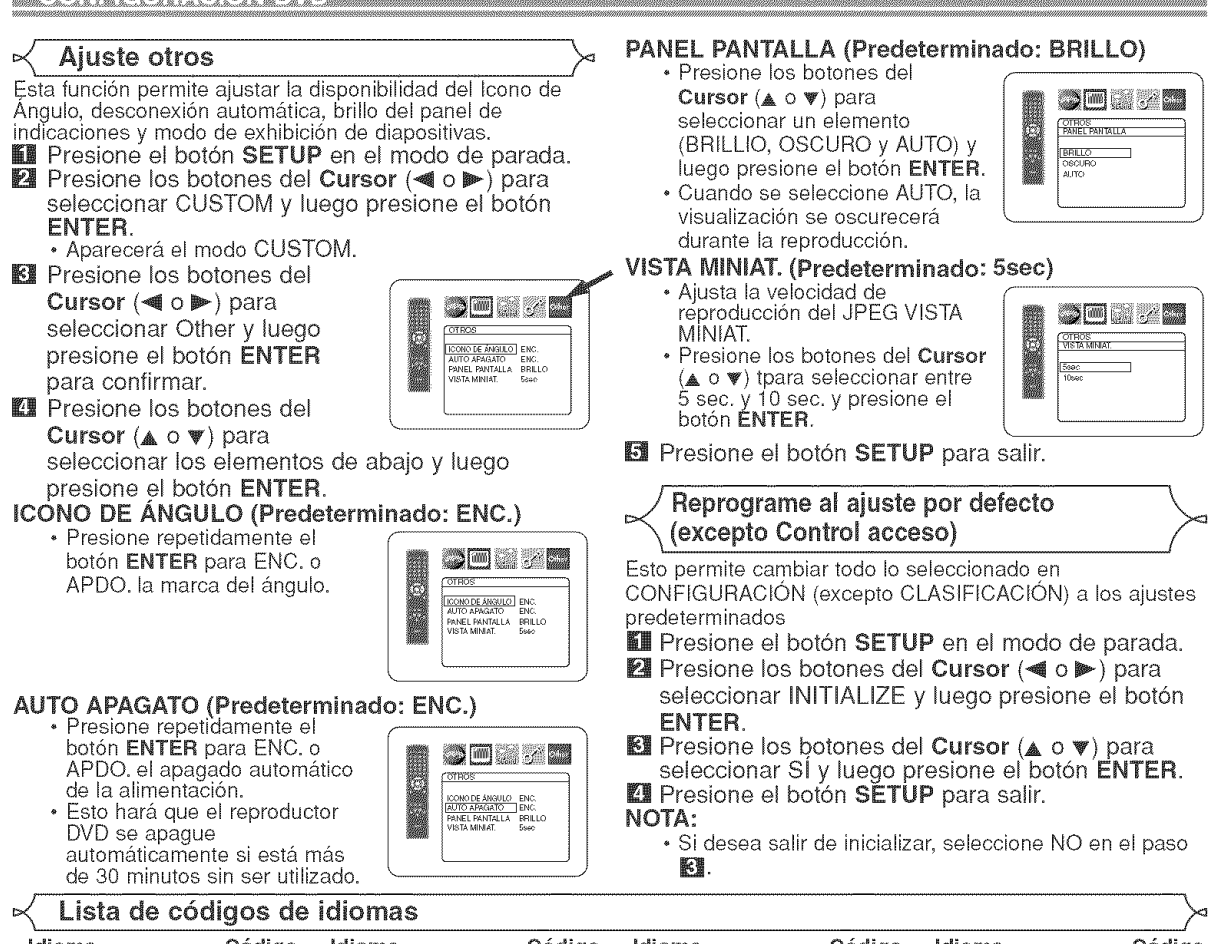

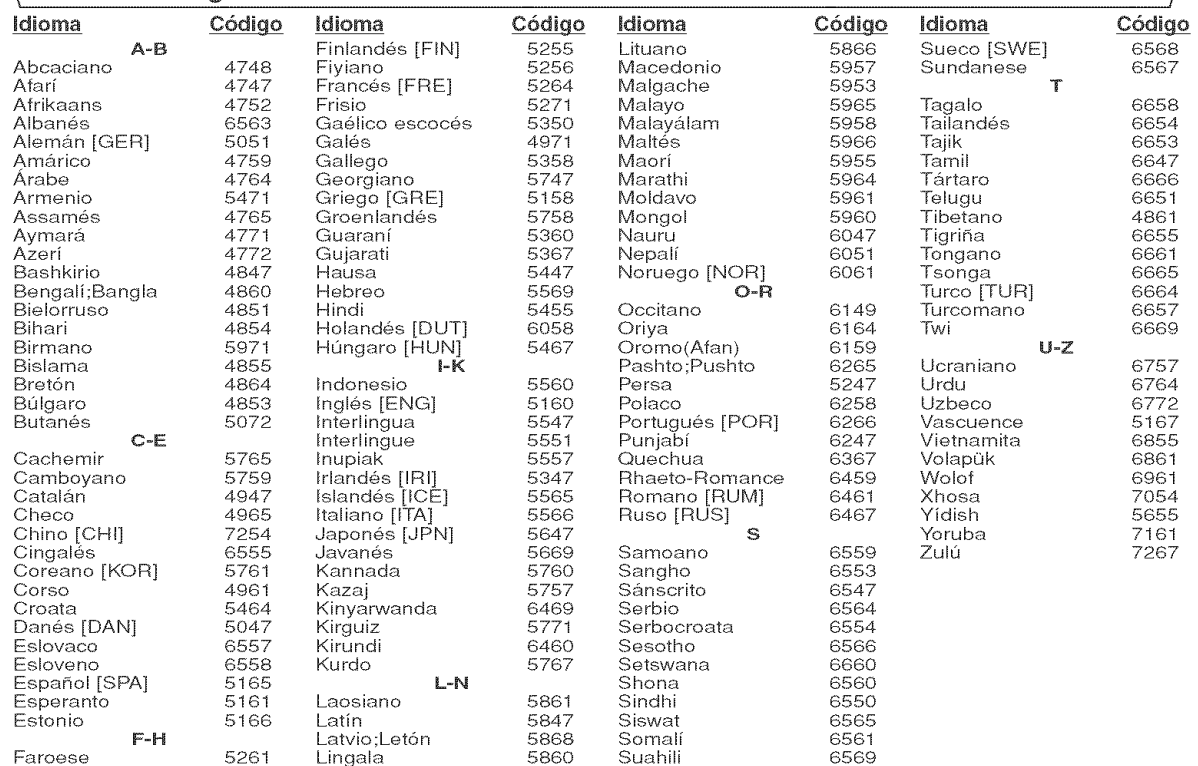

Si usted selecciona un Idioma con un código de idioma de tres letras (escrito en corchetes), el código se visualizará cada vez que usted cambie el ajuste de idioma de Audio o Subtítulo en la página 20. Si usted selecciona cualquier otro idioma, '---' se visualizará en su lugar.

Si el reproductor de DVD no funciona correctamente al utilizarlo de acuerdo con las instrucciones de este manual, verifiqu el reproductor consultando la lista de comprobaci6n siguiente=

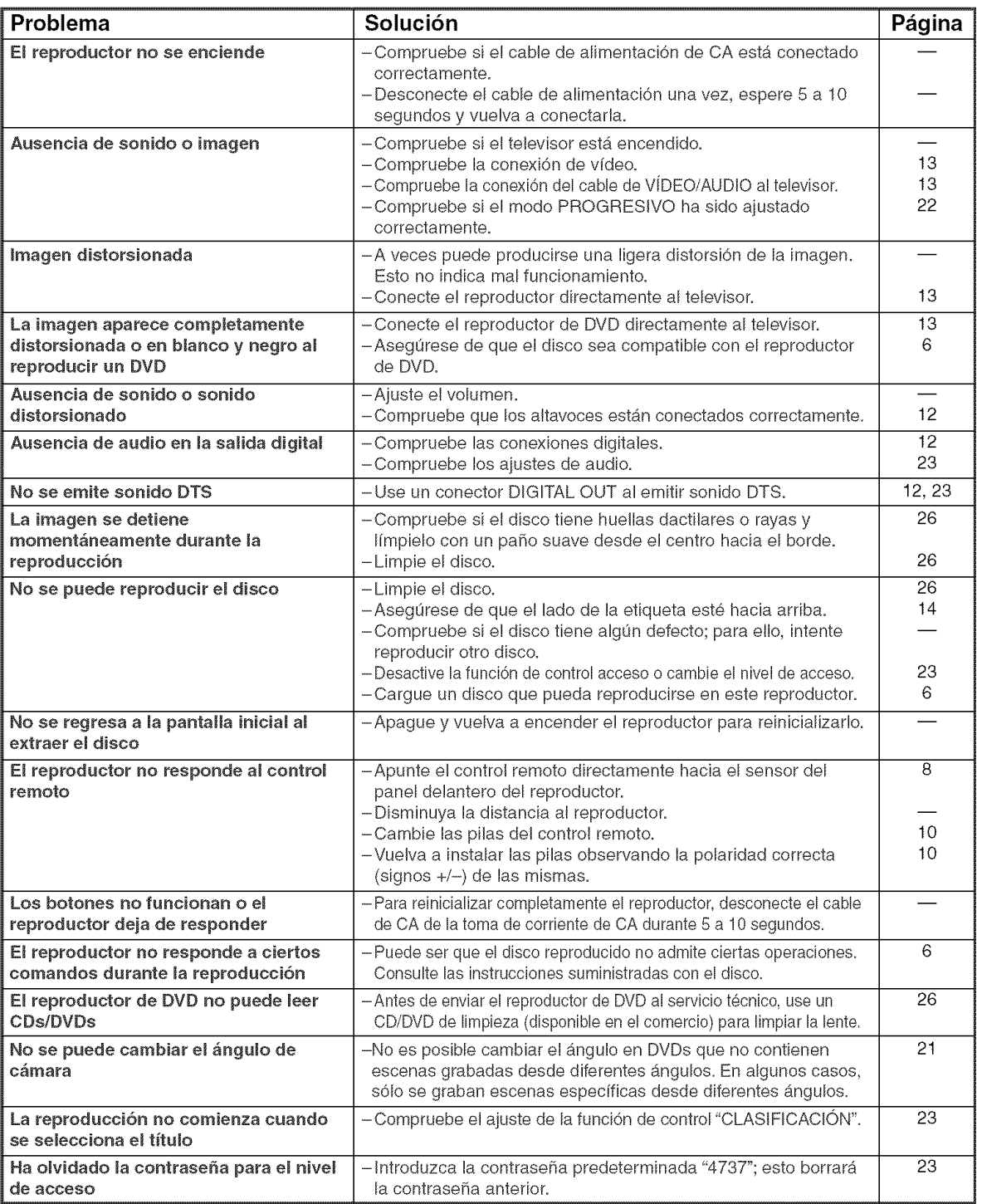

#### NOTAS:

- Las funciones de reproduccion desde una pista especifica y reproduccion aleatoria no pueden utilizarse durante el modo de reproducción programada.
- En algunos discos, se prohíben algunas funciones.

 $\frac{1}{2}$ 

<sup>•</sup> Algunas funciones no se encuentran disponibles en ciertos modos específicos, pero esto no indica mal funcionamiento. Lea las descripciones de este manual de instrucciones para conocer detalles acerca de las operaciones correctas=

#### SISTEMA DE SENALES

Sistema de color NTSC

#### DISCOS UTILIZABLES

- (1) Discos de DVD de Vfdeo Discos de una cara y 1 capa, de 12 cm; discos de una cara y 2 capas de 12 cm; discos de dos caras y 2 capas (1 capa por lade) de 12 cm; discos de una cara y 1 capa de 8 cm; discos de una cara y 2 capas de 8 cm; discos de dos caras
- y 2 capas (1 capa pot lado) de 8 cm.
- (2) DVD-R/DVD-RW
- (3) Discos compactos (CD de Audio) de 12 y 8 cm
- (4) CD-R/CD-RW

#### SALIDA S-VÍDEO

Nivel de salida Y: 1 Vp-p (75  $\Omega$ /ohmios) Nivel de salida C: 0,288 Vp-p Conectores de salida: Conectores S, 1 juego

#### SALIDA DE VIDEO

Nivel de salida: 1 Vp-p (75  $\Omega$ /ohmios) Conector de salida: Conectores de espiga, 1 juego

#### SALIDA DE COMPONENTE

Nivel de salida Y: 1 Vp-p (75  $\Omega$ /ohmios) Nivel de salida PB/CB: 0,7 Vp-p (75  $\Omega$ /ohmios) Nivel de salida PR/CR: 0,7 Vp-p (75  $\Omega$ /ohmios) Conector de salida: Conectores de espiga, 1 juego

#### SALIDA DE AUDIO

Nivel de salida: 2 Vrms Conector de salida de 2 canales (L, R): Conector de espiga, 1 juego

#### PROPIEDADES DE SALIDA DE AUDIO

- (1) Respuesta de frecuencia
- 1 DVDs (PCM lineal) : 4Hza 22kHz(frec.de muestreode 48kHz) : 4Hza 44kHz(frec.de muestreode 96kHz) 2 CDs : 4Hz a 20kHz (2) Relación S/R : 115 dB
- $(3)$  Distorsión armónica total : 1 kHz CD: 0,004%<br>(4) Gama dinámica  $\cdot$  DVD: 100 dB (4) Gama dinámica
	- CD: 98 dB

#### SAUDA DE AUDIO DIGITAL

Salida digital óptica: Conector óptico, 1 juego Salida digital coaxial: Conector de espiga, 1 juego

#### **ALIMENTACIÓN**

CA120V, 60Hz

#### CONSUMO

10 W (Modo de espera: 1,0 W)

#### DIMENSIONES EXTERNAS MÁXIMAS

Anoho: 17-3/32" (435mm) Alto: 2-61/64" (75mm) Prof: 12-13/64" (310mm) (incluyendo las partes salientes)

#### PESO

5,08 Ibs (2,3 kg)

#### UNIDAD DE CONTROL REMOTO

RC-1009 Impulses infrarrojos Alimentación: DC 3 V, 2 pilas R6P/AA

#### **MANTENIMENTO**

#### Limpieza de la cubierta

• Use un paño suave ligeramente humedecido en una solución de detergente suave. No utilice una solución que contenga alcohol, gasolina, amonfaco o sustancias abrasivas.

#### Limpieza de los discos

- Cuando un disco esté sucio, límpielo con un paño de limpieza. Limpie el disco desde el centro hacia el exterior. No lo haga con movimientos circulares.
- **.** No use solventes tales como benceno, diluyente, limpiadores disponibles en el comercio, detergente, agentes de limpieza abrasivos o pulverizadores antiestática diseñados para discos analógicos.

#### **Lirnpieza** del **lector** 6ptico

• Si el reproductor no funciona correctamente a pesar de que se ban seguido las instrucciones de las secciones pertinentes y realizado las comprobaciones descritas en la secci6n "GUIA PARA LA SOLUCION DE PROBLEMAS" de este manual, puede ser que el lector óptico láser esté sucio. Para la inspección y limpieza del lector óptico láser, consulte a su distribuidor o centro de servicio autorizado.

#### Manipulación de los discos

- Utilice discos que tengan los Iogotipos siguientes.
- Manipule los discos de manera tal que las huellas dactilares y el polvo no se adhieran a la superficie de los mismos.
- Guarde siempre los discos en sus cajas protectoras cuando no los esté utilizando.
- Tenga presente que no es posible reproducir discos con formas especiales (discos con forma de corazón, discos hexagonales, etc.) en este equipo. No intente reproducir este tipo de discos, pues podría dañar el reproductor.

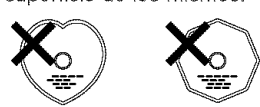

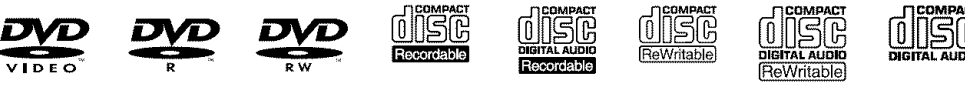

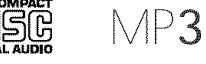

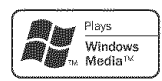

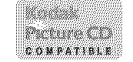

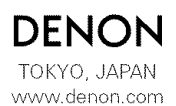

Denon Brand Company, D&M Holdings Inc. 1VMN210 E61H0UD \*\*\*

# DENON

# DVD VIDEO PLAYER **DVD-556**

## OPERATING INSTRUCTIONS MODE D'EMPLOI **INSTRUCCIONES** DE FUNCIONAMIENTO

#### WARNING: TO REDUCE THE RISK OF FIRE OR ELECTRIC SHOCK, DO NOT EXPOSE THIS APPLIANCE TO RAIN OR MOISTURE.

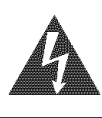

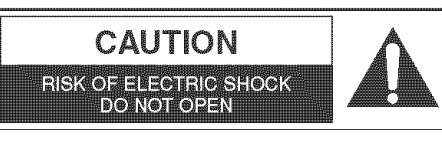

CAUTION: TO REDUCE THE RISK OF ELECTRIC SHOCK, DO NOT REMOVE COVER (OR BACK) NO USER SERVICEABLE PARTS INSIDE. REFER SERVICING TO QUALIFIED SERVICE PERSONNEL.

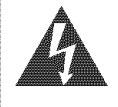

The lightning flash with arrowhead symbol, within an equilateral triangle, is intended to alert the user to the presence of uninsulated "dangerous voltage" within the product's enclosure that may be of sufficient magnitude to constitute a risk of electric shock to persons\_

The exclamation point within an equilateral triangle is intended to alert the user to the presence of important operating and maintenance (servicing) instructions in the literature accompanying the appliance\_

# IMPORTANT SAFEGUARDS

- 1) Read Instructions All the safety and operating instructions should be read before the product is operated.
- 2) Retain Instructions The safety and operating instructions should be retained for future reference.
- 3) Heed Warnings All warnings on the product and in the operating instructions should be adhered to.
- 4) Follow Instructions All operating and use instructions should be followed.
- 5) Cleaning Unplug this product from the wall outlet before cleaning. Do not use liquid cleaners or aerosol cleaners. Use a damp cloth for cleaning.
- 6) Attachments Do not use attachments not recommended by the product manufacturer as they may cause hazards.
- 7) Water and Moisture Do not use this product near water - for example, near a bath tub, wash bowl, kitchen sink, or laundry tub; in a wet basement; or near a swimming pool; and the like.
- Accessories Do not place this product on an unstable cart, stand, tripod, bracket, or table. The product may fall, causing serious injury to a child or adult, and serious damage to the product. Use only with a cart, stand, tripod, bracket, or table recommended by the manufacturer, or sold with the product. Any mounting of the product should follow the manufacturer's instructions, and should use a mounting accessory recommended by the manufacturer.
- 9) A product and cart combination portable cart warning should be moved with care. Quick stops, excessive force, and uneven surfaces may cause the product and cart combination to overturn.
- 10) Ventilation Slots and openings in the cabinet are provided for ventilation and to ensure reliable operation of the product and to protect it from overheating, and

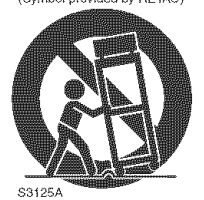

these openings must not be blocked or covered. The openings should never be blocked by placing the product on a bed, sofa, rug, or other similar surface. This product should not be placed in a built-in installation such as a bookcase or rack unless proper ventilation is provided or the manufacturer's instructions have been adhered to.

- 11) Power Sources This product should be operated only from the type of power source indicated on the marking label. It you are not sure of the type of powe supply to your home, consult your product dealer or local power company. For products intended to operate from battery power, or other sources, refer to the operating instructions.
- 12) Grounding or Polarization -This product may be equipped with a polarized alternating-current line plug (a plug having one blade wider than the other). This plug will fit into the power outlet only one way. This is a safety feature. If you are unable to insert the plug fully into the outlet, try reversing the plug. If the plug should still fail to fit, contact your electrician to replace your obsolete outlet. Do not defeat the safety purpose of the polarized plug.
- 13) Power-Cord Protection Power-supply cords should be routed so that they are not likely to be walked on or pinched by items placed upon or against them, paying particular attention to cords at plugs, convenience receptacles, and the point where they exit from the product.
- 14) Lightning For added protection for this product during a lightning storm, or when it is left unattended and unused for long periods of time, unplug it from the wall outlet. This will prevent damage to the product due to lightning and power-line surges.
- 15) Power lines An outside antenna system should not be located in the vicinity of overhead power lines or other electric light or power circuits, or where it can fall into such power lines or circuits. When installing an outside antenna system, extreme care should be taken to keep from touching such power lines or circuits as contact with them might be fatal.
- 16) Overloading Do not overload wall outlets, extension cords, or integral convenience receptacles as this can result in a risk of fire or electric shock.
- 17) Obiect and Liquid Entry Never push objects of any kind into this product through openings as they may touch dangerous voltage points or short-out parts that could result in a fire or electric shock. Never spill liquid of any kind on the product.
- 18) Servicing Do not attempt to service this product yourself as opening or removing covers may expose you to dangerous voltage or other hazards. Refer all servicing to qualified service personnel.
- 19) Damage Requiring Service Unplug this product from the wall outlet and refer servicing to qualified service personnel under the following conditions:
	- a) When the power-supply cord or plug is damaged,
	- b) If liquid has been spilled, or objects have fallen into the product,
	- c) If the product has been exposed to rain or water,
	- d) If the product does not operate normally by following the operating instructions. Adjust only those controls that are covered by the operating instructions as an improper adjustment of other controls may result in damage and will often require extensive work by a qualified technician to restore the product to its normal operation,
	- e) If the product has been dropped or damaged in any way.
	- f) When the product exhibits a distinct change in performance - this indicates a need for service.
- 20) Replacement Parts When replacement parts are required, be sure the service technician has used replacement parts specified by the manufacturer or have the same characteristics as the original part. Unauthorized substitutions may result in fire, electric shock, or other hazards.
- 21) Safety Check Upon completion of any service or repairs to this product, ask the service technician to perform safety checks to determine that the product is in proper operating condition.
- 22) Heat The product should be situated away from heat sources such as radiators, heat registers, stoves, or other products (including amplifiers) that produce heat.